# POWERMAX+ POWERMAX+

**Ασύρµατο Σύστηµα ∆ιαχείρισης και Ασφάλειας Οδηγίες Χρήσης**

## ΠΕΡΙΕΧΟΜΕΝΑ

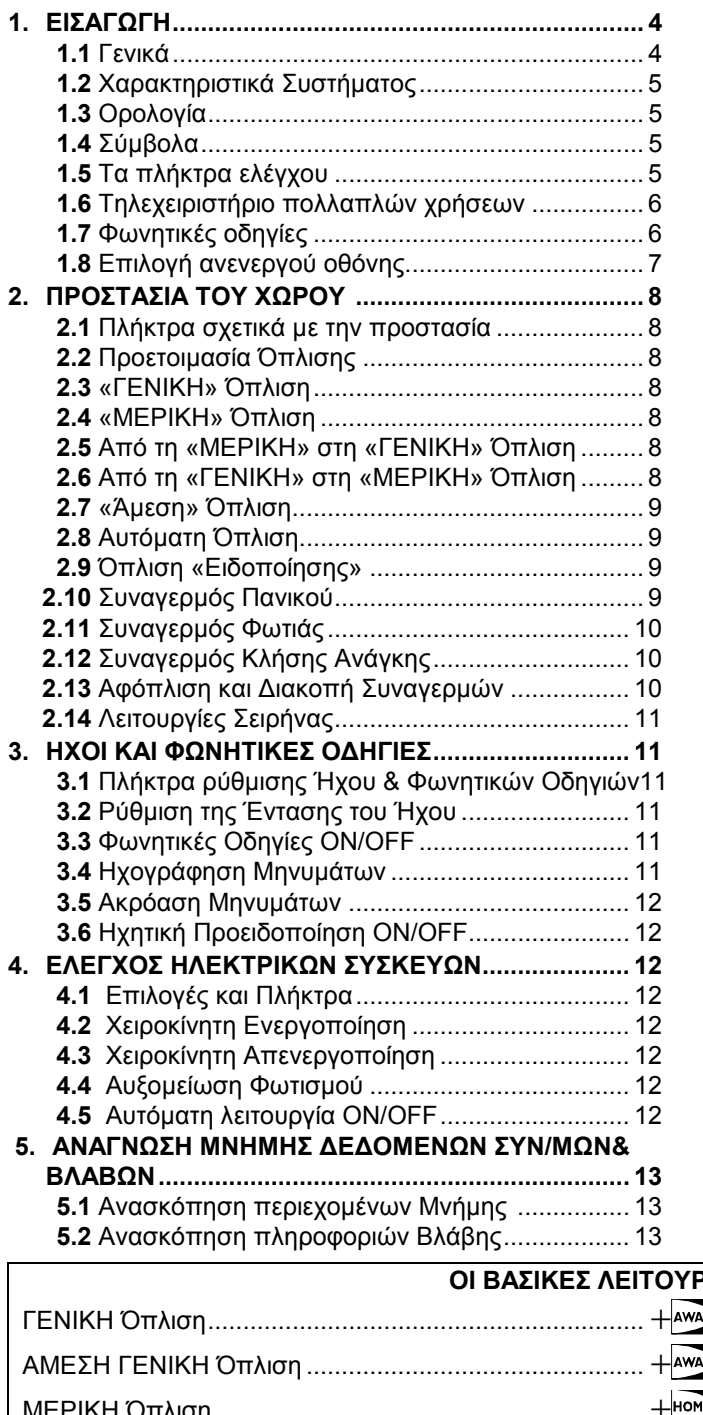

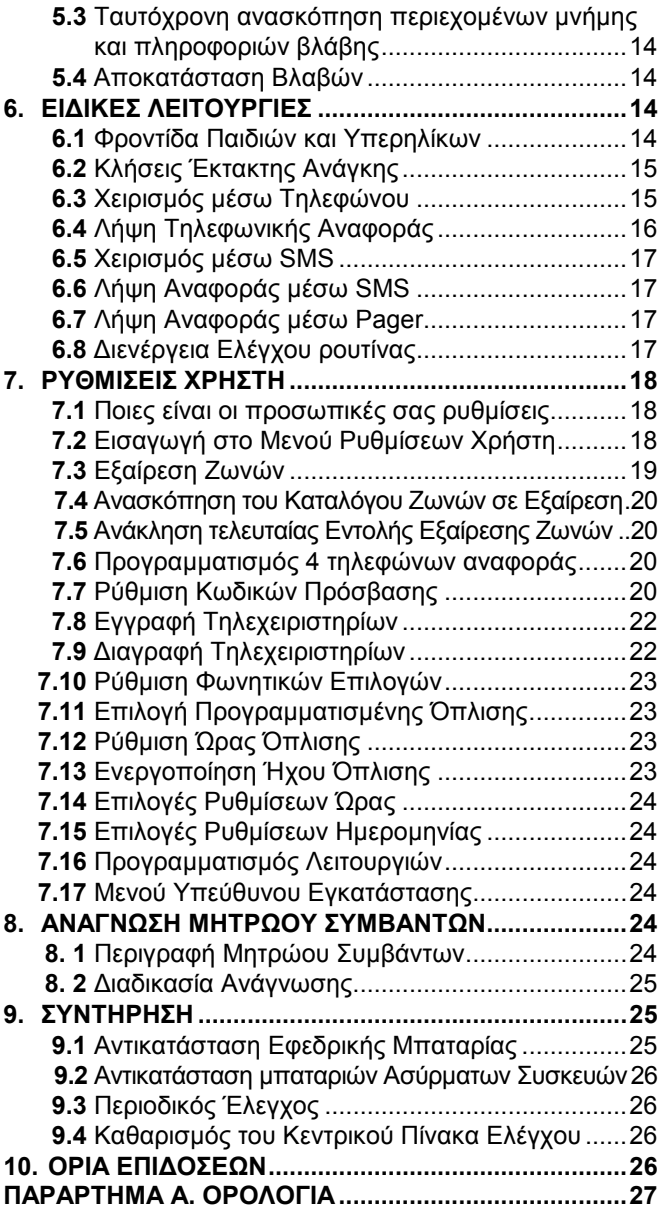

## **ΟΓΙΕΣ ΕΝ ΣΥΝΤΟΜΙΑ**  $\mathbf{F}$  + [Κωδικός]\*  $\mathbf{W}$   $\overline{\mathbf{R}}$  + [Κωδικός]\* +  $+$   $\overline{\mathbf{R}}$   $\overline{\mathbf{R}}$ ΜΕΡΙΚΗ Όπλιση ............................................................. + + [Κωδικός]\* ΑΜΕΣΗ ΜΕΡΙΚΗ Όπλιση ............................................... + + [Κωδικός]\* + + ΓΕΝΙΚΗ Όπλιση – ΕΙ∆ΟΠΟΙΗΣΗ ................................... + + [Κωδικός]\* + + Αυτόματη ΓΕΝΙΚΗ Όπλιση (σύστημα ανέτοιμο) .............  $+\sqrt{P_{\text{AMM}}}\hat{E} + [K\omega\delta\mathbf{K}(\mathbf{K})\mathbf{K}^{\mathsf{T}} + \sqrt{P_{\text{AMM}}}\hat{E}]$  (ώστε να σιγήσει ο βομβητής) Αυτόματη ΜΕΡΙΚΗ Όπλιση (σύστημα ανέτοιμο) ............ + <sup>| μοκ</sup> Πελικός]\* + + <sup>| μοκβ</sup>ιλικός]\* (ώστε να σιγήσει ο βομβητής) Αφόπλιση και διακοπή συναγερµών ............................... + + [Κωδικός] *\* Ως αρχικός κωδικός πρόσβασης έχει οριστεί το 1111.Ο κωδικός δεν είναι απαραίτητος αν, κατά την εγκατάσταση, έχει ενεργοποιηθεί η λειτουργία ταχείας όπλισης. Αλλάξτε τον κωδικό µε κάποιον άλλο, το συντοµότερο δυνατόν (βλ. κεφ. 7.7).*

Αγαπητέ Αγοραστή ,

Ευχαριστούµε για την επιλογή του **POWERMAX+** ενός κορυφαίου ασύρµατου συστήµατος Ασφαλείας και ∆ιαχείρισης. Παρακαλούμε σημειώστε παρακάτω τα στοιχεία του προμηθευτή σας για την ευχερέστερη παροχή υποστήριξης.

#### **Όνοµα Εταιρείας : \_\_\_\_\_\_\_\_\_\_\_\_\_\_\_\_\_\_\_\_\_\_\_\_\_\_\_\_\_\_\_\_\_\_\_\_\_\_**

**Αριθµός Τηλεφώνου : \_\_\_\_\_\_\_\_\_\_\_\_\_\_\_\_\_\_\_\_\_\_\_\_\_\_\_\_\_\_\_\_\_\_\_** 

#### **Όνοµα Υπεύθυνου: \_\_\_\_\_\_\_\_\_\_\_\_\_\_\_\_\_\_\_\_\_\_\_\_\_\_\_\_\_\_\_\_\_\_\_\_**

Βεβαιωθείτε, επίσης, ότι έχετε στη διάθεσή σας το όνοµα και τον αριθµό τηλεφώνου του **Κέντρου Λήψης Σηµάτων Συναγερµού (ΚΛΣΣ),** στον οποίο αναφέρεται το σύστηµα. Εάν ποτέ καλέσετε το ΚΛΣΣ, θα πρέπει να αναφέρετε τον «ΑΡΙΘΜΟ ΛΟΓΑΡΙΑΣΜΟΥ» µε τον οποίο το δικό σας σύστηµα συναγερµού αναγνωρίζεται από τον Κεντρικό Σταθµό. Ζητείστε αυτές τις πληροφορίες από τον υπεύθυνο εγκατάστασης και σηµειώστε:

**Όνοµα Κέντρου Λήψης Σηµάτων Συναγερµού:** (Εταιρία):\_\_\_\_\_\_\_\_\_\_\_\_\_\_\_\_\_\_\_\_\_\_\_\_\_\_\_\_\_\_\_\_\_\_\_\_\_\_\_\_\_\_\_\_\_\_

#### **Αριθµός τηλεφώνου: \_\_\_\_\_\_\_\_\_\_\_\_\_\_\_\_\_\_\_\_\_\_\_\_\_\_\_\_\_\_\_\_\_\_\_**

**Αριθµός λογαριασµού: \_\_\_\_\_\_\_\_\_\_\_\_\_\_\_\_\_\_\_\_\_\_\_\_\_\_\_\_\_\_\_\_\_\_** 

Σε περίπτωση που το σύστηµα έχει προγραµµατιστεί από τον υπεύθυνο εγκατάστασης να επικοινωνεί µε τηλέφωνα ιδιωτών, σηµειώστε τα 4 αυτά τηλέφωνα επικοινωνίας/αναφοράς:

**Τηλέφωνο No. 1: \_\_\_\_\_\_\_\_\_\_\_\_\_\_\_\_\_\_\_\_\_\_\_\_\_\_\_\_\_\_\_\_\_\_\_\_\_\_\_\_\_** 

**Τηλέφωνο No.2: \_\_\_\_\_\_\_\_\_\_\_\_\_\_\_\_\_\_\_\_\_\_\_\_\_\_\_\_\_\_\_\_\_\_\_\_\_\_\_\_\_** 

**Τηλέφωνο No. 3: \_\_\_\_\_\_\_\_\_\_\_\_\_\_\_\_\_\_\_\_\_\_\_\_\_\_\_\_\_\_\_\_\_\_\_\_\_\_\_\_\_** 

**Τηλέφωνο No. 4: \_\_\_\_\_\_\_\_\_\_\_\_\_\_\_\_\_\_\_\_\_\_\_\_\_\_\_\_\_\_\_\_\_\_\_\_\_\_\_\_\_**

## ΠΕΡΙΛΗΨΗ ΑΚΟΥΣΤΙΚΩΝ ΣΗΜΑΤΩΝ

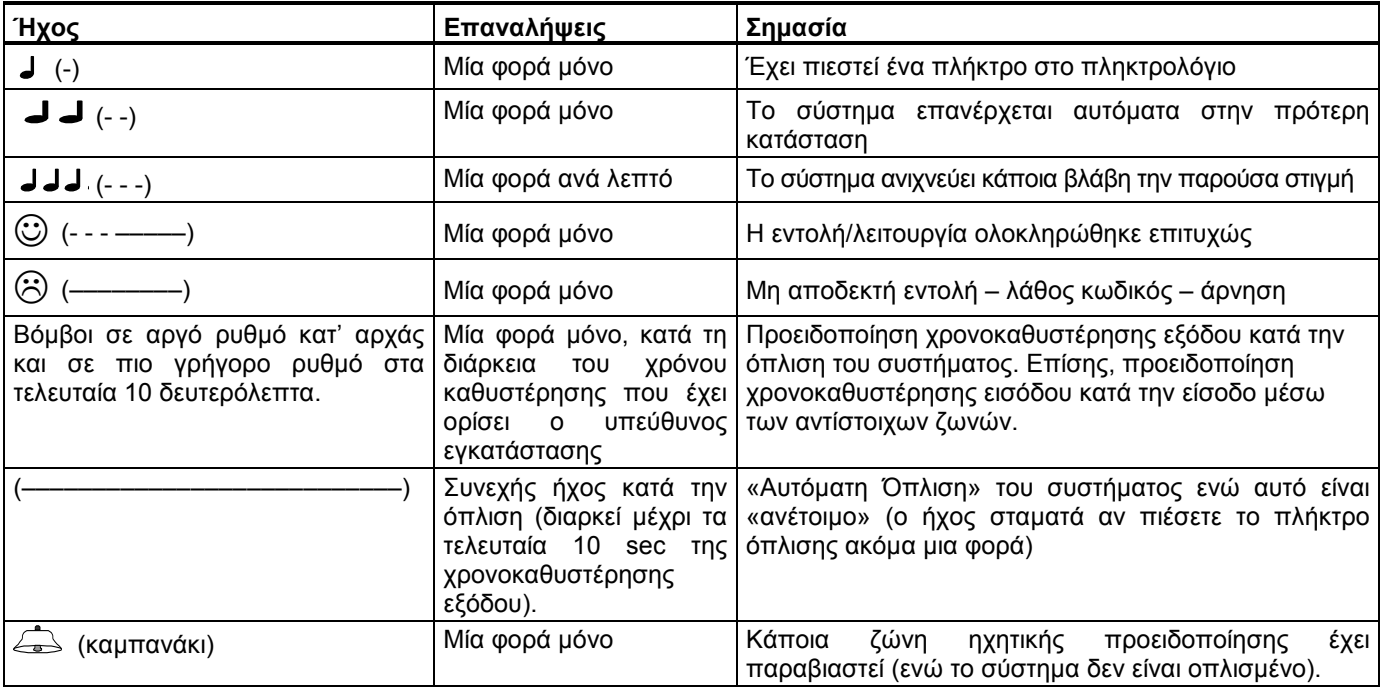

#### ΦΩΤΕΙΝΕΣ ΕΝ∆ΕΙΞΕΙΣ

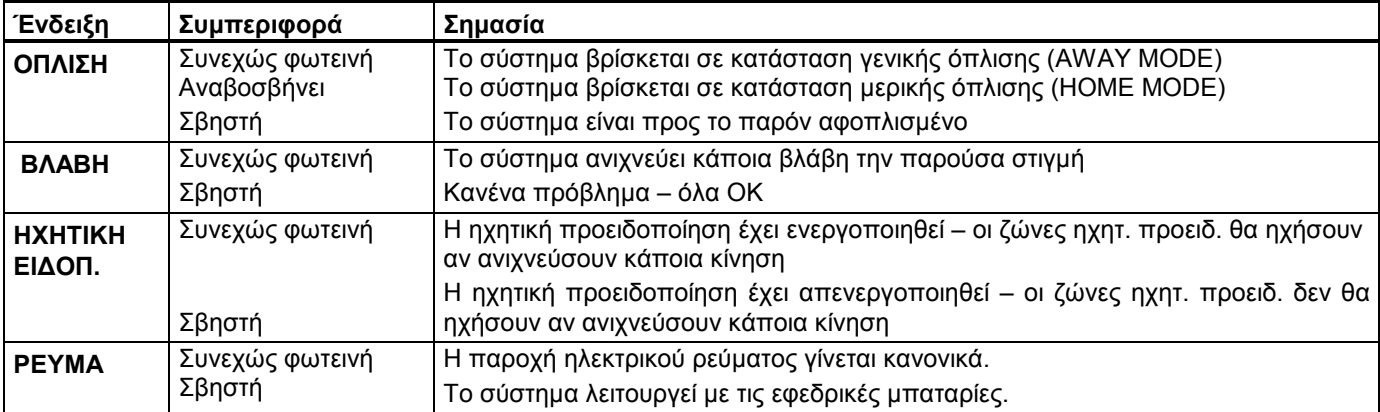

## ΕΝ∆ΕΙΞΕΙΣ ΣΕΙΡΗΝΑΣ

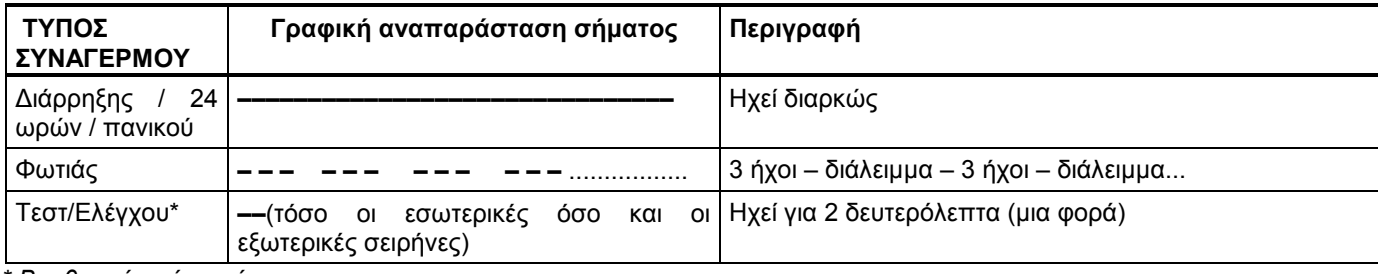

*\* Βοηθητική χρήση µόνο*

#### ΧΡΗΣΙΜΕΣ ΠΛΗΡΟΦΟΡΙΕΣ ΓΙΑ ΤΟΝ ΧΡΗΣΤΗ ΤΟΥ POWERMAX

Σηµαντικές για εγκαταστάσεις UL

Αυτό το σύστηµα έχει πιστοποιηθεί ως οικιακός αντικλεπτικός µηχανισµός Βαθµού A **.**

**Διακοπή συναγερμού**: Όταν ηχήσει ο συναγερμός – πιέστε το πλήκτρο ΑΦΟΠΛΙΣΗΣ (**α**<sup>∩</sup>)στο τηλεχειριστήριο ή πιέστε στο πληκτρολόγιο του κέντρου και µετά εισάγετε τον κωδικό πρόσβασης (1111).

**∆ιακοπή σηµάτων βλάβης**: Όταν διαπιστωθεί κάποια βλάβη στο σύστηµα, η φωτεινή ένδειξη ΒΛΑΒΗ θα ανάψει και µια σειρά τριών βόµβων θα ηχεί κάθε λεπτό. Αν δεν επιθυµείτε να επισκευάσετε τη βλάβη αµέσως και οι βόµβοι είναι ενοχλητικοί, πιέστε το πλήκτρο ΑΦΟΠΛΙΣΗ στο τηλεχειριστήριο ή πιέστε <sup>σερ</sup>ιτία στο πληκτρολόγιο του κέντρου και μετά εισάγετε τον κωδικό πρόσβασης (1111). Αυτό θα κάνει τον βοµβητή να σιγήσει για 4 ώρες, µετά την πάροδο των οποίων ο βοµβητής θα αρχίσει πάλι να ηχεί. Έχετε, πάντως, υπόψη σας ότι ο βοµβητής βλάβης δεν λειτουργεί τις νυκτερινές ώρες.

**Περιµετρικές και εσωτερικές ζώνες – Ζώνες 24 ωρών**: Οι περισσότεροι από τους αισθητήρες του συστήµατος είναι συνδεδεµένοι µε περιµετρικές και εσωτερικές ζώνες. Αυτές οι ζώνες **σηµατοδοτούν** συναγερµό όταν το σύστηµα βρίσκεται σε κατάσταση όπλισης και **δεν σηµατοδοτούν** συναγερµό όταν το σύστηµα βρίσκεται σε κατάσταση αφόπλισης. Άλλοι αισθητήρες είναι συνδεδεµένοι µε ζώνες 24 ωρών που σηµατοδοτούν συναγερµό είτε το σύστηµα βρίσκεται σε κατάσταση όπλισης είτε όχι.

**Όπλιση ενώ οι περιµετρικές ζώνες δεν είναι ασφαλείς (πόρτες ή παράθυρα είναι ανοικτά):** Αν κάποια πόρτα ή κάποιο παράθυρο είναι ανοικτό, στις φωτεινές ενδείξεις θα αναγράφεται "ΑΝΕΤΟΙΜΟ". Μπορείτε να µάθετε ποια ζώνη είναι "ανέτοιµη" πιέζοντας το πλήκτρο "ΕΜΦΑΝΙΣΗ/OK". Μπορείτε να αποκαταστήσετε το πρόβληµα κλείνοντας την πόρτα ή το παράθυρο ή να προχωρήσετε σε «Αυτόµατη Όπλιση» (απενεργοποίηση ζωνών) αν αυτή η επιλογή έχει ενεργοποιηθεί από τον υπεύθυνο εγκατάστασης. Αν ηθεληµένα πρόκειται να εξαιρέσετε µια ζώνη, αφήστε την πόρτα ή το παράθυρο ανοικτό και οπλίστε το σύστηµα (ένα φωνητικό µήνυµα θα αναγγείλει ότι επίκειται "Αυτόµατη Όπλιση").

Ζώνες που βρίσκονται σε εξαίρεση δεν προστατεύονται κατά τη διάρκεια µιας περιόδου όπλισης.

**Πρόσβαση ζωνών 24 ωρών:** Αν θέλετε να πλησιάσετε κάποιον αισθητήρα που έχει προγραµµατιστεί σαν ζώνη 24 ωρών χωρίς να προκαλέσετε συναγερµό:

- Πιέστε "ΕΠΟΜΕΝΟ" εµφανίζεται η ένδειξη ΚΑΝΟΝΙΚΗ ΧΡΗΣΗ.
- Πιέστε " ΕΠΟΜΕΝΟ " πάλι εµφανίζεται η ένδειξη ΡΥΘΜ. ΧΡΗΣΤΗ.
- Πιέστε " ΕΜΦΑΝΙΣΗ/OK " εµφανίζεται η ένδειξη ∆ΩΣΕ ΚΩ∆ΙΚΟ **\_\_\_.**
- Πληκτρολογήστε τον 4ψήφιο "Κωδικό Πρόσβασης" ο βοµβητής θα εκπέµψει ένα «χαρούµενο ήχο» (- - ----).

Έχετε στη διάθεσή σας 4 λεπτά για να εισέλθετε στη ζώνη 24 ωρών. **Όταν παρέλθουν τα 4 λεπτά, το σύστηµα θα επανέλθει αυτοµάτως στην Κανονική Λειτουργία.**

**Ματαίωση τυχαίων συναγερµών:** Σε περίπτωση συναγερµού, πρώτα ενεργοποιείται η εσωτερική σειρήνα για ένα περιορισµένο χρονικό διάστηµα (καθορίζεται από τον υπεύθυνο εγκατάστασης). Στη συνέχεια ενεργοποιείται η εξωτερική σειρήνα και το γεγονός αναφέρεται στο ΚΛΣΣ. Αν έχετε προξενήσει κάποιο συναγερµό κατά λάθος, µπορείτε απλώς να αφοπλίσετε το σύστηµα προτού ηχήσει η εξωτερική σειρήνα – το γεγονός δεν θα αναφερθεί. Αν προξενήσετε κάποιο συναγερµό κατά λάθος και η εξωτερική σειρήνα έχει αρχίσει να ηχεί, µπορείτε πάλι να αφοπλίσετε το σύστηµα µέσα σε ένα προκαθορισµένο από τον υπεύθυνο εγκατάστασης χρονικό διάστηµα (από 1 έως 15 λεπτά, σύµφωνα µε τις επιθυµίες σας). Αν αυτό γίνει εµπρόθεσµα, ένα µήνυµα ΑΚΥΡΩΣΗΣ ΣΥΝΑΓΕΡΜΟΥ θα σταλεί αυτοµάτως στο ΚΛΣΣ.

**Έξοδος µετά το πέρας χρονοκαθυστέρησης εξόδου:** Αν εξέλθετε από τον προστατευόµενο χώρο µετά το πέρας της χρονοκαθυστέρησης εξόδου (οι ήχοι καθυστέρησης εξόδου έχουν σταµατήσει να ακούγονται), τότε το σύστηµα θα εκλάβει την παρουσία σας σαν να έχετε µόλις εισέλθει. Η αντίστροφη µέτρηση της χρονοκαθυστέρησης εισόδου θα ξεκινήσει και θα ακουστούν οι ήχοι καθυστέρησης εισόδου. Για να προλάβετε το συναγερµό, πρέπει να αφοπλίσετε το σύστηµα µέσα στα καθορισµένα χρονικά περιθώρια.

**Μη εξουσιοδοτηµένη είσοδος κατά την απουσία σας:** Αν ακούσετε σειρήνες συναγερµού όταν είστε έτοιµος να εισέλθετε στο χώρο, και δείτε φώτα που θα έπρεπε φυσιολογικά να είναι κλειστά – κάποιος εισβολέας µπορεί να βρίσκεται ακόµα µέσα ή κάποιο άλλο γεγονός µπορεί να έχει συµβεί. Μην αντιµετωπίσετε τον εισβολέα – παραµείνετε έξω και ειδοποιείστε τις υπηρεσίες εκτάκτου ανάγκης.

## 1. ΕΙΣΑΓΩΓΗ

#### 1.1 Γενικά

**Το POWERMAX+ είναι ένα ασύρµατο Σύστηµα ∆ιαχείρισης που παρέχει προστασία από ∆ιάρρηξη, Φωτιά και Παραβίαση. Συµπληρωµατικά, µπορεί να χρησιµοποιηθεί για να θέσει σε λειτουργία Φωτισµό και Ηλεκτρικές συσκευές που βρίσκονται µέσα στον προστατευόµενο χώρο και/ή για την επίβλεψη της δραστηριότητας υπερηλίκων ή ατόµων µε ιδιαίτερες ανάγκες**. Οι πληροφορίες που σχετίζονται µε την κατάσταση του συστήματος παρέχονται οπτικά και ηχητικά<br>και, στις περισσότερες των περιπτώσεων. μια και, στις περισσότερες των περιπτώσεων, µια προηχογραφηµένη φωνητική εντολή σας καθοδηγεί στην επιλογή της κατάλληλης ενέργειας.

Ο χειρισµός του POWERMAX+ γίνεται µέσω του κεντρικού πίνακα (Εικόνα 1) ο οποίος έχει σχεδιαστεί ώστε να συλλέγει δεδοµένα από τους διάφορους αισθητήρες που έχουν στρατηγικά τοποθετηθεί στην περίµετρο και στο εσωτερικό του προστατευόµενου χώρου (Εικόνα 2).

Όταν βρίσκεται σε κατάσταση **αφόπλισης**, το σύστηµα σας παρέχει µια σειρά από οπτικές και φωνητικές πληροφορίες και σηµαίνει συναγερµό σε περίπτωση φωτιάς ή σε περίπτωση που κάποια ζώνη 24 ωρών (ζώνη η οποία είναι ενεργή καθ' όλη τη διάρκεια του 24ώρου) έχει παραβιαστεί. Όταν βρίσκεται σε κατάσταση **όπλισης**, το σύστηµα σηµαίνει συναγερµό αν σε οποιαδήποτε από τις οπλισµένες ζώνες ανιχνευθεί κάποια κίνηση ή παραβίαση. Για τον έλεγχο του συστήµατος θα χρειαστείτε έναν 4ψήφιο κωδικό πρόσβασης ενώ µπορείτε να επιτρέψετε τη χρήση σε

7 ακόµα εξουσιοδοτηµένα πρόσωπα, παρέχοντας στο κάθε ένα από αυτά τον δικό του κωδικό πρόσβασης. Επιπλέον, µπορείτε να προµηθευτείτε έως και 8 τηλεχειριστήρια. πολλαπλών χρήσεων τα οποία θα επιτρέψουν σε σας και στους υπόλοιπους χρήστες να ρυθµίζετε τις βασικές λειτουργίες χωρίς να χρειαστεί να πλησιάζετε τον κεντρικό πίνακα.

Το σύστηµα αναγνωρίζει ένα ευρύ φάσµα συµβάντων – συναγερµούς, απόπειρες παραβίασης των αισθητήρων και διάφορες κατηγορίες βλαβών. Τα συµβάντα αναφέρονται αυτοµάτως στο ΚΛΣΣ(σε ψηφιακή µορφή) µέσω του δικτύου σταθερής και κινητής τηλεφωνίας και σε ιδιωτικά τηλέφωνα (σε φωνητική µορφή ή σε µορφή SMS). Το πρόσωπο που δέχεται ένα τηλεφώνηµα αυτού του είδους θα πρέπει να διερευνήσει το γεγονός και να προχωρήσει στις κατάλληλες ενέργειες.

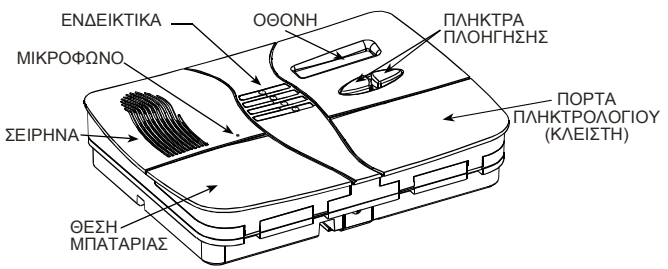

*Εικόνα 1. Ο κεντρικός πίνακας ελέγχου µε κλειστό κάλυµµα* 

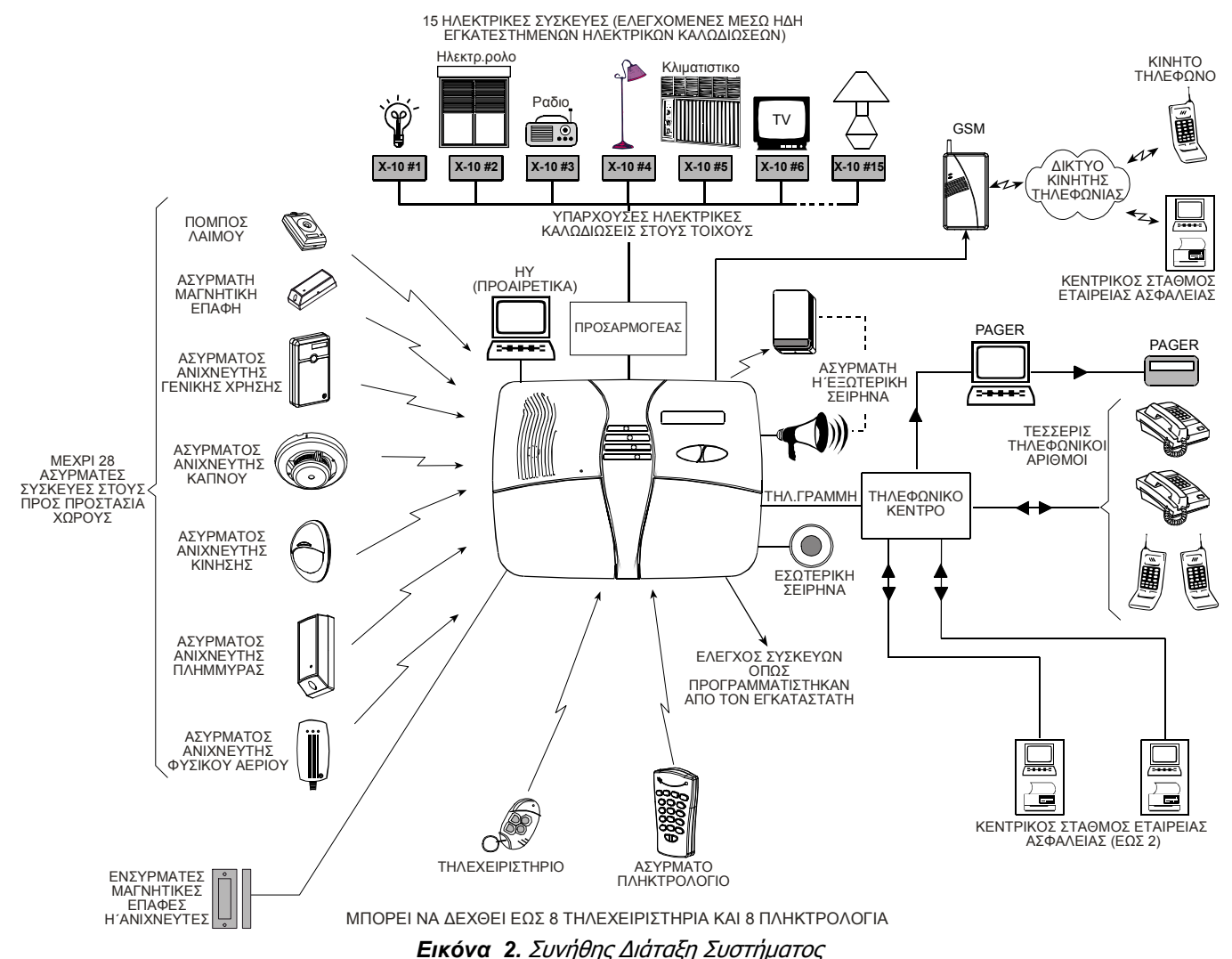

## 1.2 Χαρακτηριστικά Συστήµατος

Το POWERMAX+ σας προσφέρει µια σειρά µοναδικών χαρακτηριστικών:

- **30 ζώνες µε διαφορετική ονοµασία**: Κάθε προστατευόµενη ζώνη αναγνωρίζεται όχι µόνο µε βάση τον αριθµό της αλλά & µε βάση την ονοµασία της (ζητείστε από τον υπεύθυνο εγκατάστασης να δώσει τα κατάλληλα ονόµατα στις ζώνες).
- **Πολλαπλές µέθοδοι όπλισης:** ΓΕΝΙΚΗ, ΜΕΡΙΚΗ, ΑΜΕΣΗ ΓΕΝΙΚΗ, ΑΜΕΣΗ ΜΕΡΙΚΗ και ΕΙ∆ΟΠΟΙΗΣΗΣ.
- **Οθόνη Υγρών Κρυστάλλων (LCD):** Πληροφορίες και οδηγίες σε απλή γλώσσα εµφανίζονται στην εµπρόσθια οθόνη µε µεγάλα, ευανάγνωστα γράµµατα.
- **Ρολόι:** Η ώρα εµφανίζεται στην δεξιά πλευρά της οθόνης.
- **∆ιάφοροι αποδέκτες των αναφορών:** Τα συµβάντα αναφέρονται αυτοµάτως στο ΚΛΣΣ, σε ιδιωτικά τηλέφωνα της επιλογής σας, ακόµα και σε pager.
- **Επιλεκτική αναφορά**: Ο υπεύθυνος εγκατάστασης µπορεί να καθορίσει τον τύπο των περιστατικών που αναφέρονται σε κάθε αποδέκτη.
- **Λειτουργία «Ειδοποίησης»:** Ένα µήνυµα «ειδοποίησης» αποστέλλεται αυτόµατα σε επιλεγµένα τηλέφωνα όταν το σύστηµα αφοπλίζεται από κάποιον εξουσιοδοτηµένο χρήστη (κάποιο από τα νεώτερα µέλη της οικογενείας για παράδειγµα).
- **Φωνητικές προειδοποιήσεις και εντολές:** Ανάλογα µε την κατάσταση χρήσης, προηχογραφηµένα φωνητικά µηνύµατα ακούγονται από το ενσωµατωµένο µεγάφωνο (εάν οι φωνητικές εντολές έχουν ενεργοποιηθεί – βλέπε κεφ. 7.10).
- **Ανταλλαγή µηνυµάτων:** Προτού αποχωρήσετε από το χώρο, µπορείτε να ηχογραφήσετε ένα σύντοµο φωνητικό µήνυµα προς κάποιον από τους χρήστες που θα φθάσουν στο χώρο αργότερα. Όταν επιστρέψετε, µπορείτε να ακούσετε τα φωνητικά µηνύµατα που έχουν αφήσει κάποιοι άλλοι για σας
- **Πίνακας ελέγχου & ασύρµατος έλεγχος:** Πλήρης έλεγχος από τον πίνακα ελέγχου. Ο έλεγχος βασικών λειτουργιών µπορεί να γίνει πιέζοντας τα πλήκτρα του
- μικροσκοπικού τηλεχειριστηρίου.<br>**Πρόσβαση από απομακο** • **Πρόσβαση από αποµακρυσµένη τηλεφωνική σύνδεση:** Πρόσβαση στο POWERMAX+ από τηλέφωνο για Όπλιση/Αφόπλιση του συστήµατος καθώς & για λήψη πληροφοριών σχετικά µε την κατάστασή του.
- **Τα πλήκτρα αρίθµησης χρησιµεύουν ως πλήκτρα λειτουργίας**: Σε κατάσταση αφόπλισης, τα αριθµητικά πλήκτρα χρησιµοποιούνται για τον έλεγχο των διάφορων λειτουργιών του συστήµατος. Ένα απλό εικονίδιο περιγράφει τη χρήση κάθε αριθµητικού πλήκτρου.
- **Έλεγχος ηλεκτρικών συσκευών:** Η λειτουργία φώτων και ηλεκτρικών συσκευών είναι δυνατή µε την επιλογή της χρήσης του κυκλώµατος X-10. Τα καλώδια του ηλεκτρικού δικτύου του κτίσµατος µεταφέρουν τα σήµατα ελέγχου. Ο υπεύθυνος εγκατάστασης θα ορίσει τις κατάλληλες επιλογές σύµφωνα µε τις ανάγκες σας.
- **Έλεγχος PGM εξ αποστάσεως:** Η λειτουργία µηχανισµών ανοίγµατος και κλεισίµατος θυρών, φώτων και άλλου εξοπλισµού είναι δυνατόν να ελέγχεται µέσω της ειδικής εξόδου PGM (προγραµµατιζόµενη). Ο υπεύθυνος εγκατάστασης θα ορίσει τις κατάλληλες επιλογές σύµφωνα µε τις ανάγκες σας.
- **Ανάκτηση δεδοµένων:** Μπορείτε να λαµβάνετε πληροφορίες για την κατάσταση του συστήµατος ή για βλάβες και να εξετάζετε αποθηκευµένα περιστατικά συναγερµών – οπτικά ή φωνητικά.
- **Επίβλεψη υπερηλίκων και ατόµων µε ειδικές ανάγκες (δεν ισχύει για συστήµατα UL):** Το σύστηµα είναι δυνατόν να προγραµµατιστεί ώστε να παρακολουθεί τη δραστηριότητα µέσα στον προστατευόµενο χώρο και να

στέλνει ένα µήνυµα, αν το πρόσωπο παραµείνει αδρανές για µεγάλο χρονικό διάστηµα.

- **Κλήσεις ανάγκης:** Μικροσκοπικά τηλεχειριστήρια που έχουν δοθεί σε ορισµένα πρόσωπα χρησιµεύουν για τη διενέργεια κλήσεων έκτακτης ανάγκης.
- **Αφόπλιση υπό απειλή:** Αν κάποιος χρήστης υποχρεωθεί να αφοπλίσει το σύστηµα υπό την απειλή βίας, µπορεί να χρησιµοποιήσει έναν ειδικό κωδικό ο οποίος εµφανίζει το σύστηµα αφοπλισµένο αλλά στην πραγµατικότητα στέλνει ένα κρυφό µήνυµα στο ΚΛΣΣ (βλέπε κεφ. 2.13).
- **Επίβλεψη συστήµατος:** Όλοι οι ασύρµατοι ανιχνευτές που βρίσκονται στον χώρο στέλνουν περιοδικά µηνύµατα επίβλεψης. Αν κάποιο τέτοιο µήνυµα δεν καταγραφεί, στην οθόνη του POWERMAX+ εµφανίζεται το µήνυµα βλάβης "αδράνεια". Αν θέλετε, µπορείτε να ζητήσετε από τον υπεύθυνο εγκατάστασης να απενεργοποιήσει αυτή τη λειτουργία.
- **Έλεγχος µπαταρίας:** ∆εν χρειάζεται να ανησυχείτε για πεσµένες µπαταρίες. Στην οθόνη του POWERMAX+ εµφανίζεται έγκαιρα (1 µήνα πριν το τέλος της), µια ένδειξη χαµηλής στάθµης µπαταρίας κάθε φορά που η ζωή της µπαταρίας κάποιας ασύρµατης συσκευής φτάνει στο τέλος της

## 1.3 Ορολογία

Για πληρέστερη κατανόηση του συστήµατος ανατρέξτε στους επεξηγηµατικούς ορισµούς του ΠΑΡΑΡΤΗΜΑΤΟΣ Α.

## 1.4 Σύµβολα

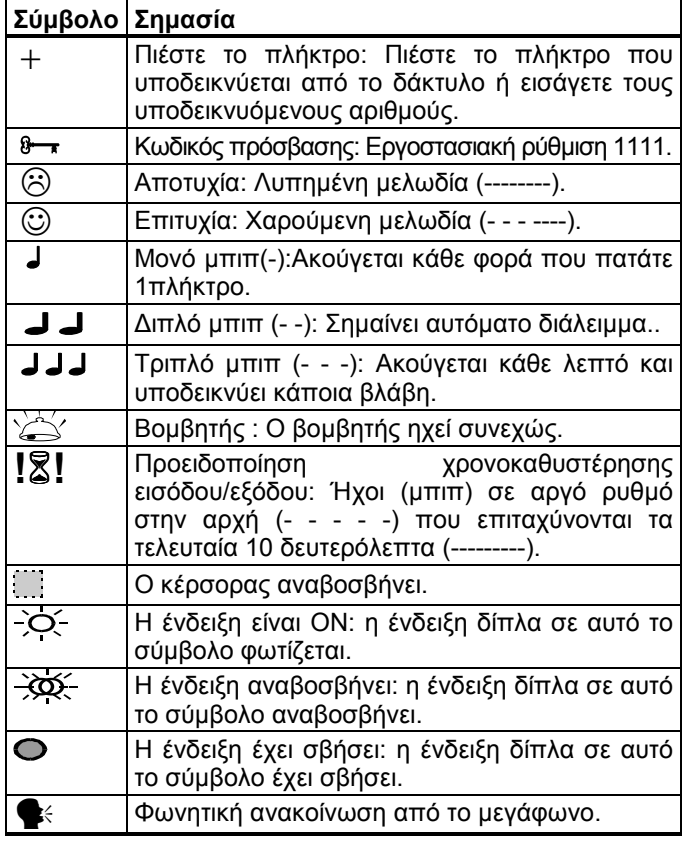

#### 1.5 Πλήκτρα Ελέγχου

Όταν το κάλυµµα του πίνακα ελέγχου είναι κλειστό, όπως στην Εικόνα 1, µόνο 2 πλήκτρα είναι εµφανή–αυτά που βρίσκονται στο πάνω µέρος:

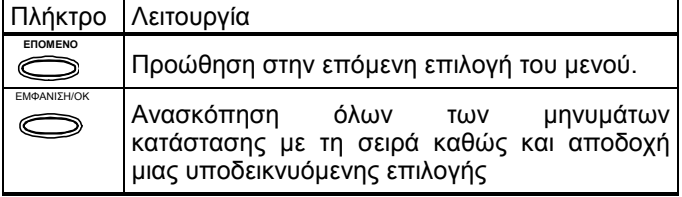

#### 1.6 Τηλεχειριστήριο Πολλαπλών Χρήσεων

Το σύστηµά σας ανταποκρίνεται στα σήµατα που εκπέµπονται από ένα µικροσκοπικό φορητό τηλεχειριστήριο «µπρελόκ» 4 πλήκτρων. Η λειτουργία κάθε πλήκτρου εµφανίζεται στην Εικόνα 3. Ο υπεύθυνος εγκ/σης µπορεί να προγραµµατίσει τη λειτουργία του βοηθ. πλήκτρου σύµφωνα µε τις ανάγκες σας.

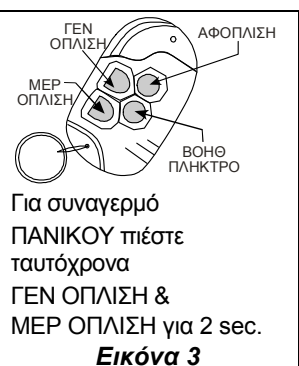

- **A. Έλεγχος µηχανισµού ανοίγµατος θυρών ή κάποιας άλλης ηλεκτρικής συσκευής:** Πιέζοντας το ΒΟΗΘ ΠΛΗΚΤΡΟ μπορείτε να ανοίξετε/κλείσετε μια ηλεκτροκίνητη θύρα ή κάποια ηλεκτρική συσκευή της επιλογής σας.
- **B. ΑΜΕΣΗ όπλιση του συστήµατος (χωρίς χρονοκαθυστέρηση εισόδου):** Αν πιέσετε το ΒΟΗΘ ΠΛΗΚΤΡΟ αµέσως µετά την όπλιση, όσο ακόµα διαρκεί η καθυστέρηση εξόδου, τότε το σύστηµα θα οπλιστεί χωρίς χρονοκαθυστέρηση εισόδου. Αυτό σηµαίνει ότι ο συναγερµός θα ηχήσει αµέσως, αν κάποιος προσεγγίσει τον προστατευόµενο χώρο από οποιαδήποτε ζώνη. Αυτό δεν ισχύει για σας και για όσους διαθέτουν το τηλεχειριστήριο µπρελόκ, καθώς µπορείτε να αφοπλίσετε το σύστηµα πριν εισέλθετε στο χώρο πιέζοντας το πλήκτρο ΑΦΟΠΛΙΣΗ( $\mathbf{u}^{'}$ ).
- **C. Πρόσβαση σε πληροφορίες**: Πιέζοντας το ΒΟΗΘ ΠΛΗΚΤΡΟ στο τηλεχειριστήριο, µια φωνητική αναγγελία από το ενσωµατωµένο ηχείο θα σας ενηµερώσει για την κατάσταση στην οποία βρίσκεται το σύστηµα.

Εάν η στάθµη της µπαταρίας του τηλεχειριστηρίου µπρελόκ είναι χαµηλή, όταν προσπαθήσετε να αφοπλίσετε το σύστηµα θα ακουστεί ένας χαρακτηριστικός ήχος για διάστηµα 15 sec. Μέσα σε αυτό το χρονικό διάστηµα θα πρέπει να πατήσετε ξανά το πλήκτρο αφόπλισης του τηλεχειριστηρίου µπρελόκ ή του κεντρικού πίνακα ελέγχου (στη δεύτερη περίπτωση απαιτείται και η πληκτρολόγηση του κωδικού χρήστη). Αν προχωρήσετε σε µια από τις δύο αυτές ενέργειες, ένα µήνυµα Χαµηλής Μπαταρίας θα εγγραφεί στο Μητρώο Συµβάντων. Αν το πλήκτρο αφόπλισης δεν πιεστεί µέσα στο διάστηµα των 15 δευτερολέπτων, ακολουθείστε µία από τις παρακάτω επιλογές:

- **A.** Πιέστε δύο φορές ΓΕΝ ΟΠΛΙΣΗ για να οπλίσετε το σύστηµα. Σε διαφορετική περίπτωση, στο Μητρώο Συµβάντων δεν πρόκειται να καταγραφεί η πληροφορία (ότι ο χρήστης γνωρίζει σχετικά µε τη Χαµηλή Μπαταρία).
- **B.** Πιέστε ΓΕΝ ΟΠΛΙΣΗ και ακολούθως το πλήκτρο αφόπλισης, διαφορετικά η πληροφορία δεν θα καταγραφεί στο Μητρώο Συµβάντων.

## 1.7 Φωνητικές Οδηγίες

Τα προηχογραφηµένα µηνύµατα ανταποκρίνονται στις εντολές σας αναγγέλλοντας τις λειτουργίες που εξελίσσονται και σας ζητούν να προχωρήσετε σε συγκεκριµένες ενέργειες. Επίσης, αναγγέλλουν συναγερµούς και βλάβες, προσδιορίζοντας αντίστοιχα και την αιτία.

Οι προηχογραφηµένες οδηγίες που ακούγονται από το µεγάφωνο είναι σαφείς και αυτονόητες. Γι αυτό το λόγο δεν συµπεριλαµβάνονται σε αυτό το εγχειρίδιο το οποίο επικεντρώνεται στις οπτικές απεικονίσεις και στις ηχητικές ενδείξεις. Με αυτό τον τρόπο, οι οδηγίες χρήσης παραµένουν σύντοµες και περιεκτικές.

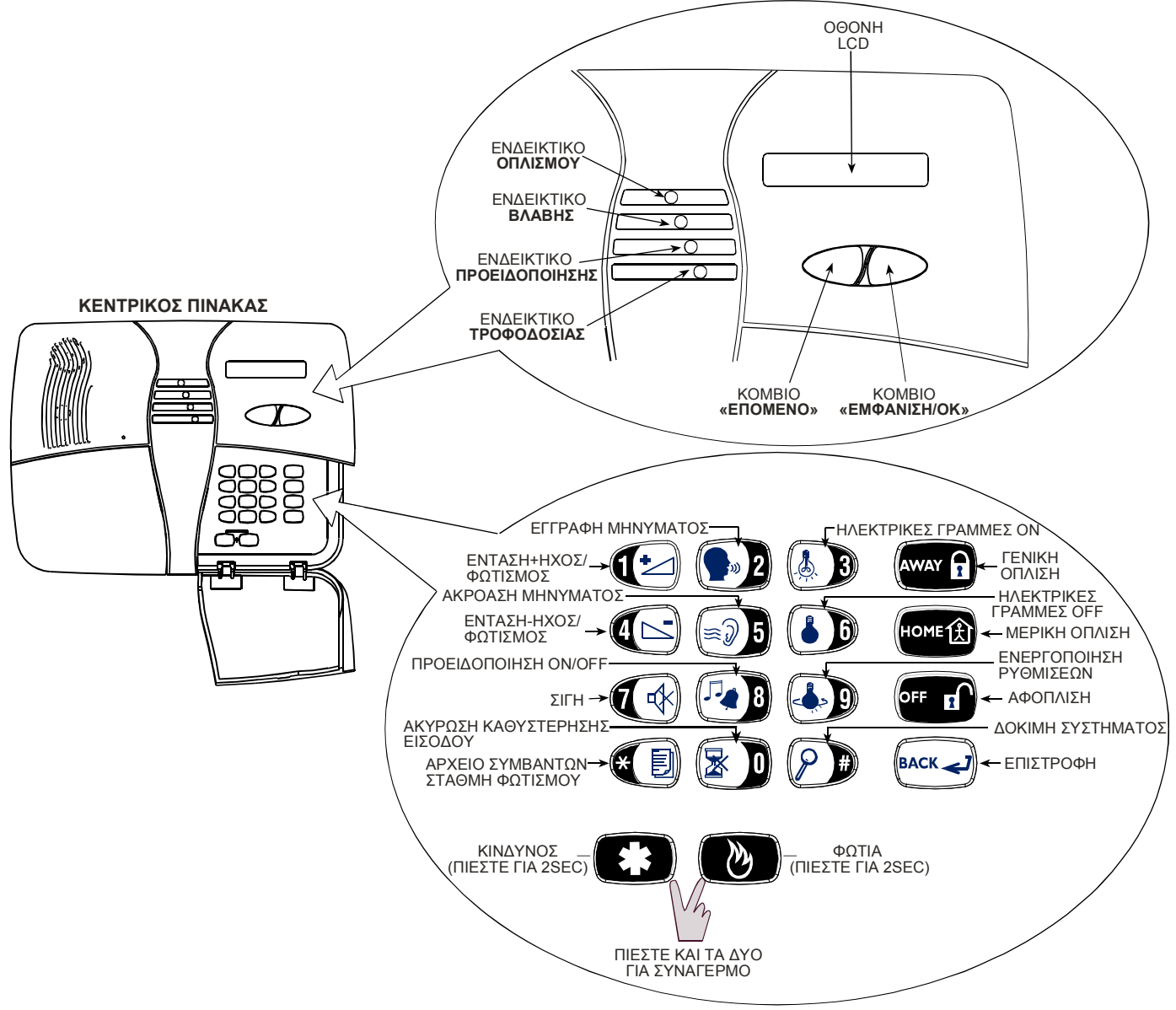

#### *Εικόνα 4.* **Πλήκτρα Ελέγχου και Ενδείξεις**

**Σηµείωση σχετικά µε το πλήκτρο Σιγής** .*Το πλήκτρο Σιγής λειτουργεί µόνο αν ενεργοποιηθούν οι Φωνητικές Επιλογές (Ο∆ΗΓΙΕΣ ΦΩΝΗΣ – Φωνή ΟΝ, βλέπε κατάλογο ρυθµίσεων χρήστη, εικόνα 8).* 

#### 1.8 Επιλογή Ανενεργού Οθόνης

Με την επιλογή Ανενεργού Οθόνης (από τον υπεύθυνο εγκατάστασης), αν για χρονικό διάστηµα 30 δευτερολέπτων δεν πιεστεί κανένα πλήκτρο, τότε στην οθόνη του κεντρικού πίνακα ελέγχου του συστήµατος αναγράφεται µόνο η λέξη POWERMAX & οι φωτεινές ενδείξεις σβήνουν (αποκρύπτοντας έτσι από κάποιον πιθανό εισβολέα την κατάσταση λειτουργίας του συστήµατος). Η οθόνη καθώς & οι ενδείξεις επανέρχονται στη φυσιολογική κατάσταση είτε µε την πίεση του πλήκτρου OFF και την εισαγωγή του κωδικού πρόσβασης (Επαναφορά µε Κωδικό) είτε µε την πίεση οποιουδήποτε πλήκτρου (Επαναφορά µε Πλήκτρο), ανάλογα µε τη µέθοδο που έχει επιλεγεί από τον υπεύθυνο εγκατάστασης. Σε περίπτωση που έχει επιλεγεί η Επαναφορά µε Πλήκτρο, µε την πρώτη φορά που πιέζετε οποιοδήποτε πλήκτρο (εκτός των πλήκτρων Πυρκαϊάς και Έκτακτης Ανάγκης) επανέρχονται οι φυσιολογικές λειτουργίες οθόνης και ενδείξεων ενώ µε την επόµενη ενεργοποιείται η λειτουργία του συγκεκριµένου πλήκτρου. Προκειµένου για τα πλήκτρα Πυρκαϊάς ή Έκτακτης Ανάγκης, η πίεσή τους επαναφέρει τις φυσιολογικές λειτουργίες οθόνης και ενδείξεων ενώ ταυτόχρονα ενεργοποιεί τις προγραµµατισµένες λειτουργίες τους

## 2. ΠΡΟΣΤΑΣΙΑ ΤΟΥ ΧΩΡΟΥ

## 2.1. Πλήκτρα σχετικά µε την

#### Προστασία

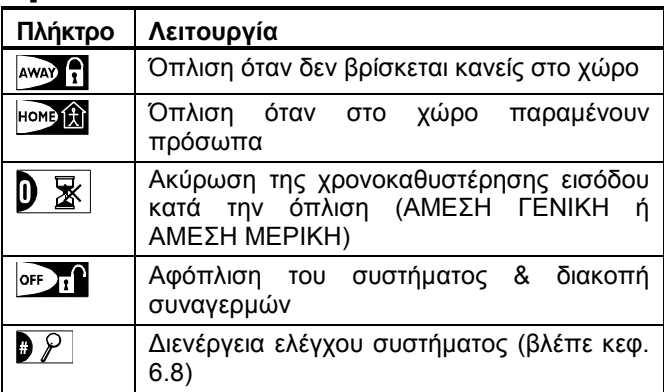

## 2.2 Προετοιµασία Όπλισης

Προτού οπλίσετε, βεβαιωθείτε ότι στην οθόνη εµφανίζεται η ένδειξη ΕΤΟΙΜΟ:

**Ε Τ Ο Ι Μ Ο Ω Ω : Λ Λ**

Αν στην οθόνη εµφανίζεται η ένδειξη ΕΤΟΙΜΟ, όλες οι ζώνες είναι ασφαλείς και µπορείτε να προχωρήσετε στην όπλιση της επιλογής σας.

Αν έστω και µια ζώνη είναι ανοικτή (µη ασφαλής), τότε στην οθόνη θα εµφανιστεί η ένδειξη:

**ΑΝΕΤΟΙΜΟ ΩΩ:ΛΛ** 

Αν στην οθόνη εµφανίζεται η ένδειξη ΑΝΕΤΟΙΜΟ, πιέστε **ΠΛΟΗΓΗΣΗ/OK** για να ελέγξετε το όνοµα και τον αριθµό κάθε ανοικτής ζώνης.

Ας υποθέσουµε ότι η ζώνη 2 (είσοδος 2) και η ζώνη 13 (κουζίνα) είναι ανοικτές. Για να το διερευνήσετε, ακολουθείστε τα παρακάτω βήµατα:

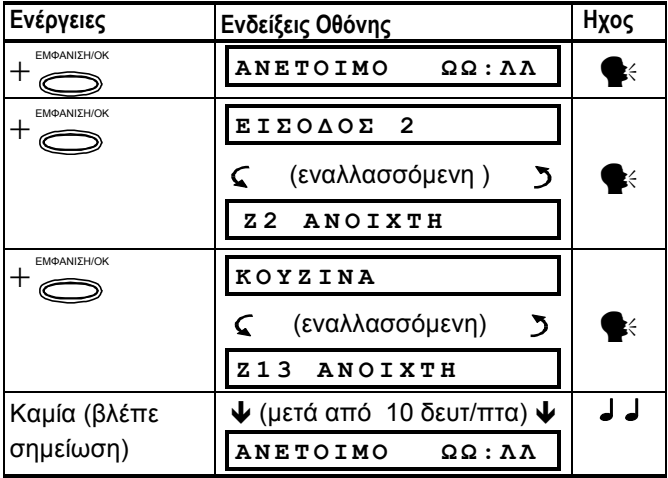

Σηµείωση: Για να διακόψετε την πλοήγηση στο µενού, απλώς πιέστε +<mark>ταλ</mark>

Είναι ιδιαίτερα σηµαντικό να αποκαταστήσετε τις ανοικτές ζώνες, επαναφέροντας το σύστηµα σε κατάσταση "ετοιµότητας" για όπλιση. Αν δεν γνωρίζετε, συµβουλευτείτε τον υπεύθυνο εγκ/σης**.** 

ΣΗΜΑΝΤΙΚΟ! Όλες οι διαδικασίες όπλισης που περιγράφονται παρακάτω προϋποθέτουν ότι η λειτουργία ταχείας όπλισης έχει ενεργοποιηθεί από τον υπεύθυνο εγκατάστασης. Σε αντίθετη περίπτωση, το POWERMAX+ θα απαιτεί την εισαγωγή του κωδικού πρόσβασης πριν οπλιστεί.

## 2.3 «ΓΕΝΙΚΗ» Όπλιση

Αν το σύστηµα είναι ΕΤΟΙΜΟ, συνεχίστε ως εξής:

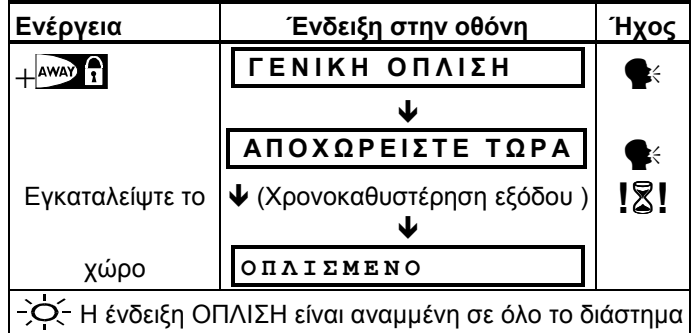

όπλισης

#### 2.4 «ΜΕΡΙΚΗ» Όπλιση

Αν όλες οι περιµετρικές ζώνες είναι ΕΤΟΙΜΕΣ και η ταχεία όπλιση έχει ενεργοποιηθεί, συνεχίστε ως εξής:

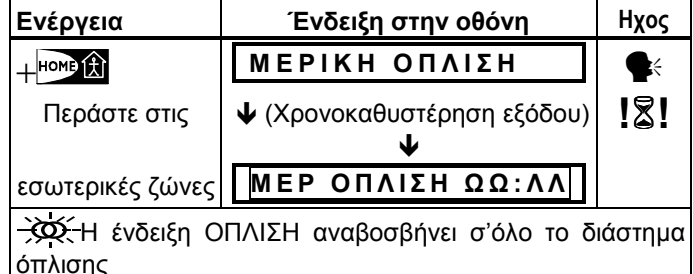

## 2.5 Από τη ΜΕΡΙΚΗ στη ΓΕΝΙΚΗ όπλιση

Μην αφοπλίσετε το σύστηµα – απλώς πιέστε το πλήκτρο . Το αποτέλεσµα θα είναι το ίδιο µε αυτό του κεφ. 2.2. Αποχωρείστε πριν παρέλθει η χρονοκαθυστέρηση εξόδου.

#### 2.6 Από τη ΓΕΝΙΚΗ στη ΜΕΡΙΚΗ όπλιση

Μην αφοπλίσετε το σύστηµα – απλώς πιέστε το πλήκτρο . Καθώς η λειτουργία αυτή περιορίζει τις δυνατότητες προστασίας, το POWERMAX θα σας ζητήσει την εισαγωγή του κωδικού πρόσβασης, διασφαλίζοντας ότι είστε εξουσιοδοτηµένος χρήστης

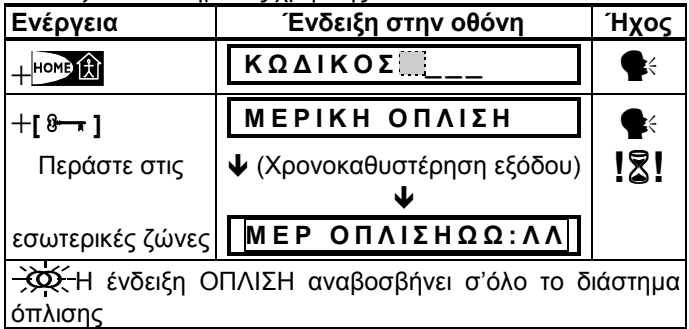

Αν έχει σηµειωθεί κάποιος συναγερµός όσο το σύστηµα βρισκόταν σε κατ/ση ΓΕΝΙΚΗΣ Όπλισης, στην οθόνη θα εµφανιστούν διαφορετικές ενδείξεις:

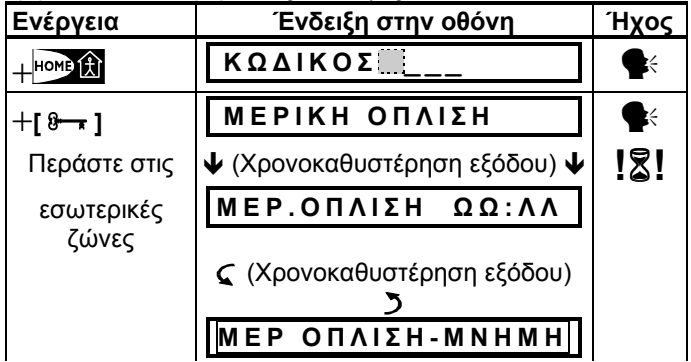

Η ένδειξη ΟΠΛΙΣΗ αναβοσβήνει κατά τη διάρκεια όπλισης.

#### 2.7 Άµεση Όπλιση

Μπορείτε να προχωρήσετε σε ΓΕΝΙΚΗ ή ΜΕΡΙΚΗ όπλιση χωρίς χρονοκαθυστέρηση εισόδου – η διατάραξη οποιασδήποτε ζώνης θα προκαλέσει άµεσο συναγερµό. Αν επιθυµείτε ΑΜΕΣΗ-ΓΕΝΙΚΗ Όπλιση, συνεχίστε ως εξής:

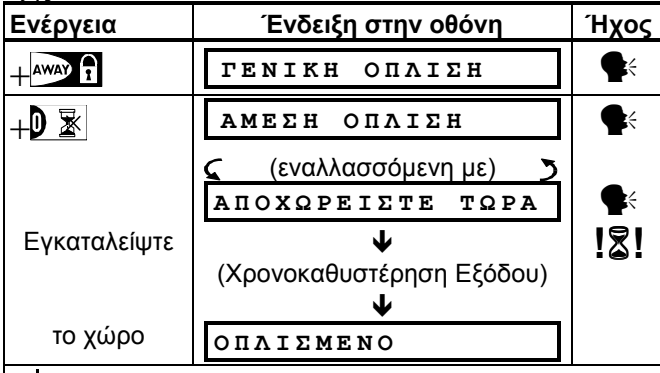

Η ένδειξη ΟΠΛΙΣΗ είναι αναµµένη σ'ολο το διάστηµα όπλισης

Αν επιθυµείτε ΑΜΕΣΗ-ΜΕΡΙΚΗ Όπλιση, συνεχίστε ως εξής:

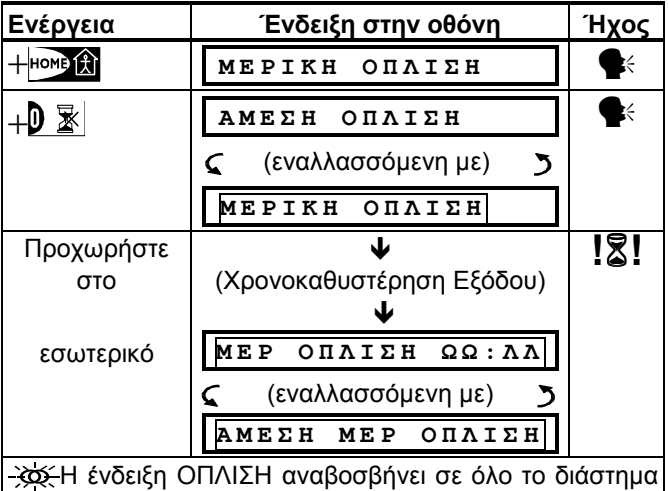

όπλισης

## 2.8 Αυτόµατη Όπλιση

#### **(δεν ισχύει για συστήµατα UL)**

Η αυτόµατη όπλιση σας επιτρέπει να οπλίσετε το σύστηµα ακόµα και όταν µια ή περισσότερες ζώνες είναι διαταραγµένες και η ένδειξη ΑΝΕΤΟΙΜΟ έχει εµφανιστεί στην οθόνη.

Η αυτόµατη όπλιση είναι δυνατή µόνον αν ο υπεύθυνος εγκατάστασης έχει ενεργοποιήσει την σχετική επιλογή κατά τον προγραµµατισµό του συστήµατος. Οι ζώνες που έχουν διαταραχθεί θα εξαιρεθούν – δεν πρόκειται να οπλιστούν. Ο προστατευόµενος χώρος δεν θα προστατεύεται πλήρως.

Σηµείωση: Κατά τη διαδικασία αυτόµατης όπλισης, ο βοµβητής θα "διαµαρτύρεται" µε έναν συνεχή ήχο έως τα τελευταία 10 δευτερόλεπτα της χρονοκαθυστέρησης. Μπορείτε να κάνετε τον βοµβητή να σιγήσει πιέζοντας πάλι το πλήκτρο όπλισης. Όταν εµφανίζεται η ένδειξη ΑΝΕΤΟΙΜΟ στην οθόνη, η διαδικασία αυτόµατης ΓΕΝΙΚΗΣ όπλισης είναι η εξής :

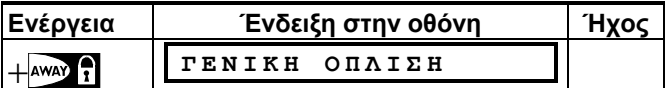

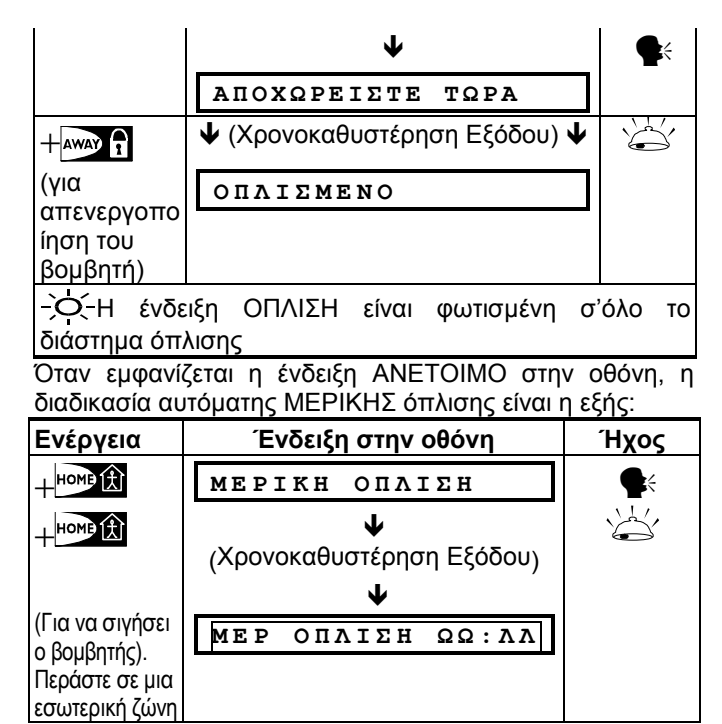

## 2.9 Όπλιση Ειδοποίησης

#### **(∆εν ισχύει για συστήµατα UL)**

Αυτή η λειτουργία είναι χρήσιµη για τους γονείς που βρίσκονται στην εργασία τους και θέλουν να πληροφορηθούν αν τα παιδιά τους έχουν επιστρέψει από το σχολείο και έχουν αφοπλίσει το σύστηµα. Η όπλιση ειδοποίησης σηµαίνει ότι ένα µήνυµα «ειδοποίησης» θα αποσταλεί µόλις το σύστηµα αφοπλιστεί από κάποιο χρήστη µε αντίστοιχη εξουσιοδότηση.

Οι χρήστες µε αυτήν την εξουσιοδότηση είναι οι κάτοχοι των κωδικών πρόσβασης 5 έως 8 και των τηλεχειριστηρίων µπρελόκ 5 έως 8. Το µήνυµα ειδοποίησης θεωρείται προειδοποίηση και όχι συναγερµός, ως εκ τούτου αποστέλλεται στα επιλεγµένα τηλέφωνα που καθορίστηκαν ως αποδέκτες του µηνύµατος κατά τον προγραµµατισµό του συστήµατος.Η όπλιση ειδοποίησης είναι δυνατή µόνο στην περίπτωση ΓΕΝΙΚΗΣ όπλισης. Η διαδικασία όπλισης Ειδοποίησης είναι η εξής:

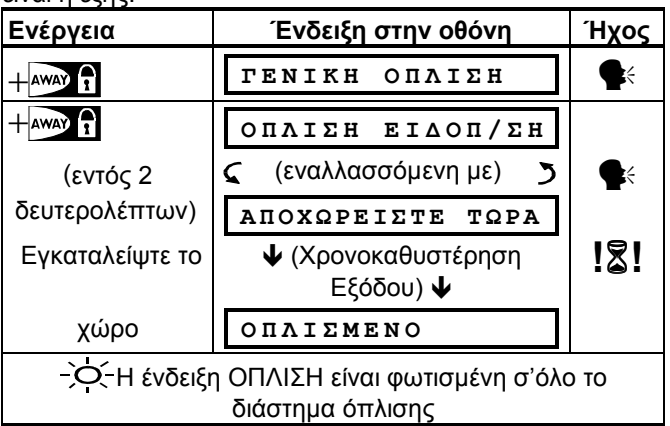

## 2.10 Συναγερµός Πανικού

Μπορείτε να προκαλέσετε χειροκίνητο συναγερµό πανικού τόσο στην κατάσταση όπλισης όσο και στην κατάσταση αφόπλισης, αν αυτή η λειτουργία έχει ενεργοποιηθεί από τον υπεύθυνο εγκ/σης. Η ακολουθία έχει ως εξής:

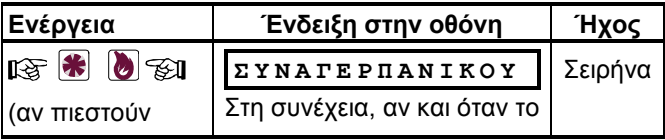

DK5467U 9

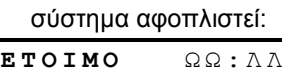

Σηµείωση: Αν χρησιµοποιείτε τηλεχειριστήριο µπρελόκ, πιέστε ταυτοχρόνως τα πλήκτρα AWAY και HOME για 2 sec. Για να διακόψετε το συναγερµό, πιέστε OFF και µετά πληκτρολογήστε τον προσωπικό σας κωδικό πρόσβασης.

## 2.11 Συναγερµός ΦΩΤΙΑΣ

Μπορείτε να προκαλέσετε χειροκίνητο συναγερµό ΦΩΤΙΑΣ (ανάλογα µε µοντέλο POWERMAX+ που έχετε προµηθευτεί – δείτε την ένδειξη στο κάλυµµα) τόσο στην κατάσταση όπλισης όσο και αφόπλισης. Η ακολουθία έχει ως εξής:

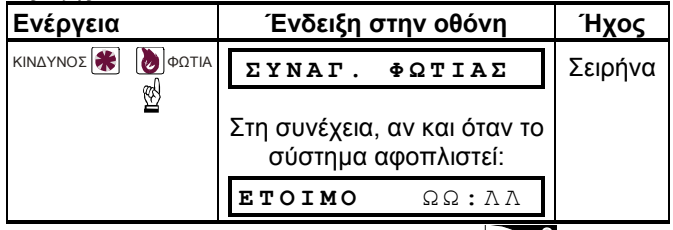

Για να διακόψετε το συναγερμό, πιέστε Ο ΤΕ Και μετά πληκτρολογήστε τον προσωπικό σας κωδικό πρόσβασης.

## 2.12 Συναγερµός Κλήσης Ανάγκης

Μπορείτε να προκαλέσετε χειροκίνητο συναγερµό κλήσης ανάγκης (ανάλογα µε µοντέλο POWERMAX που έχετε προµηθευτεί), τόσο στην κατάσταση όπλισης όσο και αφόπλισης. Η ακολουθία έχει ως εξής:

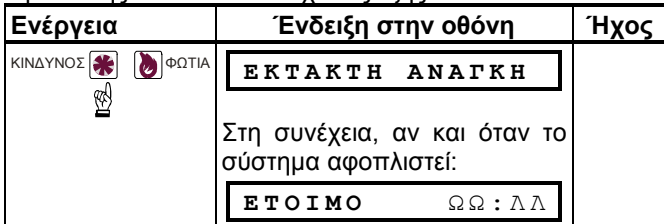

#### 2.13 Αφόπλιση και ∆ιακοπή Συναγερµών

Η αφόπλιση του συστήµατος διακόπτει τη λειτουργία της σειρήνας αυτοµάτως. Αυτό ισχύει ανεξάρτητα από το αν το σύστηµα ήταν οπλισµένο ή αφοπλισµένο όταν προκλήθηκε ο συναγερµός. Μετά την αφόπλιση, είναι δυνατόν να εµφανιστούν διάφορες ενδείξεις, ανάλογα µε την κατάσταση στην οποία βρίσκεται το σύστηµα:

**A. Αφόπλιση – χωρίς συµβάντα:** µετά από µια περίοδο όπλισης κατά την οποία δεν καταγράφηκαν περιστατικά, η διαδικασία αφόπλισης θα έχει την ακόλουθη µορφή:

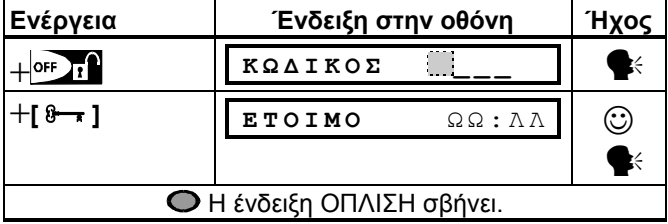

**B. Αφόπλιση µετά από συναγερµό, ενώ όλες οι ζώνες είναι έτοιµες:** Αν η ζώνη που προκάλεσε το συναγερµό όσο το σύστηµα ήταν οπλισµένο έχει αποκατασταθεί, η διαδικασία αφόπλισης θα έχει την ακόλουθη µορφή:

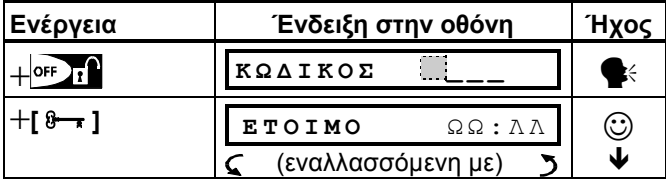

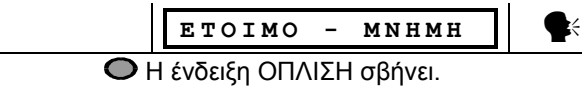

Για την ανάγνωση της µνήµης συναγερµών, ανατρέξτε στο κεφ. 5. Η ένδειξη ΜΝΗΜΗ θα σβήσει µόνον όταν το σύστηµα οπλιστεί πάλι.

**Γ. Αφόπλιση µετά από συναγερµό, ενώ µια ζώνη δεν έχει ακόµα αποκατασταθεί:** Αν η ζώνη που προκάλεσε το συναγερµό όσο το σύστηµα ήταν οπλισµένο δεν έχει αποκατ/θεί, η διαδικασία αφόπλισης θα έχει την ακόλουθη µορφή:

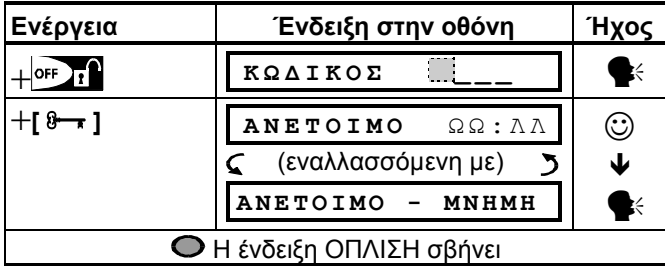

Για την ανάγνωση της µνήµης συναγερµών, ανατρέξτε στο κεφ. 5. Η ένδειξη ΜΝΗΜΗ θα σβήσει µόνον όταν το σύστηµα οπλιστεί πάλι. Αν δεν γνωρίζετε πως να αποκαταστήσετε µια ζώνη που έχει διαταραχθεί, επικοινωνήστε µε τον υπεύθυνο εγκατάστασης.

**∆. Αφόπλιση ενώ το σύστηµα βρίσκεται σε κατάσταση βλάβης**: Αν υπάρχει κάποια βλάβη όσο το σύστηµα ήταν οπλισµένο, η ένδειξη ΒΛΑΒΗ θα είναι φωτισµένη και η διαδικασία αφόπλισης θα έχει την ακόλουθη µορφή:

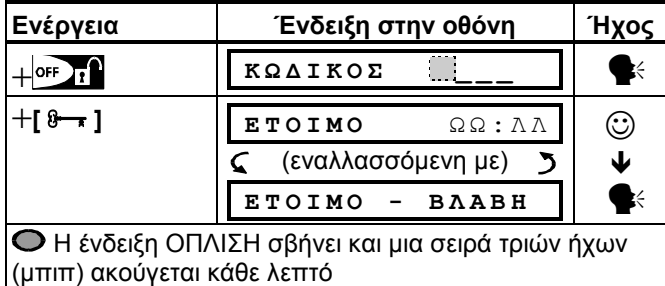

 Για να µάθετε τι είδους βλάβη εντοπίστηκε, ανατρέξτε στο κεφ. 5. Η ένδειξη ΒΛΑΒΗ στην οθόνη και στον πίνακα θα σβήσει και οι ήχοι βλάβης θα διακοπούν µόλις η αιτία της βλάβης αποκατασταθεί.

**E. Αφόπλιση µετά από συναγερµό, ενώ το σύστηµα βρίσκεται σε κατάσταση βλάβης:** Η ένδειξη βλάβης στον πίνακα θα είναι φωτισµένη. Αν η ζώνη στην οποία προκλήθηκε ο συναγερµός όσο το σύστηµα ήταν οπλισµένο, έχει αποκατασταθεί, η διαδικασία αφόπλισης θα έχει την ακόλουθη µορφή:

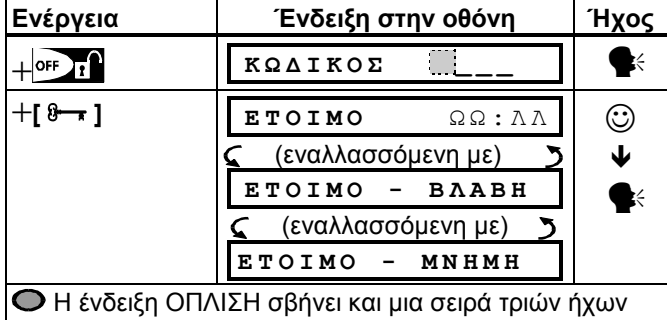

(µπιπ) ακούγεται κάθε λεπτό

Για να µάθετε ποια ζώνη διαταράχθηκε και τι είδους βλάβη εντοπίστηκε, ανατρέξτε στο κεφ. 5. Η ένδειξη ΒΛΑΒΗ στην οθόνη και στον πίνακα θα σβήσει και οι ήχοι βλάβης θα διακοπούν µόλις η αιτία της βλάβης αποκατασταθεί. Η ένδειξη ΜΝΗΜΗ θα σβήσει µόνον όταν το σύστηµα οπλιστεί πάλι.

**ΣΤ. Αφόπλιση υπό Απειλή:** Αν υποχρεωθείτε δια της βίας να αφοπλίσετε το σύστηµα, εισάγετε τον προκαθορισµένο κωδικό απειλής (2580) ή τον κωδικό που προγραµµάτισε ο υπεύθυνος εγκατάστασης. Η αφόπλιση θα γίνει κανονικά, αλλά ένας σιωπηλός συναγερµός θα φτάσει στον κεντρικό σταθµό ελέγχου.

## 2.14 Λειτουργίες Σειρήνας

Η σειρήνα ηχεί διαρκώς σε περίπτωση που παραβιαστεί κάποια ζώνη διάρρηξης ή κάποια ζώνη 24 ωρών, καθώς και στην περίπτωση που κάποιος χρήστης προκαλέσει "συναγερµό πανικού". Όταν παραβιαστεί κάποια ζώνη

## 3. ΗΧΟΙ ΚΑΙ ΦΩΝΗΤΙΚΕΣ ΛΕΙΤΟΥΡΓΙΕΣ

#### 3.1 Πλήκτρα ρύθµισης ήχου & φωνητικών οδηγιών

Οι λειτουργίες ήχου και φωνητικών οδηγιών ρυθµίζονται από τον πίνακα ελέγχου του POWERMAX+ σύµφωνα µε τον παρακάτω πίνακα.

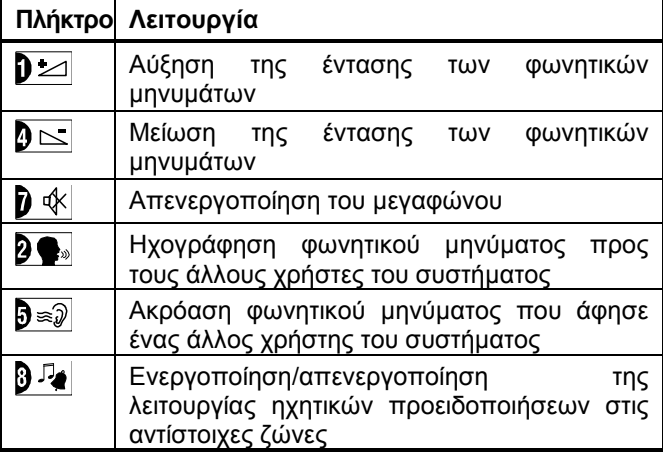

## 3.2 Ρύθµιση της έντασης του ήχου

Στο ακόλουθο διάγραµµα φαίνεται ο τρόπος αύξησης της έντασης µε την πίεση του πλήκτρου {1}.

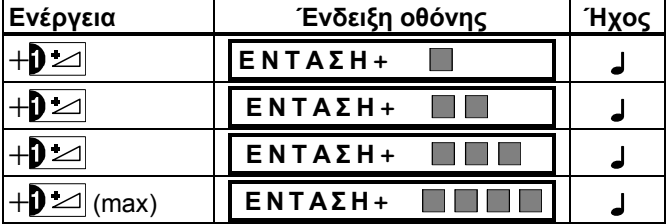

Στο ακόλουθο διάγραµµα υποδεικνύεται ο τρόπος µείωσης της έντασης µε την πίεση του πλήκτρου {4} (υπό την προϋπόθεση ότι η ένταση ήταν κατ' αρχάς η µέγιστη).

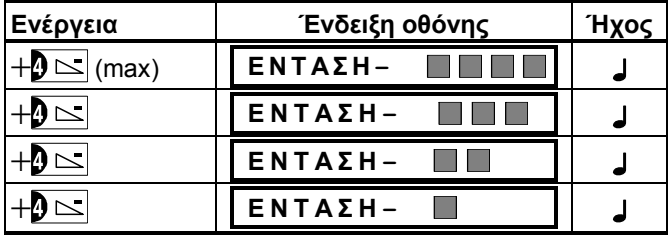

## 3.3 Φωνητικές οδηγίες ON/OFF

Πιέζοντας διαδοχικά το πλήκτρο {7} µπορείτε να ενεργοποιείτε και να απενεργοποιείτε τη λειτουργία φωνητικών οδηγιών, όπως φαίνεται στο παρακάτω διάγραµµα.

πυρκαϊάς (ανιχνευτεί καπνός) η σειρήνα ηχεί ως εξής: ΟΝ-ΟΝ-ΟΝ-διάλειµµα-ΟΝ-ΟΝ-ΟΝ-διάλειµµα- … κοκ. Όταν δεν υπάρχει κανείς στο χώρο ώστε να αφοπλίσει το σύστηµα, σε περίπτωση συναγερµού, και η ζώνη παραµένει "ανοικτή", η σειρήνα θα ηχεί για όσο χρόνο την έχει προγραµµατίσει ο υπεύθυνος εγκατάστασης – στη συνέχεια θα σταµατά. Η στροβοσκοπική λυχνία θα συνεχίσει να αναβοσβήνει έως ότου το σύστηµα αφοπλιστεί.

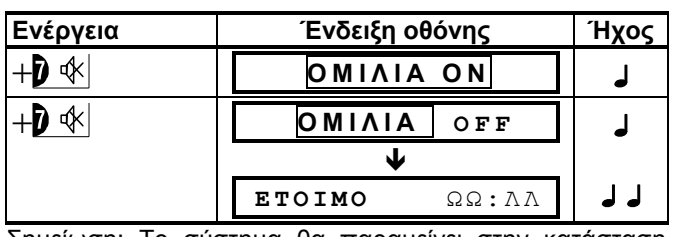

Σηµείωση: Το σύστηµα θα παραµείνει στην κατάσταση "ΟΜΙΛΙΑ OFF" έως ότου επιλεγεί η ΟΜΙΛΙΑ .

**Προκειµένου για συστήµατα UL, αυτή η λειτουργία πρέπει να είναι ενεργοποιηµένη όταν γίνεται χρήση του µπρελόκ MCT-234**

#### 3.4 Ηχογράφηση µηνυµάτων

Μπορείτε να ηχογραφήσετε κάποιο φωνητικό µήνυµα προς τους άλλους χρήστες του συστήµατος. Με το πρόσωπο προς τον πίνακα, πιέστε το πλήκτρο **β**. και κρατείστε το πατηµένο. Όταν στην οθόνη εµφανιστεί η ένδειξη «ΜΙΛΗΣΤΕ… ΧΧΧΧΧ», ξεκινήστε την ηχογράφηση. Τα 5 σκούρα τετράγωνα, ένα ένα θα φεύγουν από την οθόνη, από τα δεξιά προς τα αριστερά, όπως φαίνεται στο παρακάτω διάγραµµα.

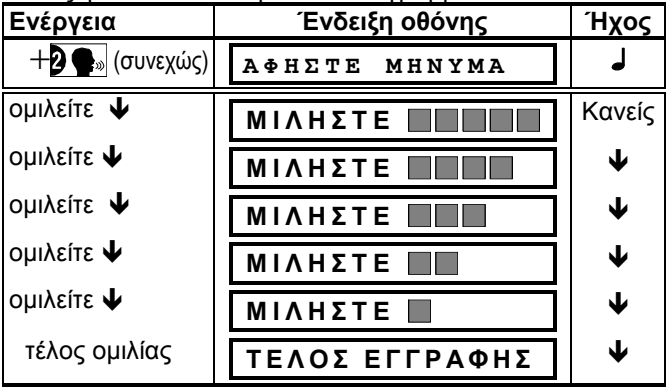

Η ένδειξη ΤΕΛΟΣ ΕΓΓΡΑΦΗΣ θα εµφανιστεί αφού φύγει και το τελευταίο τετράγωνο.

Μόλις απελευθερώσετε το πλήκτρο, η οθόνη θα επανέλθει στην κανονική κατάσταση, υποδεικνύοντας ταυτοχρόνως ότι εκκρεµεί η ακρόαση ενός µηνύµατος. Για παράδειγµα:

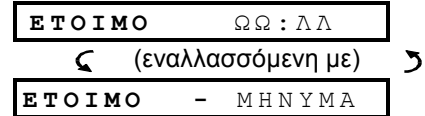

Αν θέλετε να ελέγξετε το µήνυµα που ηχογραφήσατε, κάντε το µέσα σε ένα λεπτό από την ηχογράφησή του (βλ. κεφ. 3.5). Με αυτόν τον τρόπο η ένδειξη ΜΗΝΥΜΑ θα παραµείνει στην οθόνη.

## 3.5 Ακρόαση µηνυµάτων

Για να ακούσετε ένα µήνυµα που σας άφησε κάποιος άλλος χρήστης : Πιέστε **Βε**ν και ακούστε. Η ένδειξη ΑΚΡΟΑΣΗ ΜΗΝΥΜ. θα εµφανιστεί και το µήνυµα θα ακουστεί από το ενσωµατωµένο ηχείο. Μετά την ακρόαση του µηνύµατος, η οθόνη θα επανέλθει στην κανονική της κατάσταση. Αν έχει παρέλθει 1 λεπτό από την ηχογράφηση του µηνύµατος, η ένδειξη ΜΗΝΥΜΑ θα σβήσει.

## 3.6 Ηχητική προειδοποίηση ON/OFF

Μπορείτε να ενεργοποιήσετε/απενεργοποιήσετε τις ζώνες ηχητικής προειδοποίησης πιέζοντας διαδοχικά το πλήκτρο {8}, όπως φαίνεται παρακάτω:

## 4. ΕΛΕΓΧΟΣ ΗΛΕΚΤΡΙΚΩΝ ΣΥΣΚΕΥΩΝ (δεν ισχύει για συστήματα UL)

## 4.1 Επιλογές και πλήκτρα

Το σύστηµα παρέχει τη δυνατότητα χειροκίνητου ή αυτόµατου ελέγχου της λειτουργίας έως και 15 ηλεκτρικών συσκευών (φώτα, ραδιόφωνο/τηλεόραση, ηχοσυστήµατα, κλιµατιστικά κτλ). Αυτό προϋποθέτει την προµήθεια του µηχανισµού ελέγχου X-10 και 15 µονάδων τηλεχειρισµού ελέγχου X-10 (βλέπε εικόνα 2). Η µετάδοση των σηµάτων ελέγχου ON/OFF γίνεται µέσω του υπάρχοντος οικιακού ηλεκτρικού δικτύου. Εκτός από τις µονάδες τηλεχειρισµού X-10 (µε αρίθµηση 1 έως 15), υπάρχει η δυνατότητα ελέγχου µιας συσκευής συνδεδεµένης µε την έξοδο PGM (µονάδα Νο 00). Κατά τον προγραµµατισµό του συστήµατος, ο υπεύθυνος εγκατάστασης καθορίζει τις ώρες έναρξης και λήξης (ON/OFF) λειτουργίας της κάθε συσκευής. Καθορίζει επίσης ποιοί αισθητήρες θα αναλαµβάνουν την έναρξη και τη λήξη λειτουργίας των συσκευών. Σε κάθε περίπτωση, η απόφαση για το αν οι συσκευές θα υπακούσουν στον προγραµµατισµό, εναπόκειται σε σας (βλέπε τον πίνακα παρακάτω).

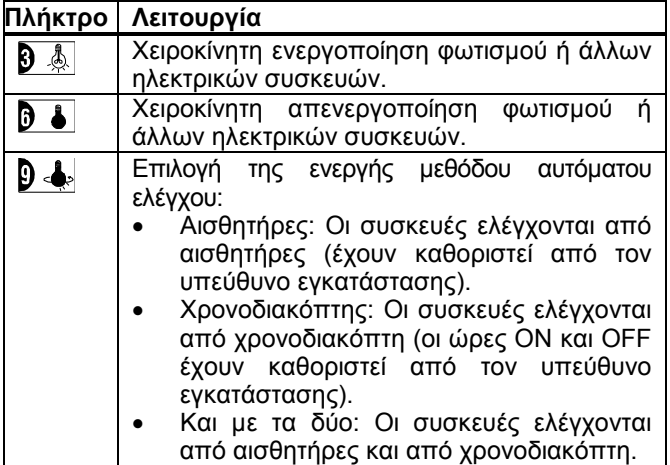

Ακολουθούν δύο παραδείγµατα των πλεονεκτηµάτων της χρήσης του αυτοµάτου ελέγχου :

• **Έλεγχος µε χρονοδιακόπτη**: Ενώ απουσιάζετε, η προγραµµατισµένη ενεργοποίηση/απενεργοποίηση φώτων, ραδιοφώνου και τηλεόρασης δίνει την εικόνα ότι στο χώρο υπάρχουν άνθρωποι, αποθαρρύνοντας έτσι πιθανούς διαρρήκτες.

• **Έλεγχος µε αισθητήρες**: Αν παραβιαστεί κάποια περιµετρική ζώνη, τα φώτα ανοίγουν και ένα µεγάφωνο αρχίζει να µεταδίδει προηχογραφηµένα γαυγίσµατα σκύλων Σηµείωση: Η αυτόµατη ενεργοποίηση & απενεργοποίηση ηλεκτρικών συσκευών σχετίζεται & µε τον προγραµµατισµό λειτουργιών (βλ. κεφ. 7.16)

## 4.2 Χειροκίνητη ενεργοποίηση

Μπορείτε να ενεργοποιείτε τις συσκευές ακολουθώντας τις παρακάτω οδηγίες. Αυτό το παράδειγµα µας δείχνει πως να ανάψουµε τα φώτα τα οποία ελέγχονται από τη µονάδα X-10 No1

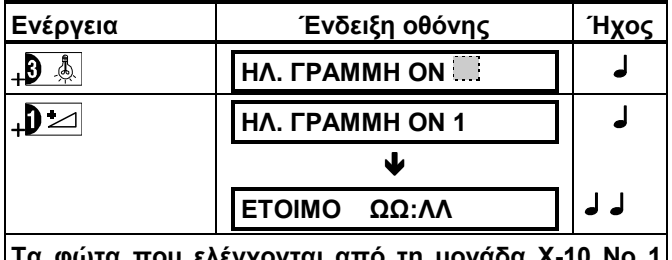

Τα φώτα που ελέγχονται από τη μονάδα X-10 l **είναι αναµµένα.** 

## 4.3 Χειροκίνητη απενεργοποίηση

Μπορείτε να απενεργοποιείτε τις συσκευές ακολουθώντας τις παρακάτω οδηγίες. Αυτό το παράδειγµα µας δείχνει πως να σβήσουµε τα φώτα που ελέγχονται από τη µονάδα X-10 No 1.

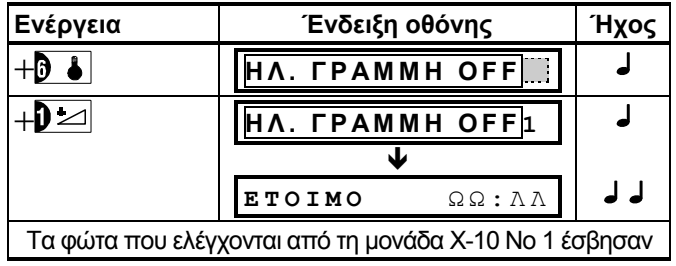

## 4.4 Αυξοµείωση Φωτισµού

Μπορείτε να αυξήσετε ή να µειώσετε την ένταση του φωτισµού αµέσως µετά την θέση κάποιου φωτιστικού σώµατος σε λειτουργία (βλέπε κεφ 4.2). Για να το επιτύχετε, ενεργοποιείστε τη λειτουργία αυξομείωσης πιέζοντας ο Η ή b ρ|, ακολούθως πιέστε τα πλήκτρα **b** i (ΜΕΙΩΣΗ) ή **b** a (ΑΥΞΗΣΗ) όσες φορές κρίνετε απαραίτητο.

## 4.5 Αυτόµατη λειτουργία ON/OFF

Μπορείτε να επιλέξετε δύο από τις τέσσερις επιλογές :

- Με χρονοδιακόπτη ΟΝ Με χρονοδιακόπτη ΟFF
- Με αισθητήρα ON Με αισθητήρα OFF

Οι επιλογές οι οποίες είναι ενεργοποιηµένες εµφανίζονται με σκούρο τετράγωνο (■) στο δεξί άκρο της οθόνης. Πιέζοντας το πλήκτρο {9} µπορείτε να δείτε τις άλλες δύο επιλογές.

Μια επιλογή η οποία είναι απενεργοποιηµένη εµφανίζεται χωρίς το σκούρο τετράγωνο στο δεξί άκρο της οθόνης. Το σκούρο τετράγωνο θα εµφανιστεί αν πιέσετε το πλήκτρο ΕΜΦΑΝΙΣΗ/OK ενώ η επιλογή εµφανίζεται στην οθόνη. Το

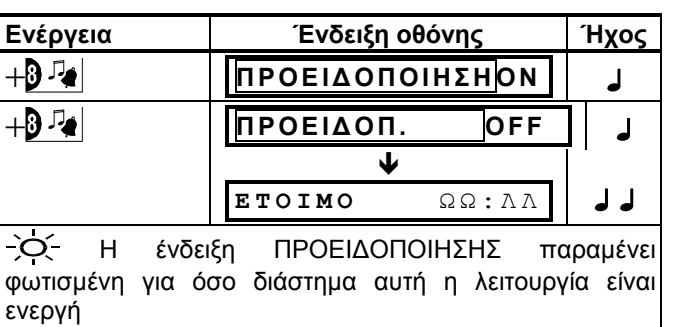

σύµβολο ☺ αντιπροσωπεύει την "χαρούµενη µελωδία" – επιτυχής αποθήκευση µιας νέας επιλογής.

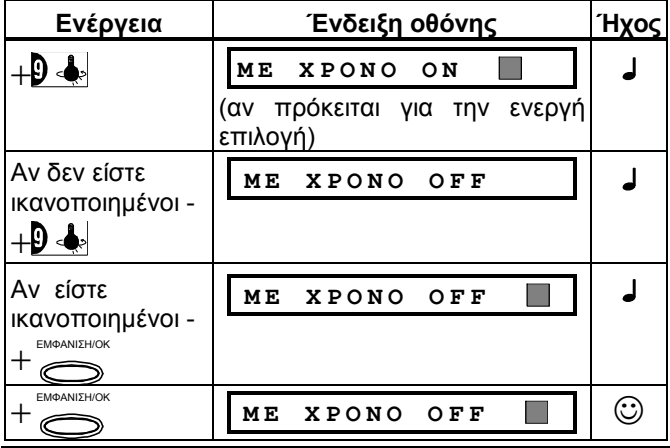

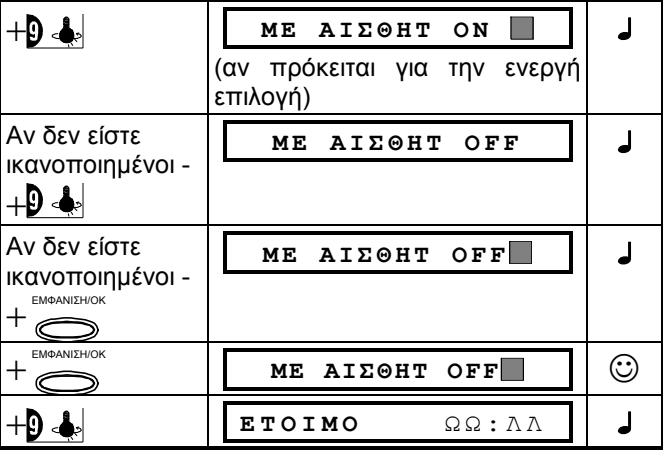

## 5. ΑΝΑΓΝΩΣΗ ΜΝΗΜΗΣ ∆Ε∆ΟΜΕΝΩΝ ΣΥΝ/ΜΩΝ & ΒΛΑΒΩΝ

## 5.1 Ανασκόπηση περιεχοµένων µνήµης

Το POWERMAX+ συγκρατεί στη µνήµη του περιστατικά τα οποία συνέβησαν κατά την τελευταία περίοδο όπλισης. *Σηµείωση: Οι συναγερµοί καταγράφονται στη µνήµη του συστήµατος µόνο µετά την πάροδο του "χρόνου µαταίωσης" (βλέπε παράρτηµα Α). Αυτό σηµαίνει ότι αν αφοπλίσετε το σύστηµα εγκαίρως – πριν παρέλθει ο χρόνος µαταίωσης – το περιστατικό δεν θα καταγραφεί στη µνήµη*.

#### **A .Ενδείξεις συναγερµού / παραβίασης**

Αν στη µνήµη έχει καταγραφεί έστω και ένα περιστατικό και το σύστηµα βρίσκεται σε κατάσταση αφόπλισης, στην οθόνη θα αναβοσβήνει ένδειξη ΜΝΗΜΗ, όπως στο παράδειγµα παρακάτω:

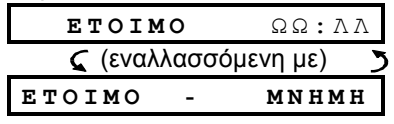

ή, όταν το σύστηµα δεν είναι έτοιµο για όπλιση

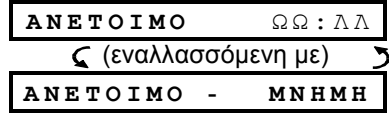

#### **B. ∆ιερεύνηση δεδοµένων συναγερµών / παραβιάσεων**

Μπορείτε να επιθεωρήσετε τα περιεχόµενα της µνήµης πιέζοντας το πλήκτρο ΕΜΦΑΝΙΣΗ/OK.

ΠΑΡΑ∆ΕΙΓΜΑ 1: Προκλήθηκε συναγερµός λόγω του ότι η γκαραζόπορτα – ζώνη Νο 12 – άνοιξε **αλλά στη συνέχεια έκλεισε πάλι**. Επιπλέον, ο ανιχνευτής κίνησης της κρεβατοκάµαρας – ζώνη Νο 7 – έστειλε µήνυµα "παραβίασης" επειδή µετακινήθηκε το κάλυµµά του.

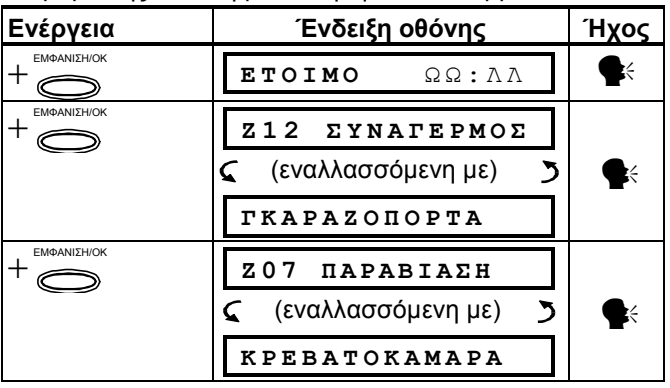

Αν συνεχίσετε να πιέζετε το πλήκτρο ΕΜΦΑΝΙΣΗ/OK στην οθόνη θα εµφανιστούν λεπτοµέρειες άλλων περιστατικών.

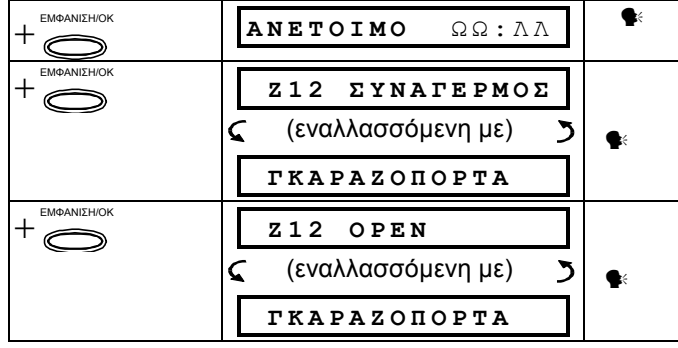

#### 5.2 Ανασκόπηση πληροφοριών βλάβης **A. Ενδείξεις βλάβης**

Εάν η λέξη ΒΛΑΒΗ στον πίνακα αναβοσβήνει, το ενδεικτικό ''ΒΛΑΒΗ'' είναι φωτισµένο και ακούγεται µια ακολουθία 3 ήχων (µπιπ) κάθε λεπτό, θα χρειαστεί να εξετάσετε τα δεδοµένα του συστήµατος ώστε να εξακριβώσετε την αιτία και το είδος της συγκεκριµένης βλάβης. Οι βλάβες διακρίνονται σε:

#### **ΒΛΑΒΕΣ ΑΙΣΘΗΤΗΡΑ/ΤΗΛΕΧΕΙΡΙΣΤΗΡΙΟΥ/ΑΣΥΡΜΑΤΟΥ ΠΟΜΠΟΥ**

- Αδράνεια δεν έχουν ληφθεί ραδιοσήµατα από έναν συγκεκριµένο αισθητήρα/ασύρµατο ποµπό (αν έχει ενεργοποιηθεί) µέσα στην προκαθορισµένη χρονική περίοδο.
- Χαµηλή µπαταρία η ζωή της µπαταρίας ενός αισθητήρα, ενός τηλεχειριστηρίου ή ενός ασύρµατου ποµπού πλησιάζει στο τέλος της.
- «Καθαρισµός» ο ανιχνευτής φωτιάς πρέπει να καθαριστεί.
- Βλάβη Γκαζιού βλάβη του ανιχνευτή γκαζιού
- Πτώση ρεύµατος Σειρήνας η σειρήνα δεν τροφοδοτείται µε ηλεκτρικό ρεύµα.
- Βλάβη Χ-10 έχει δοθεί µια εντολή ενεργοποίησης κάποιας µονάδας Χ-10 και δεν έχει αποσταλεί επιβεβαιωτικό σήµα εκτέλεσης της εντολής

#### **ΒΛΑΒΕΣ GSM (αν χρησιµοποιείται)**

- Πτώση ρεύµατος GSM η µονάδα GSM δεν τροφοδοτείται µε ηλ. ρεύµα
- Χαµηλή µπαταρία GSM η στάθµη της µπαταρίας της συσκευής GSM είναι χαµηλή
- Παραβίαση GSM η συσκευή GSM έχει παραβιαστεί.
- Βλάβη γραµµής GSM η τηλεφωνική γραµµή GSM έχει βλάβη
- Βλάβη δικτύου GSM υπάρχει βλάβη στο δίκτυο GSM
- Χαµηλό σήµα η στάθµη του σήµατος GSM είναι χαµηλή
- GSM µόντεµ OFF η µονάδα GSM είναι εκτός λειτουργίας
- Βλάβη επικοινωνίας GSM δεν υπάρχει επικοινωνία µεταξύ POWERMAX+ και συσκευής GSM (πρότυπο RS-232).

#### **ΒΛΑΒΕΣ ΣΥΣΤΗΜΑΤΟΣ**

- ∆ιακοπή ρεύµατος η κεντρική παροχή ηλεκτρικού ρεύµατος έχει διακοπεί και το σύστηµα λειτουργεί µε τις εφεδρικές µπαταρίες (αυτή η βλάβη αναφέρεται 5 λεπτά µετά το συµβάν).
- Παρεµβολή σήµατος η παρεµβολή ενός σήµατος σε κάποια ραδιοσυχνότητα µπλοκάρει το δίαυλο επικοινωνίας των αισθητήρων µε το κέντρο.
- Βλάβη επικοινωνιών η αποστολή κάποιου µηνύµατος στον Κεντρικό Σταθµό Ελέγχου (ΚΛΣΣ), ή σε κάποιο ιδιωτικό τηλέφωνο δεν ήταν δυνατή (ή, το µήνυµα εστάλη αλλά δεν υπάρχει επιβεβαίωση ότι έφτασε στον προορισµό του).
- Χαµηλή µπαταρία κέντρου Η στάθµη της εφεδρικής µπαταρίας του κέντρου είναι χαµηλή και η µπαταρία πρέπει να αντικατασταθεί (βλέπε κεφ. 9.1).
- Παραβίαση κέντρου το κέντρο έχει παραβιαστεί.
- Βλάβη ασφάλειας η ασφάλεια της σειρήνας έχει καεί

*ΣΗΜΑΝΤΙΚΟ! Αν οι ήχοι βλάβης σας ενοχλούν, αφοπλίστε το σύστηµα (ακόµα και αν αυτό βρίσκεται ήδη σε κατάσταση αφόπλισης). Με αυτόν τον τρόπο η ακολουθία των ήχων βλάβης θα σιγήσει για 4 ώρες.* 

#### **B. ∆ιερεύνηση των αιτίων της βλάβης**

Στην περίπτωση βλάβης, η φωτεινή ένδειξη ΒΛΑΒΗ αναβοσβήνει, όπως φαίνεται στα ακόλουθα παραδείγµατα:

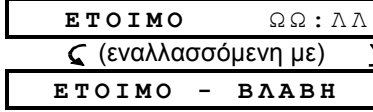

ή στην περίπτωση κατά την οποία το σύστηµα δεν είναι έτοιµο για όπλιση....

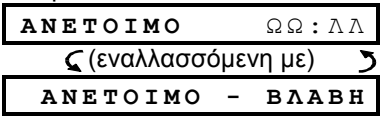

Μπορείτε να εξετάσετε τις υπάρχουσες βλάβες µία προς µία, πιέζοντας το πλήκτρο ΕΜΦΑΝΙΣΗ/OK .

ΠΑΡΑ∆ΕΙΓΜΑ: Ο αισθητήρας της κουζίνας – ζώνη Νο 9 – έχει παραµείνει αδρανής και η στάθµη της µπαταρίας του αισθητήρα του καθιστικού – ζώνη Νο 15 – είναι χαµηλή. Αυτές οι βλάβες, όµως, δεν εµποδίζουν την όπλιση του συστήµατος. Για να εξακριβώσετε τα αίτια της βλάβης, προχωρήστε ως εξής:

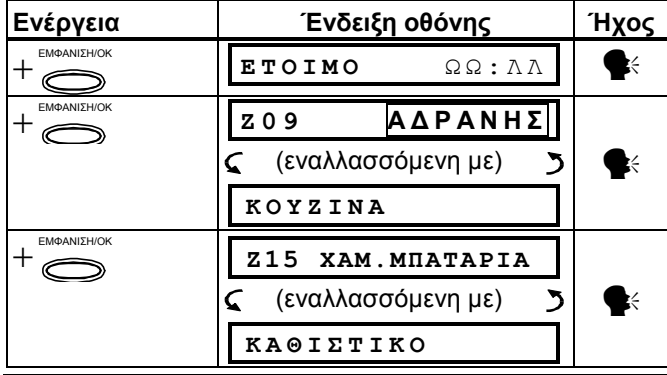

## 6. ΕΙΔΙΚΕΣ ΛΕΙΤΟΥΡΓΙΕΣ

#### 6.1 Φροντίδα παιδιών και υπερηλίκων

Ένα ιδιαίτερο χαρακτηριστικό του POWERMAX+ είναι ότι διαθέτει λειτουργίες τις οποίες δεν παρέχουν τα συνήθη Αν συνεχίσετε να πιέζετε το πλήκτρο ΕΜΦΑΝΙΣΗ/OK, στην οθόνη θα εµφανιστούν λεπτοµέρειες άλλων βλαβών που έχουν καταγραφεί στη µνήµη (αν υπάρχουν) ή αυτή θα επανέλθει στην αρχική κατάσταση (βλέπε παραπάνω παράδειγµα).

#### 5.3 Ταυτόχρονη ανασκόπηση περιεχοµένων µνήµης και πληροφοριών βλάβης

Εάν στη µνήµη του συστήµατος έχουν καταγραφεί περιστατικά συναγερµού/παραβίασης, και την ίδια στιγµή υπάρχει κάποια βλάβη, οι ενδείξεις στην οθόνη θα πάρουν την ακόλουθη µορφή:

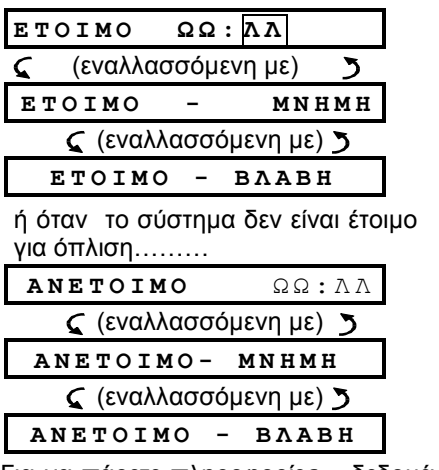

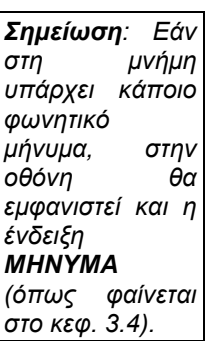

Για να πάρετε πληροφορίες – δεδοµένα µνήµης, ανοικτές ζώνες και αίτια βλαβών (µε αυτήν τη σειρά) – πιέστε επανειληµµένα το πλήκτρο ΕΜΦΑΝΙΣΗ/OK. Πρώτα θα εµφανιστούν τα δεδοµένα της µνήµης, µε τον τρόπο που περιγράφεται στο κεφ. 5.1. Αν το σύστηµα δεν είναι έτοιµο για όπλιση, θα ακολουθήσουν πληροφορίες για ανοικτές ζώνες, µε τον τρόπο που περιγράφεται στο κεφ. 2.2. Τελευταίες θα εµφανιστούν οι πληροφορίες βλάβης, µε τον τρόπο που περιγράφεται στο κεφ. 5.2.

#### **5.4 Αποκατάσταση βλαβών**

Οι ενδείξεις βλάβης (η ένδειξη ΒΛΑΒΗ στον πίνακα είναι φωτισµένη και η λέξη ΒΛΑΒΗ αναβοσβήνει στην οθόνη) σταµατούν µόλις αποκατασταθούν οι αιτίες που τις προκάλεσαν. Αν δεν γνωρίζετε πως να χειριστείτε µια κατάσταση βλάβης, επικοινωνήστε µε τον υπεύθυνο εγκατάστασης για βοήθεια.

Α∆ΡΑΝΕΙΑ: Μόλις ο αδρανής αισθητήρας ή ο ασύρµατος ποµπός αρχίσει να επανεκπέµπει τα περιοδικά µηνύµατά του, η βλάβη αδρανείας παύει να υφίσταται και δεν εµφανίζεται στις ενδείξεις του κέντρου.

ΧΑΜΗΛΗ ΜΠΑΤΑΡΙΑ: Μετά την αντικατάσταση της µπαταρίας ενός τηλεχειριστηρίου, ενός ασύρµατου ποµπού ή κάποιας ασύρµατης συσκευής από την οποία είχε αποσταλεί σήµα χαµηλής µπαταρίας, κατά την επόµενη αποστολή σήµατος από την προβληµατική συσκευή θα συµπεριληφθεί ένα µήνυµα "αποκατάστασης µπαταρίας" και η αντίστοιχη ένδειξη θα πάψει να εµφανίζεται στην οθόνη.

ΒΛΑΒΗ ΣΥΣΤΗΜΑΤΟΣ: το κέντρο αντιλαµβάνεται αυτοµάτως τη διόρθωση οποιασδήποτε βλάβης του συστήµατος και η σχετική ένδειξη παύει να εµφανίζεται.

συστήµατα συναγερµού. Όταν το σύστηµα είναι αφοπλισµένο (ή όταν βρίσκεται σε κατάσταση ΜΕΡΙΚΗΣ όπλισης, µε την περιµετρική προστασία ενεργοποιηµένη), µπορεί να παρακολουθεί τη δραστηριότητα µέσα στον προστατευόµενο χώρο και να αναφέρει την **απουσία κίνησης** στις εσωτερικές ζώνες, στην περίπτωση κατά την οποία δεν έχει καταγράψει κάποια κίνηση µέσα σε ένα προκαθορισµένο χρονικό διάστηµα.

Για να χρησιµοποιήσετε αυτή τη δυνατότητα, πρέπει να ζητήσετε από τον υπεύθυνο εγκατάστασης να προσδιορίσει το χρονικό διάστηµα µετά το πέρας του οποίου η έλλειψη δραστηριότητας θα αναφέρεται ως προειδοποίηση «**αδράνειας».** Για να καταστεί αυτή η λειτουργία σαφής, ας υποθέσουμε ότι κάποιο άτομο με ειδικές ανάγκες ή ένας υπερήλικας ή ασθενής βρίσκεται χωρίς επίβλεψη στον προστατευόµενο χώρο. Αυτό το πρόσωπο, ακόµα και στην κατάσταση αναπηρίας ή ασθένειας στην οποία βρίσκεται, δεν πρόκειται να παραµείνει ακίνητο για ώρες. Ακόµα και όταν κοιµάται, είναι φυσικό να µετακινείται αλλάζοντας κάθε λίγο πλευρό. Είναι επίσης πιθανό να βρεθεί στην κουζίνα για να φάει ή να πιεί, ή στην τουαλέτα για τις ανάγκες του. Σε µια τέτοια περίπτωση, οι αισθητήρες κίνησης του υπνοδωµατίου, της κουζίνας και του µπάνιου θα καταγράψουν τις κινήσεις του. Αν, για παράδειγµα, το χρονικό περιθώριο αναφοράς «έλλειψης δραστηριότητας» έχει καθοριστεί από τον υπεύθυνο εγκ/σης στις 6 ώρες, τότε ένας εικονικός ωρολογιακός µηχανισµός θα πραγµατοποιεί µια «αντίστροφη µέτρηση» 6 ωρών.

Αν καταγραφεί κίνηση µέσα στην περίοδο των 6 ωρών, η αντίστροφη µέτρηση θα αρχίζει και πάλι (ο εικονικός ωρολογιακός µηχανισµός θα ξεκινά την αντίστροφη µέτρηση από την αρχή) και το σύστηµα δεν θα αποστέλλει κάποια αναφορά.

Αν δεν καταγραφεί κίνηση µέσα στην περίοδο των 6 ωρών, το σύστηµα θα στείλει ένα ειδοποιητήριο µήνυµα «αδράνειας» προς τον Κεντρικό Σταθµό (ΚΛΣΣ), παρακολούθησης ή προς τα ιδιωτικά τηλέφωνα που έχουν καθοριστεί από τον υπεύθυνο εγκατάστασης για αυτόν το σκοπό.

*ΣΗΜΑΝΤΙΚΟ! Επιπλέον, µπορείτε να προµηθεύσετε το πρόσωπο που πρόκειται να παραµείνει στο χώρο µε έναν ποµπό ενός πλήκτρου για την περίπτωση κατά την οποία θα βρεθεί σε κίνδυνο – βλέπε κεφ. 6.2*

## 6.2 Κλήσεις έκτακτης ανάγκης (δεν ισχύει για συστήµατα UL)

Ας υποθέσουµε ότι το πρόσωπο που αναφέρθηκε στο παραπάνω κεφ. 6.1 είχε ένα ατύχηµα. Συγκεκριµένα, έπεσε στο µπάνιο και δεν µπορεί να σηκωθεί. Μπορεί να περάσουν ώρες προτού το περιστατικό αναφερθεί, όµως αυτός (ή αυτή) χρειάζεται άµεση βοήθεια. Ακόµα και αν οι πιθανότητες να συµβεί ένα τέτοιο ατύχηµα είναι µικρές, θα ήταν χρήσιµο να προµηθεύσετε αυτό το πρόσωπο µε έναν µικροσκοπικό ποµπό ενός πλήκτρου, σε µορφή κολιέ ή µπρασελέ. Αν το πλήκτρο πιεστεί, το POWERMAX+ θα πραγµατοποιήσει µια «κλήση έκτακτης ανάγκης» προς τον Κεντρικό Σταθµό παρακολούθησης ή προς τα ιδιωτικά τηλέφωνα που έχουν καθοριστεί από τον υπεύθυνο εγκατάστασης για αυτόν το σκοπό.

Για να ενεργοποιήσετε αυτή τη δυνατότητα, ζητείστε από τον υπεύθυνο εγκατάστασης να ορίσει µια από τις 28 ζώνες του POWERMAX+ ως ζώνη έκτακτης ανάγκης, προµηθευτείτε έναν από τους ποµπούς που αναφέρονται παρακάτω και προχωρήστε στη διασύνδεση της ταυτότητας του ποµπού µε τη ζώνη έκτακτης ανάγκης. Τέτοιου είδους συµβατοί ποµποί είναι (βλέπε εικόνα 5):

**MCT-201** - κολιέ (δεν ισχύει σε συστήµατα UL)

- **MCT-211**  µπρασελέ (δεν ισχύει σε συστήµατα UL)
- **MCT-101**  τσέπης (δεν ισχύει σε συστήµατα UL)

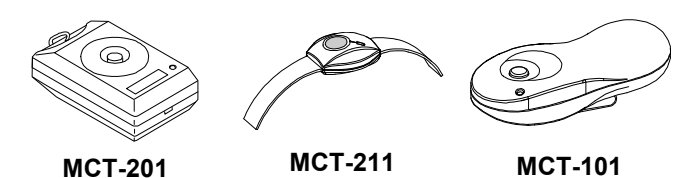

*Εικόνα 5. Ποµποί έκτακτης ανάγκης ενός πλήκτρου* 

## 6.3 Χειρισµός µέσω τηλεφώνου

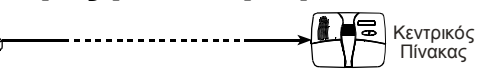

## **A. Τηλεφωνική επικοινωνία µε το** POWERMAX+

Η πρόσβαση στο σύστηµα POWERMAX+ και η όπλιση ή αφόπλιση του συστήµατος, η ενεργοποίηση και απενεργοποίηση ηλεκτρικών συσκευών και της βοηθητικής εξόδου PGM, η ηχογράφηση, ακρόαση ή διαγραφή ενός φωνητικού µηνύµατος καθώς και ο έλεγχος της λειτουργίας του είναι δυνατόν να γίνουν µέσω µιας αποµακρυσµένης τηλεφωνικής σύνδεσης. Η διαδικασία απαιτεί τα παρακάτω βήµατα:

- 1. Καλέστε τον αριθµό τηλ/νου που χρησιµοποιεί το σύστηµά σας.
- 2. Αφήστε το τηλέφωνο να χτυπήσει 2-4 φορές και διακόψτε τη σύνδεση .
- 3. Περιµένετε 12-30 sec.
- 4. Καλέστε πάλι.Ένας ήχος θα ακουστεί για 10 δευτερόλεπτα

∆εν είναι αναγκαία αν καλείτε τον αριθµό GSM του POWERMAX+ Προχωρείστε από το βήµα 1 στο βήµα 5.

- 5. Πιέστε το πλήκτρο {\*} για να διακόψετε τον ήχο . $^1$
- 6. Εισάγετε το κωδικό πρόσβασης [#] <sup>2</sup>
- 7. Πληκτρολογήστε τη επιθυµητή εντολή (βλ .παρακάτω πίνακα)<sup>3</sup>

#### *Σηµειώσεις*

- *(1) Το* **POWERMAX+** *θα ανταποκριθεί µε παρόµοιο τρόπο αν καλέσετε µόνο µια φορά και περιµένετε έως ότου ακούσετε έναν αριθµό ήχων (στις ΗΠΑ, π.χ. 11 φορές).*
- *(2) Η εισαγωγή του κωδικού πρόσβασης γίνεται µόνο µια φορά.*
- *(3) Το* **POWERMAX+** *θα διακόψει την τηλεφωνική σύνδεση αν παρέλθουν 50 δευτερόλεπτα χωρίς να πληκτρολογήσετε κάποια εντολή.*

#### B. Εκτελέσιµες εντολές

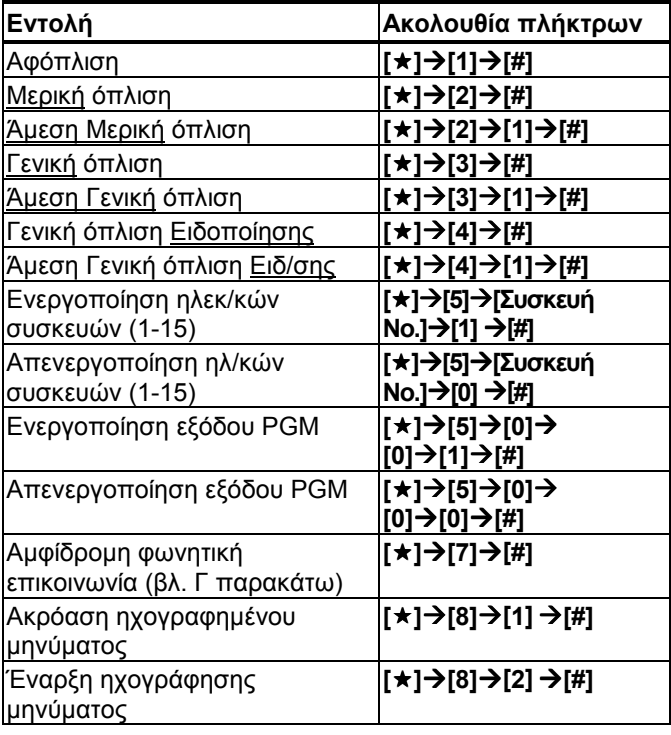

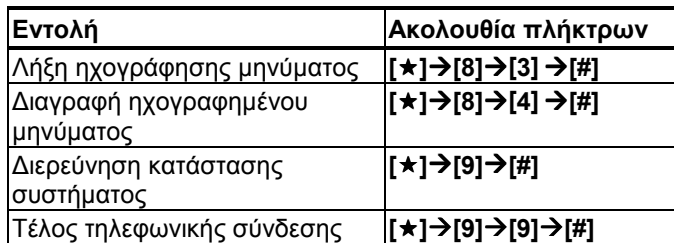

#### **Γ. Αµφίδροµη Φωνητική Επικοινωνία**

(∆εν ισχύει για συστήµατα UL)

Ακολουθείστε τα βήµατα 1-6 του κεφ. 6.3 Α και συνεχίστε ως εξής:

#### 1. +**[][7][#]**

2. Περιµένετε να ακούσετε 2 µπιπ

3. +**[3]** or **[1]** or **[6]** (βλέπε παρακάτω)

Το σύστηµα θα τεθεί σε κατάσταση «ΑΚΡΟΑΣΗΣ» επιτρέποντας σας να ακούσετε ήχους από την κατοικία σας για διάστηµα 50 δευτερολέπτων. Αν, κατά τη διάρκεια της ακρόασης, το πρόσωπο που βρίσκεται στην οικία µιλήσει ή κλάψει, µπορείτε να το ακούσετε. Για την πραγµατοποίηση µιας συνοµιλίας, όµως, πρέπει να εναλλάσσετε την κατάσταση του συστήµατος, από «Ακρόαση» σε «Εκποµπή» και αντιστρόφως, όπως φαίνεται παρακάτω:

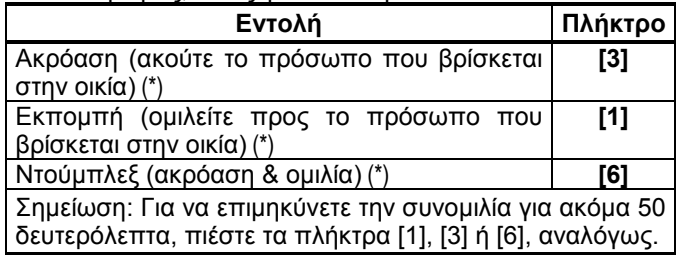

\* Η αμφίδρομη φωνητική επικοινωνία είναι δυνατόν να τερµατιστεί µε την αφόπλιση του συστήµατος από κάποιον που βρίσκεται κοντά στη µονάδα ελέγχου του POWERMAX+.

Στην κατάσταση Ακρόασης & Εκποµπής είναι δυνατή µόνο µία λειτουργία (ακρόαση ή εκποµπή) κάθε φορά. Αυτού του είδους η επικοινωνία, η ανταλλαγή αυτόνοµων, ολοκληρωµένων προτάσεων µεταξύ δυο µερών, είναι συνηθισµένη στις στρατιωτικές, εµπορικές και ερασιτεχνικές ραδιο-επικοινωνίες. Μόλις ολοκληρώσετε τη φράση σας, πρέπει να πείτε «Έτοιµος» και να περάσετε από την «εκποµπή» στην «ακρόαση». Μόλις το πρόσωπο που βρίσκεται στην οικία ολοκληρώσει τη φράση του, θα πρέπει επίσης να πει «έτοιµος», ώστε να περάσετε από την «ακρόαση» πάλι στην «εκποµπή»*.* 

#### **ΠΑΡΑ∆ΕΙΓΜΑ:**

Εσείς (από το τηλέφωνο): [1], 'Γεια σου Γιώργο, µπορείς να µε ακούσεις; Υπάρχει κάποιο πρόβληµα; Έτοιµος'… [3] Πρόσωπο στην οικία: 'Σε ακούω. Πέρασα δύσκολο πρωϊνό γιατί προσπαθώντας να σηκωθώ από το κρεβάτι έπεσα κάτω. ∆εν µπορώ να σηκωθώ και µε πονάει ο µηρός µου. Μπορείς να µε βοηθήσεις; Έτοιµος'…

Εσείς (από το τηλέφωνο): [1], 'Βεβαίως, θα στείλω κάποιον αµέσως. Περίµενε. Έτοιµος'… [3]

Πρόσωπο στην οικία: 'Ευχαριστώ. Σε παρακαλώ κάνε γρήγορα, έτοιµος'.

Εσείς (από το τηλέφωνο): [1], 'Εντάξει. Έτοιµος και τέλος'… (ΤΕΛΟΣ ΣΥΝ∆ΙΑΛΕΞΗΣ)

*Σηµαντικό! Αν θέλετε να περατώσετε την αµφίδροµη φωνητική επικοινωνία και να επιλέξετε κάποια άλλη εντολή, απλώς πιέστε [\*] και εισάγετε τον κωδικό πρόσβασης και την εντολή που επιθυµείτε (βλέπε «Ακολουθίες πλήκτρων» στην παρ. 6.3 Β, παραπάνω)* 

## 6.4 Λήψη τηλεφωνικής αναφοράς

Κεντρικός Πίνακας

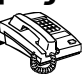

Το POWERMAX+ είναι δυνατόν να ρυθµιστεί από τον υπεύθυνο εγκατάστασης ώστε να αποστέλλει επιλεκτικά µηνύµατα στα τηλέφωνα ιδιωτών. Τα µηνύµατα είναι τριών τύπων:

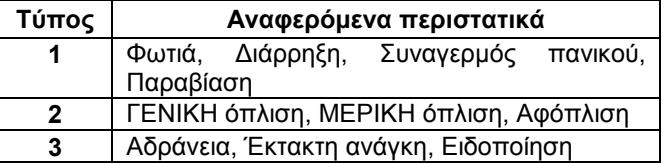

Τα µηνύµατα τύπου 1 είναι αυτά µε τον υψηλότερο βαθµό προτεραιότητας & τα µηνύµατα τύπου 3 αυτά µε τον χαµηλότερο.

Όταν ο αποδέκτης της κλήσης απαντήσει σε µια κλήση από το POWERMAX+, θα ακούσει ένα φωνητικό µήνυµα που περιλαµβάνει την «ταυτότητα» της οικίας και τον τύπο του συµβάντος. Παραδείγµατος χάριν, µόλις ανιχνευθεί καπνός στην οικία Παπαδόπουλου, το µήνυµα θα είναι:

[Οικία κ. Παπαδόπουλου – Συναγερµός Πυρκαϊάς].

Αν ένα πρόσωπο το οποίο βρίσκεται «υπό παρακολούθηση» στην οικία Ιωαννίδη παραµείνει αδρανές, το µήνυµα θα είναι:

[Οικία κ. Ιωαννίδη – Αδράνεια].

Το πρόσωπο το οποίο δέχεται την κλήση πρέπει να επιβεβαιώσει τη λήψη του µηνύµατος (όπως θα καταδειχτεί αργότερα), αν, όµως, δεν απαντήσει, τότε το µήνυµα θα µεταδοθεί όσο περισσότερες φορές είναι δυνατό µέσα στα επόµενα 45 δευτερόλεπτα. Μόλις παρέλθουν τα 45 δευτερόλεπτα, το POWERMAX+ θα διακόψει την προσπάθεια και θα καλέσει τον επόµενο διαθέσιµο αριθµό τηλεφώνου.

Το πρόσωπο το οποίο δέχεται την κλήση µπορεί να επιβεβαιώσει τη λήψη του µηνύµατος πιέζοντας το κατάλληλο πλήκτρο στη τηλεφωνική συσκευή του, όπως φαίνεται παρακάτω:

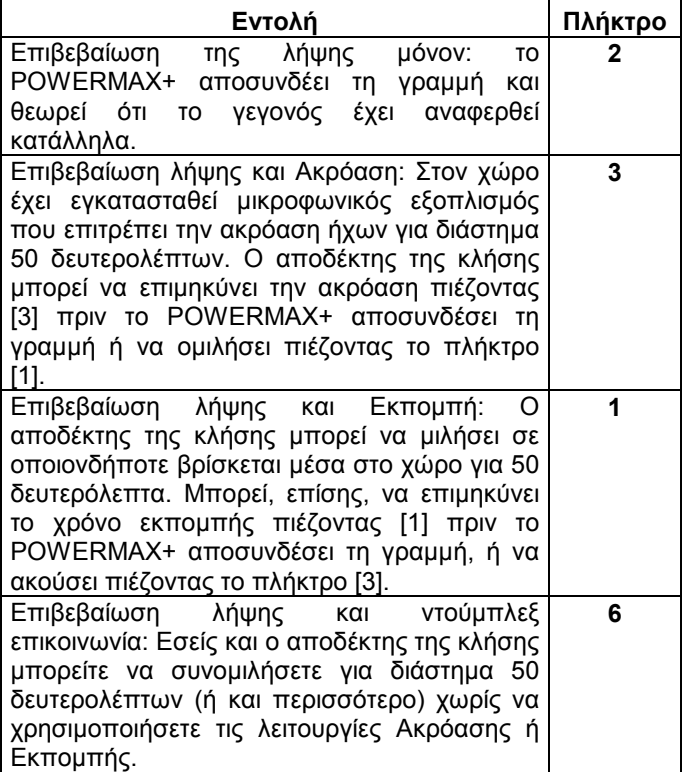

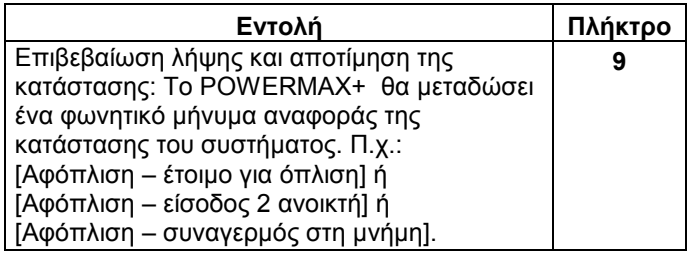

## 6.5 Χειρισµός µέσω SMS

Το σύστηµα POWERMAX+ µε τη µονάδα GSM έχει τη δυνατότητα να ανταποκρίνεται σε εντολές που δίδονται από κινητό τηλέφωνο µέσω SMS µόνον αν η εντολή 'ΤΗΛ. ΠΡΟΣΒΑΣΗ ΕΝΕΡΓΗ' έχει προεπιλεγεί από τον υπεύθυνο εγκατάστασης.

Οι διάφορες εντολές µέσω SMS επεξηγούνται λεπτοµερώς στον παρακάτω πίνακα (η διαδικασία αποστολής µηνυµάτων SMS περιγράφεται στις οδηγίες χρήσης του κινητού τηλεφώνου). Στον πίνακα, όπου αναγράφεται «<κωδικός>» εννοείται ο τετραψήφιος κωδικός πρόσβασης του χρήστη και όπου υπάρχει κενό διάστηµα απλώς εννοείται το κενό διάστηµα.

#### **Κατάλογος Εντολών SMS**

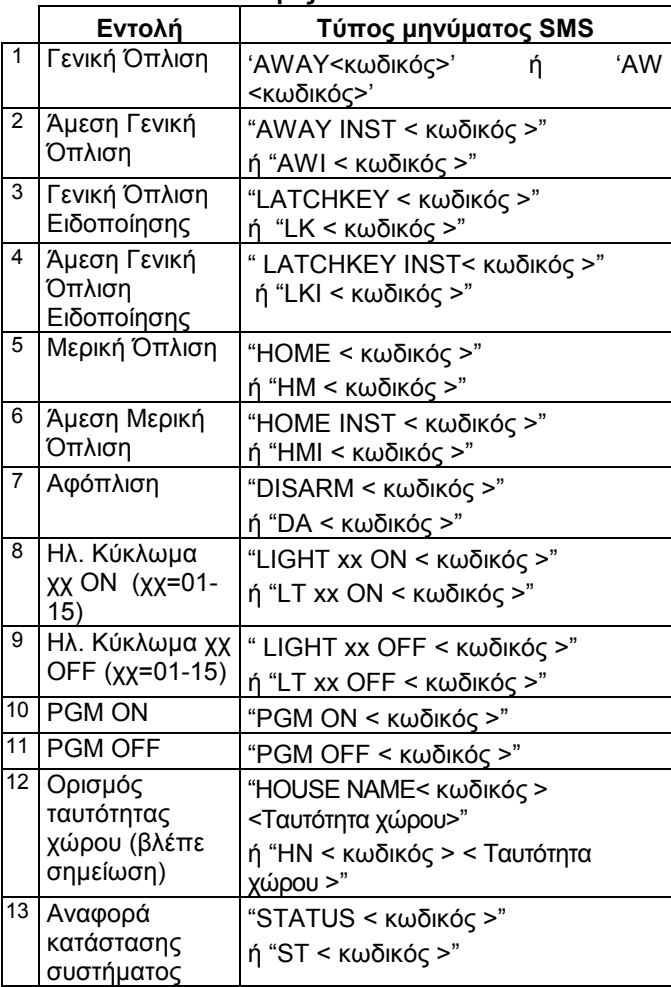

*Σηµείωση: Η ταυτότητα χώρου πρέπει να είναι max 16 χαρακτήρες π.χ. ΟΙΚΙΑ ΝΟΜΙΚΟΥ (µε Λατινικούς χαρακτήρες).* 

## 6.6 Λήψη αναφοράς µέσω SMS

Αυτή η επιλογή είναι διαθέσιµη µόνο αν έχει εγκατασταθεί η µονάδα GSM. Το POWERMAX+ έχει τη δυνατότητα να αποστείλει µηνύµατα SMS σε προεπιλεγµένα τηλέφωνα (η επιλογή – έως και 4 αριθµών - γίνεται από τον υπεύθυνο εγκατάστασης).

Τα µηνύµατα SMS είναι ευκρινή και κατανοητά και, ως εκ τούτου, δεν απαιτείται λεπτοµερής περιγραφή σε αυτό τον οδηγό. Παραδείγµατα µηνυµάτων SMS:

- ΟΙΚΙΑ NOMIKOY
	- \*\*ARMING AWAY\*\*
	- ΟΙΚΙΑ NOMIKOY
	- \*\*DISARM\*\*

• GRAFEIO NOMIKOY

- POWERMAX+ CPU LOW BATTERY
- GRAFEIO NOMIKOY
- STATUS. 01

(ακολουθεί λίστα συµβάντων)

*Σηµείωση*

*Αναφορά της κατάστασης του συστήµατος δεν είναι δυνατόν να αποσταλεί σε τηλέφωνο µε απόκρυψη αριθµού!* 

#### 6.7 Λήψη αναφοράς µέσω pager

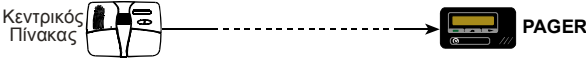

Εφόσον το POWERMAX+ είναι προγραµµατισµένο να αναφέρει περιστατικά µέσω pager, ο κάτοχος της συσκευής paging πρέπει να είναι σε θέση να ερµηνεύει τα αριθµητικά σύµβολα που εµφανίζονται στη συσκευή του.

Η επικοινωνία µε pager γίνεται ως εξής:

- Το POWERMAX+ καλεί το τηλέφωνο επικοινωνίας µε το pager, αναµένει 5 δευτερόλεπτα και στέλνει το αριθµητικό µήνυµα.
- Το µήνυµα που µεταδίδεται είναι µια αριθµητική ακολουθία, όπως η παρακάτω:

#### $[XXXXXXXXXXXXXXXXX] \rightarrow [YYY] \rightarrow [0ZZ\#]$

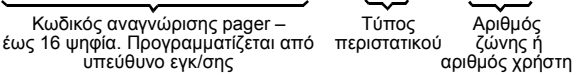

**Εικόνα 6**. ∆οµή µηνύµατος προς Pager

Ο αποδέκτης του µηνύµατος βλέπει µόνο το µέρος του µηνύµατος που αναφέρει «ΥΥΥ – ΟΖΖ#», το οποίο ερµηνεύεται µε τον ακόλουθο τρόπο:

#### **Οι τύποι περιστατικών κωδικοποιούνται ως εξής:**

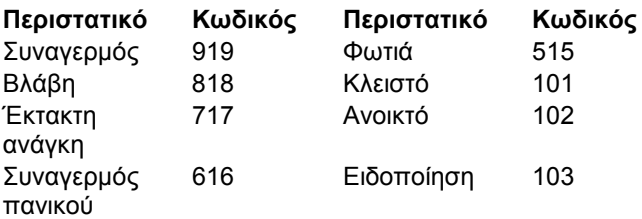

ΖΖ είναι ο αριθµός της ζώνης στην οποία συνέβη το περιστατικό, ή ο αριθµός του χρήστη στην περίπτωση κλειστού (όπλισης), ανοικτού (αφόπλισης) ή Ειδοποίησης. Παράδειγµα 1: Το µήνυµα γράφει «919-003»:

Αυτό σηµαίνει ότι προκλήθηκε συναγερµός στη ζώνη Νο 3. Παράδειγµα 2: Το µήνυµα γράφει «101-008»:

Αυτό σηµαίνει ότι το σύστηµα έκλεισε (οπλίστηκε) από τον χρήστη Νο 8.

## 6.8 ∆ιενέργεια ελέγχου ρουτίνας

Ο έλεγχος ρουτίνας αποτελεί µια απαραίτητη λειτουργία µε την οποία µπορείτε να επαληθεύσετε ότι όλοι οι ανιχνευτές του συστήµατος λειτουργούν όπως πρέπει, χωρίς να ενοχλούν τους γείτονες µε την υπερβολική χρήση της σειρήνας. Ο έλεγχος πρέπει να διενεργείται τουλάχιστον µια φορά κάθε εβδοµάδα και να περιλαµβάνει όλους τους ανιχνευτές σε όλες τις ζώνες.

*Σηµείωση: Κατά το χρόνο διενέργειας του ελέγχου ρουτίνας, οι ζώνες 24 ωρών δεν θα σηµατοδοτούν συναγερµό σε περίπτωση διατάραξής τους, όµως οι ζώνες πυρκαϊάς θα λειτουργούν κανονικά.* 

Ένας τυπικός έλεγχος ρουτίνας γίνεται συνήθως ως εξής:

- **A.** Πιέστε το πλήκτρο ελέγχου ρουτίνας ( $+$ **0**  $\mathcal{P}$ ).
- **B.** Καλείστε να εισάγετε τον κωδικό πρόσβασης. Στην οθόνη εµφανίζεται:

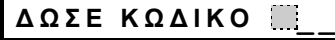

**Γ.** Εισάγετε τον κωδικό πρόσβασης. Η σειρήνα θα ηχήσει για 2 δευτερόλεπτα και η οθόνη θα πάρει την ακόλουθη µορφή:

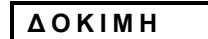

- **∆.** Ελέγξτε όλο τον προστατευόµενο χώρο και διασφαλίστε ότι όλοι ανεξαιρέτως οι ανιχνευτές έχουν «ερεθιστεί» (µπείτε µέσα στο πεδίο ελέγχου των ανιχνευτών κίνησης και ανοίξτε/κλείστε τις πόρτες και τα παράθυρα). Κάθε φορά που ένας ανιχνευτής «ερεθίζεται»::
	- Ακούγεται η «ευχάριστη µελωδία»,
	- Ο αριθµός και το όνοµα της ζώνης εµφανίζονται για ένα σύντοµο χρονικό διάστηµα στην οθόνη.
- ΠΑΡΑ∆ΕΙΓΜΑ 1: «Ερεθίσατε τον ανιχνευτή κίνησης στο καθιστικό (αριθµός ζώνης 11). Στην οθόνη θα εµφανιστεί η ένδειξη:

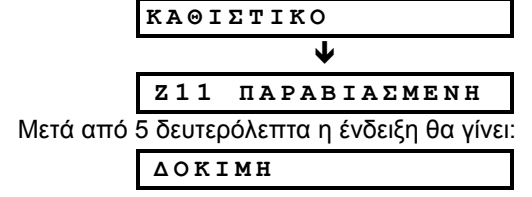

## 7. ΡΥΘΜΙΣΕΙΣ ΧΡΗΣΤΗ

#### 7.1 Ποιές είναι οι προσωπικές σας ρυθµίσεις;

Παρόλο που ο υπεύθυνος εγκατάστασης θα σας παραδώσει το σύστηµα συναγερµού έτοιµο προς χρήση, θα χρειαστούν ορισµένες ρυθµίσεις και προσαρµογές.

*Σηµείωση: Παρότι οι ρυθµίσεις χρήστη εµπίπτουν στο δικό σας πεδίο ευθύνης, µπορείτε να ζητήσετε τον προγραµµατισµό τους από τον υπεύθυνο εγκατάστασης (εκτός από τους κωδικούς πρόσβασης, τους οποίους θα θελήσετε να κρατήσετε µυστικούς).* 

Στις ρυθµίσεις χρήστη περιλαµβάνονται:

- Εξαίρεση ζωνών προσδιορισµός των ζωνών οι οποίες θα εξαιρούνται (απενεργοποιούνται) στη διάρκεια της παρούσας περιόδου αφόπλισης και της επόµενης περιόδου όπλισης.
- Ανασκόπηση του καταλόγου ζωνών σε εξαίρεση «εξαιρούµενες ζώνες» – εµφάνιση του αριθµού και του ονόµατος κάθε µίας ζώνης.
- Ανάκληση της τελευταίας εντολής εξαίρεσης ζωνών «ανάκληση εξαίρεσης» – χρήση της τελευταίας εντολής εξαίρεσης ζωνών, η οποία απενεργοποιείται µετά την αφόπλιση του συστήµατος, παραµένει όµως καταγεγραµµένη στη µνήµη του.
- Προγραµµατισµός των 4 τηλεφώνων «αναφοράς»\* εισαγωγή των αριθµών των τηλεφώνων τα οποία το POWERMAX+ θα καλεί για να αναφέρει τους τύπους των περιστατικών που έχουν προγραµµατιστεί από τον υπεύθυνο εγκατάστασης.
- Ορισµός κωδικών πρόσβασης\* προγραµµατισµός του προσωπικού σας κωδικού πρόσβασης καθώς και 7 ακόµα κωδικών πρόσβασης για άλλους χρήστες του συστήµατος. Οι κωδικοί 5 έως 8 προορίζονται για χρήστες «Ειδοποίησης» (βλέπε κεφ. 2.9 για επιπλέον λεπτοµέρειες).
- Εγγραφή τηλεχειριστηρίων\* εισαγωγή των στοιχείων ταυτότητας των τηλεχειριστηρίων (πολλαπλών πλήκτρων, ασφαλούς κωδικού, ασύρµατου ποµπού),

ΠΑΡΑ∆ΕΙΓΜΑ 2: Ανοίξατε ένα παράθυρο στη Βιτρίνα (ζώνη 13). Στην οθόνη θα εµφανιστεί η ένδειξη:

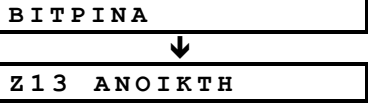

Μετά από 5 δευτερόλεπτα η ένδειξη θα γίνει:

#### **∆ Ο Κ Ι Μ Η**

**E.** Όταν τελειώσετε, πιέστε το πλήκτρο ΕΜΦΑΝΙΣΗ/ΟΚ επανειληµµένα. Στην οθόνη θα εµφανιστούν τα αποτελέσµατα του ελέγχου ρουτίνας, ανά ζώνη, κατ' αύξοντα αριθµό. Π.χ.

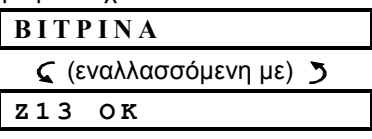

ή: "**Z13 ΟΧΙ OK**" αν η ζώνη 13 δεν αντέδρασε.

**ΣΤ.** Για να συνεχίσετε τον έλεγχο, πιέστε **HOMB** 1. Για να τερματίσετε τον έλεγχο, πιέστε AWAY . Στην οθόνη θα εµφανιστεί:

$$
\langle \text{OK} \rangle \text{ IIA } E \Xi 0 \Delta 0
$$

**Ζ.** Πιέστε ΕΜΦΑΝΙΣΗ/ΟΚ . Η οθόνη θα πάρει πάλι την κανονική της µορφή.

ώστε το POWERMAX+ να τα αναγνωρίζει και να ανταποκρίνεται στις εντολές τους.

- Ορισµός φωνητικών επιλογών\* ενεργοποίηση ή απενεργοποίηση των φωνητικών οδηγιών.
- Επιλογή τακτικής όπλισης\* ενεργοποίηση ή απενεργοποίηση αυτόµατης όπλισης (σε προκαθορισµένη χρονική στιγµή).
- Ορισµός ώρας αυτόµατης όπλισης επιλογή του χρόνου τακτικής όπλισης.
- Χρήση ήχου όπλισης ενεργοποίηση/απενεργοποίηση του χαµηλής/µέσης/έντονης στάθµης ήχου (σύντοµη λειτουργία της σειρήνας) κατά την όπλιση και αφόπλιση του συστήµατος. Όλες οι επιλογές είναι διαθέσιµες σε ασύρµατες σειρήνες. Στην περίπτωση των σειρηνών µε καλωδίωση οι παραπάνω επιλογές συµπυκνώνονται σε «ενεργοποίηση ήχου».
- Ορισµός ρυθµίσεων ώρας\* ρύθµιση του ενσωµατωµένου ρολογιού στη σωστή ώρα και επιλογή του τρόπου απεικόνισης.
- Ορισµός ρυθµίσεων ηµεροµηνίας\* ρύθµιση του ενσωµατωµένου ηµερολογίου στη σωστή ηµεροµηνία και επιλογή του τρόπου απεικόνισης.
- Ορισµός των λειτουργιών προγραµµατισµού\* καθορισµός της ώρας έναρξης και λήξης λειτουργίας οικιακών συσκευών.
- \* Οι ρυθµίσεις που συνοδεύονται από τον αστερίσκο είναι προσβάσιµες µόνον µετά την εισαγωγή του κύριου/βασικού κωδικού πρόσβασης.

## 7.2 Εισαγωγή στο Μενού ρυθµίσεων χρήστη

Στην εικόνα 7 περιγράφεται µε ποιο τρόπο µπορείτε να εισέλθετε στο µενού ρυθµίσεων χρήστη.

Εµφανίζεται στην κατάσταση αφόπλισης, όταν όλες οι ζώνες είναι σε κανονική κατάσταση (00:00 ή άλλα **1** ψηφία δείχνουν την ώρα) Οδηγία : Πιέστε το κοµβίο <ΕΠΟΜΕΝΟ>

Εµφανίζεται ως αποτέλεσµα **3**

Οδηγία : Εισάγετε τον 4ψηφιο κύριο κωδικό χρήστη(ο προκαθορισµένος είναι 1111), ή τον κωδικό χρήστη(βλέπε σηµείωση παρακάτω)

Τα στοιχεία των µενού εµφανίζονται µόνο αν η «εξαίρεση» έχει ενεργοποιηθεί από το εγκαταστάτη

*\* Η πρόσβαση στις επιλογές µε αστερίσκο είναι δυνατή µόνο µε την εισαγωγή του κύριου κωδικού πρόσβασης*

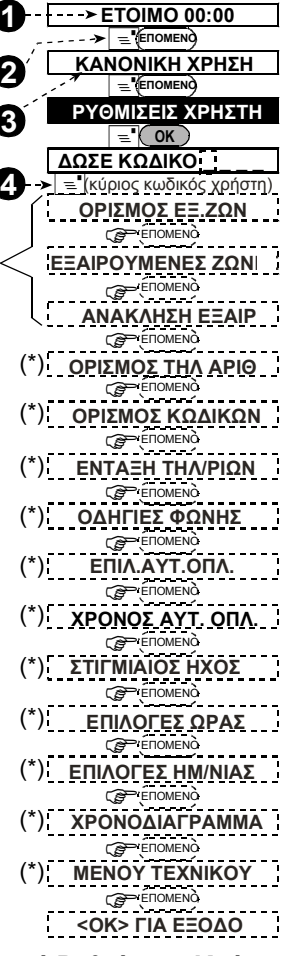

*Εικόνα 7 – Πρόσβαση στο µενού Ρυθµίσεων Χρήστη* Στα κεφάλαια 7.3-7.17 περιλαµβάνονται αναλυτικές, βήµαβήµα οδηγίες σχετικά µε τις ρυθµίσεις χρήστη. Αν, όµως, θέλετε να έχετε µια συνολική εικόνα αυτού του µενού, ανατρέξτε στην εικόνα 8 (Κατάλογος ρυθµίσεων χρήστη) που µπορεί να σας χρησιµεύσει ως πλήρης εναλλακτικός οδηγός για αυτή τη διαδικασία.

#### 7.3 Εξαίρεση ζωνών

(∆εν ισχύει για συστήµατα UL)

#### **A. Γενικές οδηγίες**

Μπορείτε να προγραµµατίσετε την εξαίρεση (παράκαµψη) επιλεγµένων ζωνών, ανεξάρτητα από το αν αυτές οι ζώνες είναι «λειτουργικές» (µη διαταραγµένες) ή «ανοικτές» (διαταραγµένες). Με την εξαίρεση, γίνεται δυνατή η απρόσκοπτη κυκλοφορία µέσα σε συγκεκριµένες ζώνες ακόµα και αν το σύστηµα είναι οπλισµένο. Επιπλέον, µε την εξαίρεση αποµονώνονται ζώνες στις οποίες είναι ανάγκη να γίνουν εργασίες αποκατάστασης βλαβών.**Οι ζώνες φωτιάς δεν είναι δυνατόν να εξαιρεθούν.**

#### **Θυµηθείτε: Η εξαίρεση ζωνών υποβαθµίζει την ασφάλεια!**

Η εξαίρεση ζωνών πρέπει να γίνει όταν το σύστηµα δεν είναι οπλισµένο.

*Σηµείωση: Οι ζώνες τίθενται σε εξαίρεση για µια περίοδο αφόπλισης-όπλισης µόνο. Η αφόπλιση του συστήµατος, µετά από µια περίοδο όπλισης, θα διαγράψει την εντολή εξαίρεσης των ζωνών, εντολή την οποία µπορείτε να ανακαλέσετε αργότερα αν το επιθυµείτε.* 

#### **B. ∆ιαδικασία εξαίρεσης**

Αφού εισάγετε επιτυχώς τον κωδικό πρόσβασης (βλέπε κεφ. 7.2), στην οθόνη θα εµφανιστεί η ένδειξη:

**Ο Ρ Ι Σ Μ Ο Σ Ε Ξ . Ζ Ω Ν .** 

Αν σε αυτό το σηµείο πιέσετε το πλήκτρο {ΕΜΦΑΝΙΣΗ/ΟΚ}, ο αριθµός και το όνοµα της πρώτης ζώνης θα εµφανιστεί αυτοµάτως. Η ζώνη είναι δυνατόν να βρίσκεται σε µια από τις παρακάτω 3 καταστάσεις:

- Ανοικτή: Η ζώνη δεν είναι ασφαλής µπορείτε να την εξαιρέσετε αν δεν θέλετε ή δεν γνωρίζετε πως να αντιµετωπίσετε το θέµα την στιγµή αυτή.
- Σε εξαίρεση: Η ζώνη βρίσκεται προς το παρόν σε εξαίρεση (την έχετε θέση εσείς σε εξαίρεση αλλά δεν έχετε οπλίσει το σύστηµα ακόµα).
- Λειτουργική: Αν όλα είναι φυσιολογικά στη ζώνη, αυτή θα εµφανίζεται ως "Λειτουργική".

Ας υποθέσουµε ότι η ζώνη 1 είναι 'ανοικτή' και θέλετε να την εξαιρέσετε, καθώς και ότι οι υπόλοιπες ζώνες είναι σε λειτουργία.

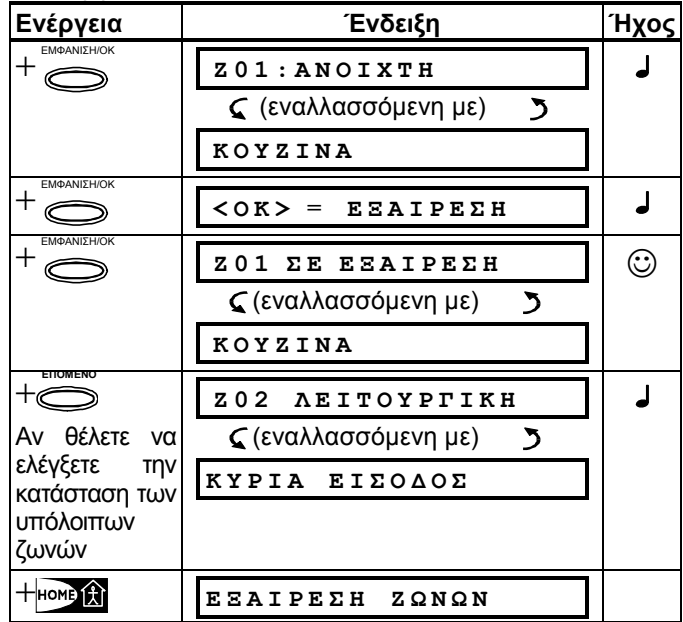

Τώρα µπορείτε να επιλέξετε κάποια άλλη από τις ρυθµίσεις χρήστη ή να εγκαταλείψετε το µενού πιέζοντας το πλήκτρο {AWAY}. Όταν εµφανιστεί η ένδειξη {ΟΚ} ΓΙΑ ΕΞΟ∆Ο, πιέστε { ΕΜΦΑΝΙΣΗ/ΟΚ }. Μετά την ολοκλήρωση της διαδικασίας εξαίρεσης, η λέξη Εξαίρεση αναβοσβήνει στην οθόνη:

**ΕΤΟΙΜΟ-ΕΞΑΙΡΕΣΗ** ή **ΑΝΕΤΟΙΜΟ-ΕΞΑΙΡΕΣΗ** Αυτή η ένδειξη θα εµφανίζεται όσο το σύστηµα βρίσκεται σε κατάσταση αφόπλισης και θα εξαφανιστεί µόλις το σύστηµα οπλιστεί.

Σηµείωση: Η λέξη Εξαίρεση θα εναλλάσσεται στην οθόνη µε άλλες πληροφορίες, ανάλογα µε την περίπτωση: Βλάβη, Μνήµη και Μήνυµα.

#### **Γ. ∆ιαδικασία "Ακύρωσης Εξαίρεσης"**

Ας υποθέσουµε ότι θέλετε να επαναφέρετε µια ζώνη σε λειτουργία, αφού έχετε ήδη δώσει την εντολή εξαίρεσης. Απλώς µπείτε πάλι στο µενού εξαίρεσης ζωνών (βλέπε κεφ. 7.3 Β, παραπάνω) και πιέστε {ΕΠΟΜΕΝΟ} ή {BACK} έως ότου εµφανιστεί η ζώνη την οποία αναζητείτε. Ακολουθεί ένα παράδειγµα µε τις απαιτούµενες ενέργειες:

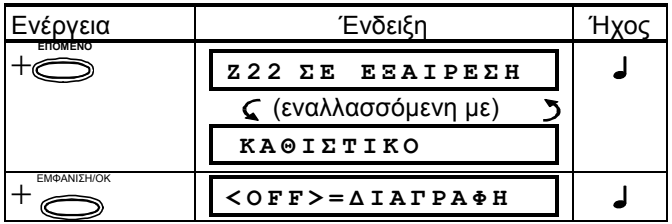

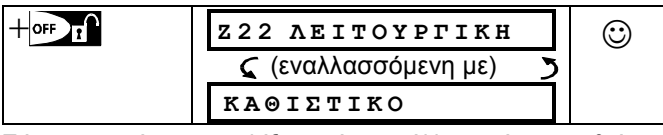

Τώρα µπορείτε να επιλέξετε κάποια άλλη από τις ρυθµίσεις χρήστη πιέζοντας το πλήκτρο {HOME} ή να εγκαταλείψετε το µενού πιέζοντας το πλήκτρο {AWAY}. Όταν εµφανιστεί η ένδειξη {ΟΚ} ΓΙΑ ΕΞΟ∆Ο, πιέστε {ΕΜΦΑΝΙΣΗ/ΟΚ}.

## 7.4.Ανασκόπηση του καταλόγου ζωνών σε εξαίρεση

Αφού εισάγετε επιτυχώς τον κωδικό πρόσβασης (βλέπε κεφ. 7.2), στην οθόνη θα εµφανιστεί η ένδειξη:

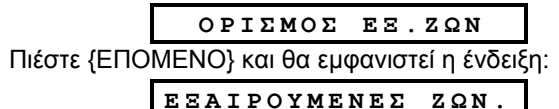

Πιέστε { **ΕΜΦΑΝΙΣΗ/ΟΚ** } και θα εµφανιστεί η ένδειξη

#### **Λ Ι Σ Τ Α Ε Ξ . Ζ Ω Ν Ω Ν**

Αν, σε αυτό το σημείο, πιέσετε το πλήκτρο **ΕΜΦΑΝΙΣΗ/ΟΚ**}, θα εµφανιστεί το όνοµα, ο αριθµός και η κατάσταση της πρώτης ζώνης που βρίσκεται σε εξαίρεση. Μπορείτε τώρα να πιέσετε το πλήκτρο {ΕΠΟΜΕΝΟ} επανειληµένα για να επιθεωρήσετε όλες τις ζώνες που βρίσκονται σε εξαίρεση, κατ' αύξοντα αριθµό. Αφού τελειώσετε, πιέζοντας το πλήκτρο {HOME} θα επανέλθετε στη θέση ΕΞΑΙΡΟΥΜΕΝΕΣ ΖΩΝ και πιέζοντας {AWAY} θα φτάσετε στη θέση [ΟΚ] ΓΙΑ ΕΞΟ∆Ο

## 7.5 Ανάκληση της τελευταίας εντολής

## εξαίρεσης ζωνών

Η όπλιση του συστήµατος µε την εξαίρεση αρκετών ζωνών είναι στην ουσία «ελλιπής όπλιση». Αυτή η ίδια «ελλιπής όπλιση» είναι δυνατόν να επαναληφθεί µε την ανάκληση της τελευταίας εντολής εξαίρεσης (η οποία ακυρώθηκε και αποθηκεύτηκε µε την αφόπλιση του συστήµατος).

Αφού εισάγετε επιτυχώς τον κωδικό πρόσβασης (βλέπε κεφ. 7.2), στην οθόνη εµφανίζεται η ένδειξη:

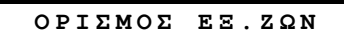

Πιέστε {ΕΠΟΜΕΝΟ} δυο φορές και θα εµφανιστεί η ένδειξη:

**Α Ν Α Κ Λ Η Σ Η Ε Ξ Α Ι Ρ .** 

Σε αυτό το σηµείο συνεχίστε ως εξής:

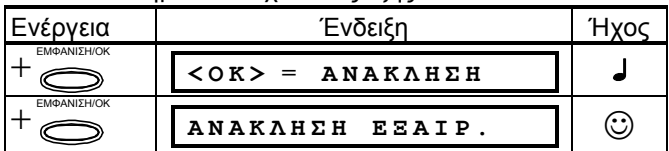

Τώρα µπορείτε να επιλέξετε κάποια άλλη από τις ρυθµίσεις χρήστη ή να εγκαταλείψετε το µενού πιέζοντας το πλήκτρο {AWAY}. Όταν εµφανιστεί η ένδειξη {ΟΚ} ΓΙΑ ΕΞΟ∆Ο,πιέστε {ΕΜΦΑΝΙΣΗ/ΟΚ}.

#### 7.6 Προγραµµατισµός 4 τηλεφώνων αναφοράς

Εδώ μπορείτε να προσδιορίσετε το 1°, 2°, 3° και 4° τηλέφωνο αναφοράς. Σε αυτά τα τηλέφωνα το σύστηµα θα αναφέρει τα περιστατικά που έχουν οριστεί από τον υπεύθυνο εγκατάστασης. Μπορείτε να ζητήσετε από τον υπεύθυνο εγκατάστασης να εισάγει µερικά ή και όλα αυτά τηλέφωνα. Αφού εισάγετε επιτυχώς τον κωδικό πρόσβασης (βλέπε

κεφ. 7.2), στην οθόνη εµφανίζεται η ένδειξη:

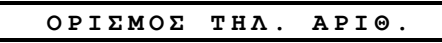

Έχετε τη δυνατότητα να εισάγετε τους 4 τηλ. αριθµούς ως εξής:

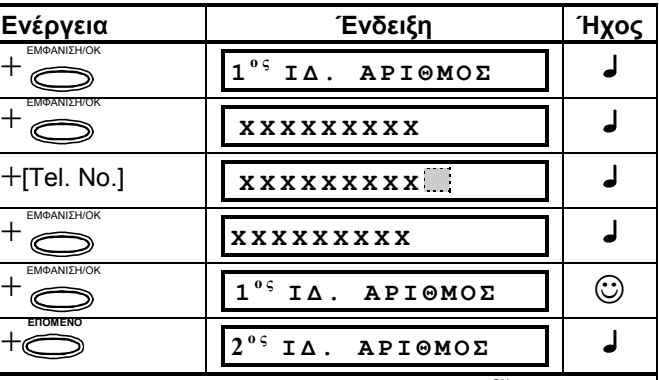

Συνεχίστε έως την εισαγωγή αριθμού του 4<sup>ου</sup> τηλεφώνου. Τώρα µπορείτε να επιλέξετε κάποια άλλη από τις ρυθµίσεις χρήστη ή να εγκαταλείψετε το µενού πιέζοντας το πλήκτρο {ΕΠΟΜΕΝΟ} έως ότου εµφανιστεί η ένδειξη {ΟΚ} ΓΙΑ ΕΞΟ∆Ο, και πιέζοντας πάλι {ΕΜΦΑΝΙΣΗ/ΟΚ}

#### 7.7 Ρύθµιση κωδικών πρόσβασης

Αφού εισάγετε επιτυχώς τον βασικό κωδικό πρόσβασης (βλέπε κεφ. 7.2), πιέστε διαδοχικά {ΕΠΟΜΕΝΟ} έως ότου εµφανιστεί στην οθόνη η ένδειξη:

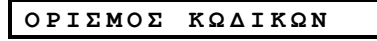

Ο κωδικός πρόσβασης αντικαθιστά τον κύριο κωδικό πρόσβασης που έχει οριστεί από το εργοστάσιο κατασκευής και προορίζεται για τον βασικό (κύριο) χρήστη του συστήµατος συναγερµού. Αυτός ο κωδικός δεν είναι δυνατόν να διαγραφεί.

Οι κωδικοί πρόσβασης 2, 3 και 4 είναι δυνατόν να δοθούν σε άλλους χρήστες – µέλη της οικογενείας, συνεργάτες κτλ.

Οι κωδικοί πρόσβασης 5 έως 8 προορίζονται για χρήστες «Ειδοποίησης» (βλέπε κεφ. 2.9 για την επεξήγηση της λειτουργίας ειδοποίησης).

#### **ΠΡΟΣΟΧΗ! Ο κωδικός 0000 δεν είναι έγκυρος. Μην τον χρησιµοποιείτε.**

*Σηµείωση: Ο αριθµός του κωδικού απειλής που έχει ενεργοποιηθεί από τον υπεύθυνο εγκατάστασης και είναι προκαθορισµένος από το εργοστάσιο (2580), δεν είναι δυνατόν να επιλεγεί ως προσωπικός κωδικός πρόσβασης. Το σύστηµα θα απορρίψει κάθε τέτοια προσπάθεια.*

Για να προγραµµατίσετε τους κωδικούς συνεχίστε ως εξής:

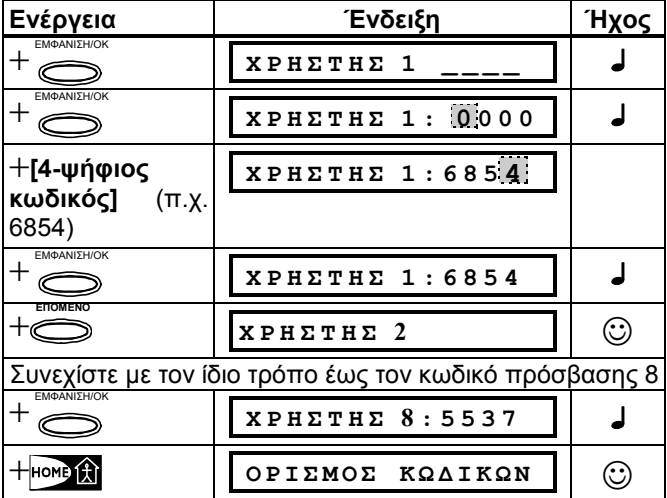

Τώρα µπορείτε να επιλέξετε κάποια άλλη από τις ρυθµίσεις χρήστη ή να εγκαταλείψετε το µενού πιέζοντας το πλήκτρο {AWAY}. Όταν εµφανιστεί η ένδειξη {ΟΚ} ΓΙΑ ΕΞΟ∆Ο, πιέστε {**ΕΜΦΑΝΙΣΗ/ΟΚ**}.

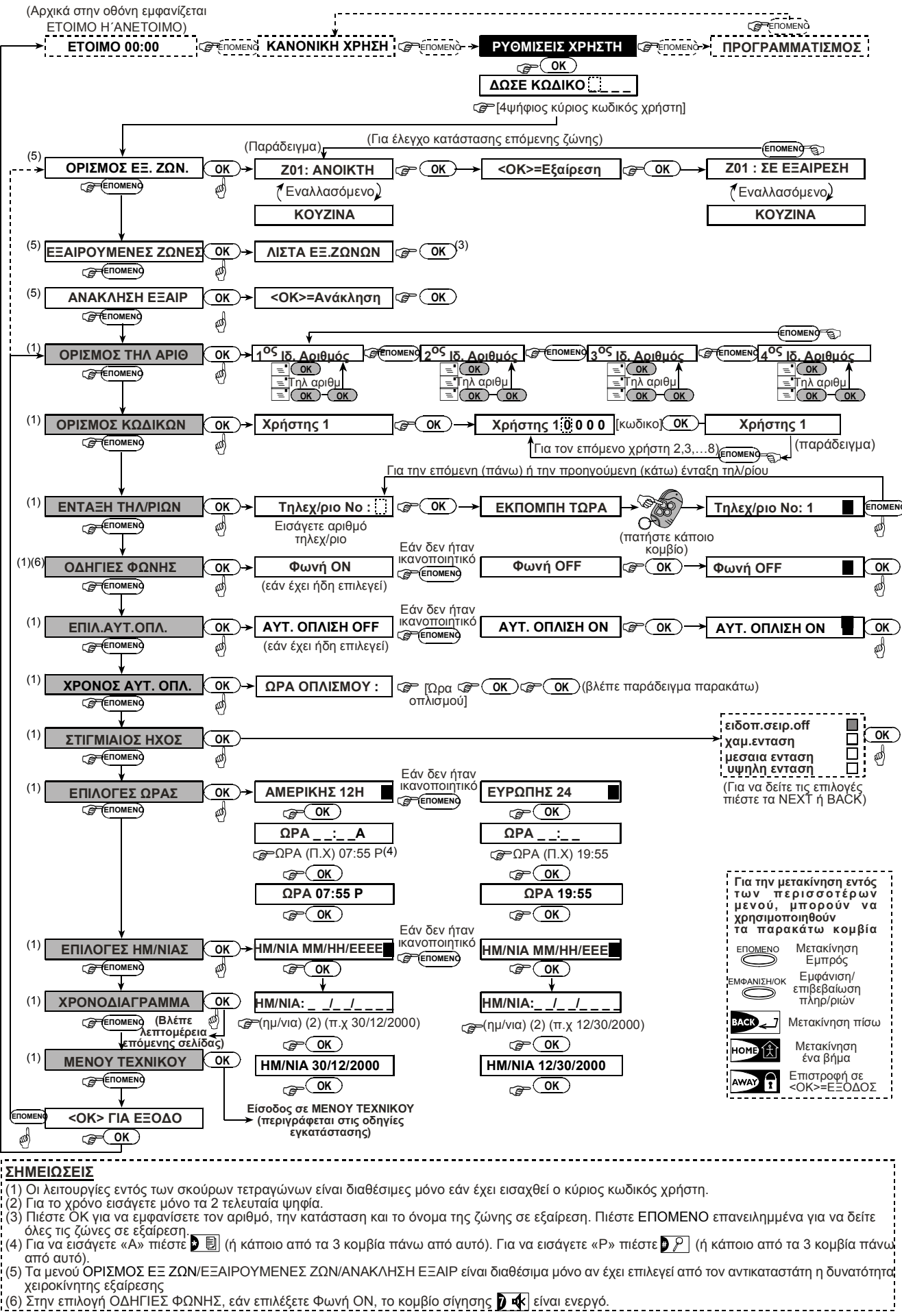

*Εικόνα 8 – Κατάλογος Ρυθµίσεων Χρήστη*

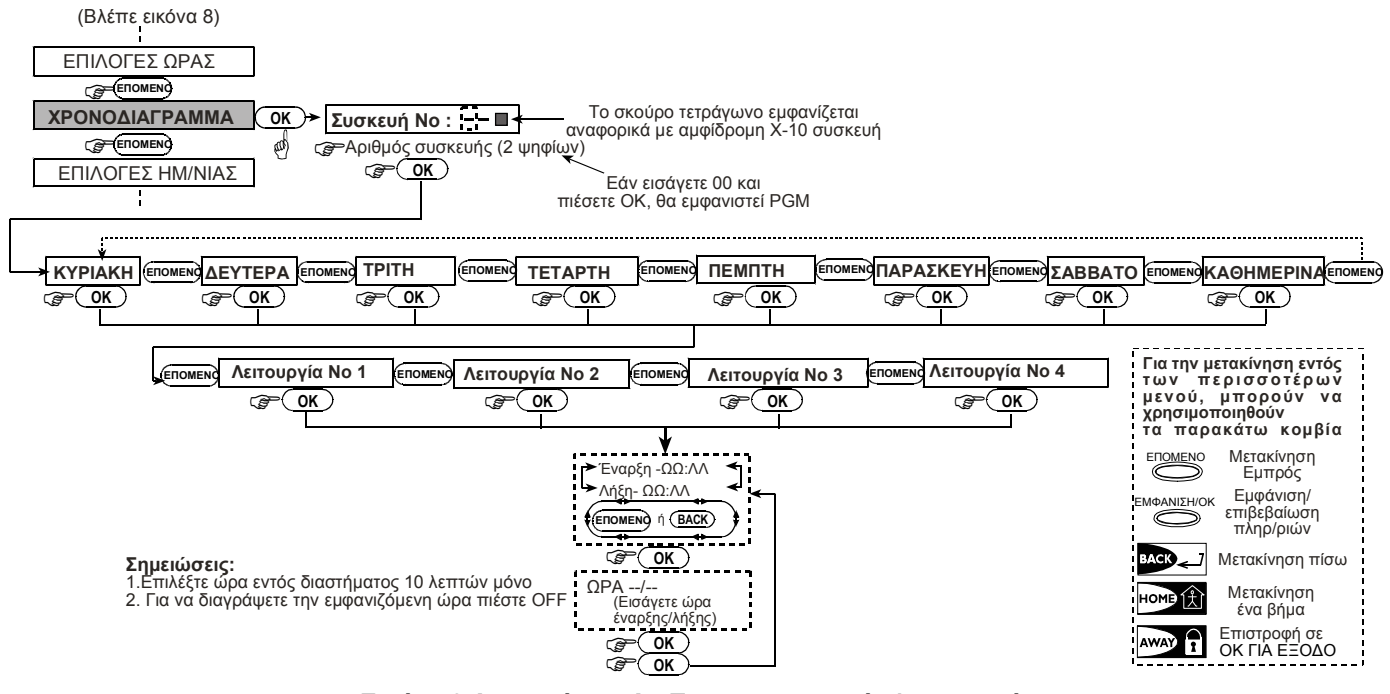

*Εικόνα 8 Λεπτοµέρεια Α –Προγραµµατισµός λειτουργιών*

## 7.8 Εγγραφή Τηλεχειριστηρίων

Τα τηλεχειριστήρια-µπρελόκ είναι ασύρµατες µονάδες πολλαπλών πλήκτρων τεχνολογίας SecureCode. Οκτώ χρήστες του συστήµατος µπορούν να τα χρησιµοποιούν επιτυγχάνοντας καλύτερο, ταχύτερο και ασφαλέστερο έλεγχο των λειτουργιών του. Η κεντρική µονάδα ελέγχου του συστήµατός σας πρέπει να είναι σε θέση να αναγνωρίζει τον µοναδικό κωδικό ταυτότητας κάθε ενός από τα τηλεχειριστήρια ώστε να ανταποκρίνεται στις εντολές τους.

*Σηµείωση: Στις εγκαταστάσεις UL στις οποίες χρησιµοποιείται το τηλεχειριστήριο MCT-234, ενεργοποιείται το µεγάφωνο του* POWERMAX+

Πριν ξεκινήσετε τη διαδικασία εγγραφής των τηλεχειριστηρίων, συγκεντρώστε τα και βεβαιωθείτε ότι σε όλα έχουν τοποθετηθεί µπαταρίες. Στη συνέχεια ακολουθείστε τις παρακάτω οδηγίες:

**A.** Αφού εισάγετε επιτυχώς τον βασικό κωδικό πρόσβασης (βλέπε κεφ. 7.2), πιέστε το πλήκτρο {ΕΠΟΜΕΝΟ} µέχρις ότου εµφανιστεί η ένδειξη:

#### **Ε Ν Τ Α Ξ Η Τ Η Λ / Ρ Ι Ω Ν**

**B.** Πιέστε το πλήκτρο <ΕΜΦΑΝΙΣΗ/ΟΚ>. Εµφανίζεται η ένδειξη:

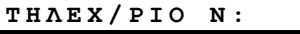

**Γ.** Ας υποθέσουµε ότι επιχειρείτε να εγγράψετε ένα τηλεχειριστήριο δίνοντάς του τον αριθµό Νο 5. Αν η θέση Νο 5 στη µνήµη του συστήµατος είναι διαθέσιµη – αν δηλαδή δεν έχετε δώσει αυτό το νούµερο σε κάποιο άλλο τηλεχειριστήριο – µπορείτε να πιέσετε το πλήκτρο <5>. Η ένδειξη θα πάρει τη µορφή:

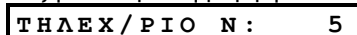

 Το κενό διάστηµα δεξιά από τον αριθµό υποδηλώνει ότι η θέση 5 στη µνήµη του συστήµατος είναι διαθέσιµη

**∆.** Πιέστε <ΕΜΦΑΝΙΣΗ/ΟΚ>. Η επόµενη ένδειξη θα σας καλεί να αποστείλετε κάποιο σήµα από το συγκεκριµένο τηλεχειριστήριο:

**Ε Κ Π Ο Μ Π Η Τ Ω Ρ Α . . . .** 

**E.** Στείλτε ένα σήµα πιέζοντας οποιοδήποτε από τα πλήκτρα του συγκεκριµένου τηλεχειριστηρίου. Σε απάντηση, θα ακουστεί η «χαρούµενη µελωδία» (- - - -- -) και θα εµφανιστεί η ένδειξη:

П **Τ Η Λ Ε Χ / Ρ Ι Ο N : 5** 

Το σκούρο τετράγωνο στο δεξί άκρο της οθόνης επιβεβαιώνει ότι το συγκεκριµένο τηλ/ριο έχει εγγραφεί ως τηλεχειριστήριο Νο 5.

*Σηµείωση: Αν το συγκεκριµένο τηλεχειριστήριο είναι ήδη εγγεγραµµένο , η «χαρούµενη µελωδία» θα ακουστεί 2 συνεχόµενες φορές.* 

**ΣΤ.** Από το σηµείο αυτό µπορείτε να συνεχίσετε εκτελώντας διάφορες λειτουργίες:

- Αν επιθυµείτε να εγγράψετε κάποιο άλλο τηλεχειριστήριο, επιλέξτε τον αριθµό που θέλετε:
	- πιέζοντας <ΕΠΟΜΕΝΟ> για µεγαλύτερο αριθµό (6, 7, 8 ...)
	- πιέζοντας <BACK> για µικρότερο αριθµό (4, 3, 2 ...)
	- πιέζοντας <HOME> <# τηλεχειριστήριο>
- Για να επιστρέψετε στο βασικό µενού πιέστε <AWAY>. Θα εµφανιστεί η ένδειξη:

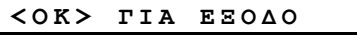

Τώρα µπορείτε να δείτε και επιλέξετε κάποια άλλη λειτουργία από το µενού χρήστη (πιέζοντας τα πλήκτρα <ΕΠΟΜΕΝΟ> και <BACK>)

#### 7.9 ∆ιαγραφή τηλεχειριστηρίων

Για να εγγραφεί ένα νέο τηλεχειριστήριο στη µνήµη του συστήµατος, είναι απαραίτητο η θέση της µνήµης να είναι κενή (να διαγραφεί η ταυτότητα µιας ήδη εγγεγραµµένης συσκευής). Για να διαγράψετε κάποιο εγγεγραµµένο τηλεχειριστήριο, ακολουθείστε τις παρακάτω οδηγίες:

**A.** Επιλέξτε τη θέση της µνήµης που επιθυµείτε σύµφωνα µε όσα αναφέρονται στο προηγούµενο κεφάλαιο 7.8 Α-Γ. Αν, π.χ., επιλέξετε το τηλεχειριστήριο Νο 5, στην οθόνη θα εµφανιστεί η ένδειξη:

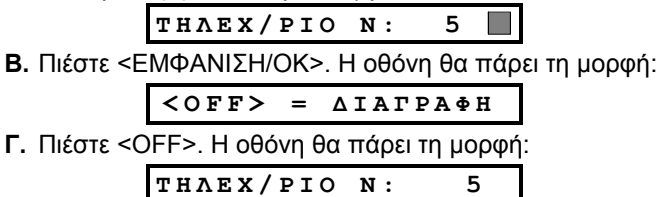

 Προσέξτε ότι το σκούρο τετράγωνο στο δεξί άκρο της οθόνης έχει εξαφανιστεί. Τώρα µπορείτε να εγγράψετε ένα νέο τηλεχειριστήριο ή να αφήσετε τη συγκεκριµένη θέση της µνήµης κενή και να επιστρέψετε στο βασικό µενού.

DK5467U 23

## 7.10 Ρύθµιση φωνητικών επιλογών

Θυµηθείτε: Οι φωνητικές οδηγίες ακούγονται από το ενσωµατωµένο ηχείο, υπό την προϋπόθεση ότι:

- η φωνητική επιλογή έχει ενεργοποιηθεί µε τον τρόπο που αναφέρεται παρακάτω
- έχει ενεργοποιηθεί το ηχείο με τη πίεση του πλήκτρου «7» (βλ.κεφ.3.3)

Εδώ έχετε τη δυνατότητα να επιλέξετε:

- Φωνή ON: Ενεργοποίηση φωνητικών οδηγιών
- Φωνή OFF: Απενεργοποίηση φωνητικών οδηγιών

Η ενεργή επιλογή εµφανίζεται µε ένα σκούρο τετράγωνο (\_\_) στο δεξί άκρο της οθόνης. Μπορείτε να ελέγξετε και την άλλη επιλογή (αυτή που εµφανίζεται χωρίς το σκούρο τετράγωνο στο δεξί άκρο της οθόνης) πιέζοντας το πλήκτρο {ΕΠΟΜΕΝΟ}. Αν πιέσετε το πλήκτρο { ΕΜΦΑΝΙΣΗ/ΟΚ } ενώ εµφανίζεται η άλλη επιλογή, το σκούρο τετράγωνο θα εµφανιστεί στην οθόνη.

Για να ρυθµίσετε την φωνητική επιλογή, ακολουθείστε τις παρακάτω οδηγίες:

Αφού εισάγετε επιτυχώς το βασικό κωδικό πρόσβασης (βλ κεφ. 7.2), πιέστε το πλήκτρο {ΕΠΟΜΕΝΟ}µέχρι να εµφανιστεί :

 **Ο ∆ Η Γ Ι Ε Σ Φ Ω Ν Η Σ**  Τώρα συνεχίστε ως εξής:

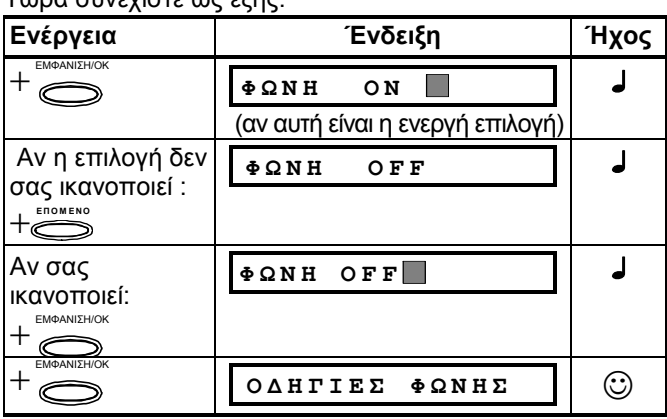

Τώρα µπορείτε να επιλέξετε κάποια άλλη από τις ρυθµίσεις χρήστη ή να εγκαταλείψετε το µενού πιέζοντας το πλήκτρο {AWAY}. Όταν εµφανιστεί η ένδειξη {ΟΚ} ΓΙΑ ΕΞΟ∆Ο, πιέστε {ΕΜΦΑΝΙΣΗ/ΟΚ}

*Σηµείωση: Οι φωνητικές οδηγίες πρέπει να είναι ενεργοποιηµένες αν χρησιµοποιείτε το τηλεχειριστήριο µπρελόκ MCT-234.*

#### 7.11 Επιλογή Προγραµµατισµένης Όπλισης

Μπορείτε να επιλέξετε την όπλιση του συστήµατος σε µια προκαθορισµένη χρονική στιγµή.

Αφού εισάγετε επιτυχώς τον βασικό κωδικό πρόσβασης (βλέπε κεφ. 7.2), πιέστε το πλήκτρο {ΕΠΟΜΕΝΟ} µέχρις ότου εµφανιστεί η ένδειξη: ΕΠΙΛ. ΑΥΤ. ΟΠΛ. Και συνεχίστε ως εξής:

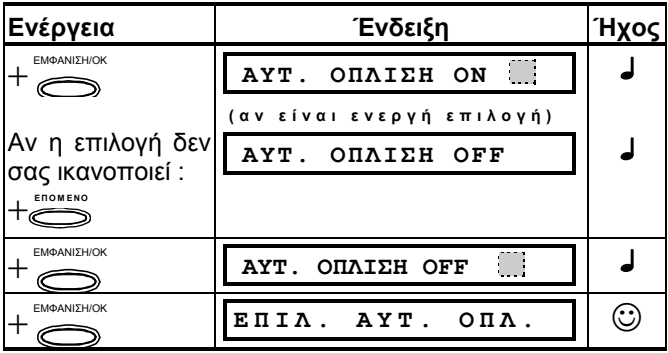

Τώρα µπορείτε να επιλέξετε κάποια άλλη από τις ρυθµίσεις χρήστη ή να εγκαταλείψετε το µενού πιέζοντας το πλήκτρο {AWAY}. Όταν εµφανιστεί η ένδειξη {ΟΚ}ΓΙΑ ΕΞΟ∆Ο, πιέστε {ΕΜΦΑΝΙΣΗ/ΟΚ}.

## 7.12 Ρύθµιση ώρας Όπλισης

Αφού εισάγετε επιτυχώς τον βασικό κωδικό πρόσβασης (βλέπε κεφ. 7.2), πιέστε το πλήκτρο {ΕΠΟΜΕΝΟ} (επανειληµµένα, αν χρειάζεται) µέχρις ότου εµφανιστεί η ένδειξη:

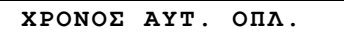

Τώρα συνεχίστε ως εξής:

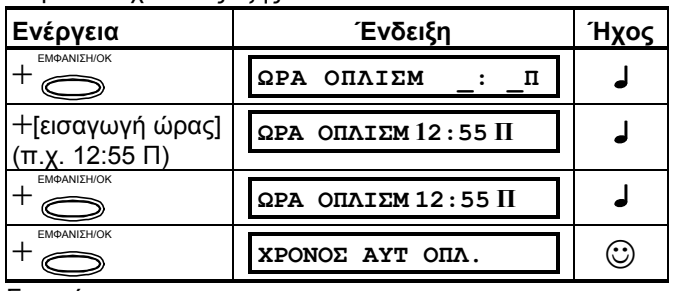

Σηµειώσεις:

- 1. Για επιλογή τρόπου απεικόνισης ώρας (12ωρο/24ωρο), ανατρέξτε στο κεφ. 7.14)
- 2. Πιέστε «\*» για την εισαγωγή A (ΠΜ) ή πιέστε «#» για την εισαγωγή P (ΜΜ)

## 7.13 Ενεργοποίηση Ήχου Όπλισης

Μπορείτε να καθορίσετε την ενεργοποίηση/απενεργοποίηση ενός χαµηλής/µέσης/έντονης στάθµης στιγµιαίου ήχου (σύντοµη λειτουργία της σειρήνας) κατά την όπλιση (απλός ήχος) και αφόπλιση (διπλός ήχος) του συστήµατος µέσω τηλεχειριστηρίου.

 Αφού εισάγετε τον βασικό κωδικό πρόσβασης (βλέπε κεφ. 7.2), πιέστε το πλήκτρο {ΕΠΟΜΕΝΟ} (επανειληµµένα, αν χρειάζεται) µέχρις ότου εµφανιστεί η ένδειξη::

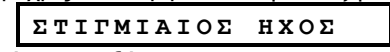

Τώρα συνεχίστε ως εξής:

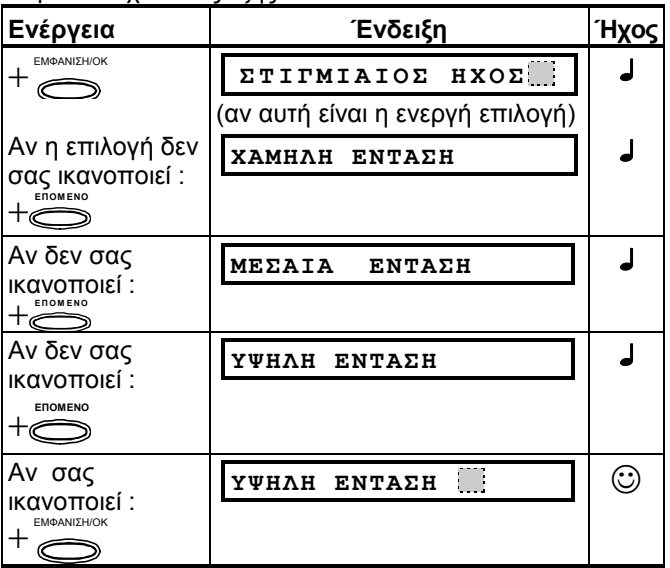

Αν η σειρήνα σας λειτουργεί µε καλωδίωση οι επιλογές χαµηλής, µέσης και έντονης στάθµης συµπυκνώνονται σε «ενεργοποίηση ήχου». Τώρα µπορείτε να επιλέξετε κάποια άλλη από τις ρυθµίσεις χρήστη ή να εγκαταλείψετε το µενού πιέζοντας το πλήκτρο {AWAY}. Όταν εµφανιστεί η ένδειξη {ΟΚ} ΓΙΑ ΕΞΟ∆Ο, πιέστε {ΕΜΦΑΝΙΣΗ/ΟΚ}.

## 7.14 Επιλογές Ρυθµίσεων Ώρας

Αφού εισάγετε τον βασικό κωδικό πρόσβασης (βλέπε κεφ. 7.2), πιέστε το πλήκτρο {ΕΠΟΜΕΝΟ} µέχρι να εµφανιστεί η ένδειξη:

 **Ε Π Ι Λ Ο Γ Ε Σ Ω Ρ Α Σ** 

**A.** Συνεχίστε ως εξής αν θέλετε να ρυθµίσετε την ώρα µε βάση την Αµερικανική µέθοδο 12 ωρών:

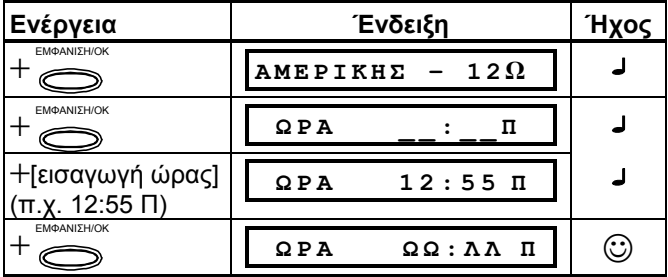

Σηµείωση:Πιέστε «\*» για την εισαγωγή A (ΠΜ) ή πιέστε «#» για P (ΜΜ)

**B.** Συνεχίστε ως εξής αν θέλετε να ρυθµίσετε την ώρα µε βάση την ευρωπαϊκή µέθοδο 24 ωρών:

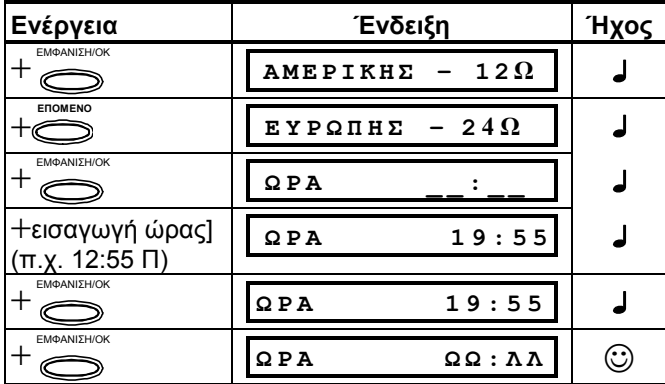

Τώρα µπορείτε να επιλέξετε κάποια άλλη από τις ρυθµίσεις χρήστη ή να εγκαταλείψετε το µενού πιέζοντας {AWAY}.

## 7.15 Επιλογές Ρυθµίσεων Ηµεροµηνίας

Αφού εισάγετε επιτυχώς τον βασικό κωδικό πρόσβασης (βλέπε κεφ. 7.2), πιέστε το πλήκτρο {ΕΠΟΜΕΝΟ} (επανειληµµένα, αν χρειάζεται) µέχρις ότου εµφανιστεί η ένδειξη: ΕΠΙΛΟΓΕΣ ΗΜ/ΝΙΑΣ και συνεχίστε :

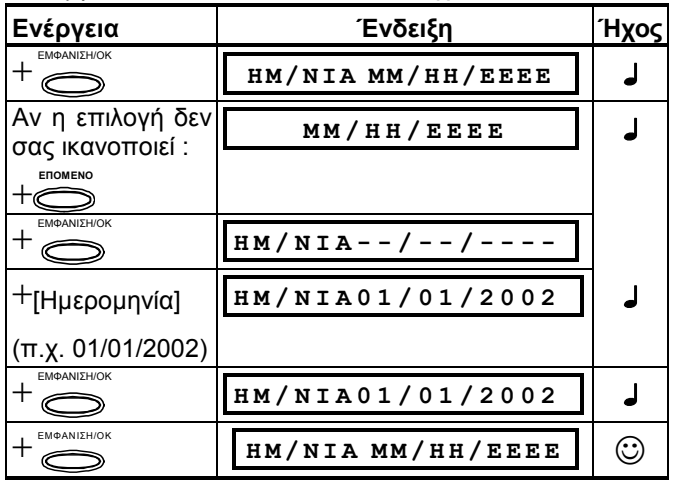

Τώρα µπορείτε να επιλέξετε κάποια άλλη από τις ρυθµίσεις χρήστη ή να εγκαταλείψετε το µενού πιέζοντας το πλήκτρο {AWAY}. Όταν εµφανιστεί η ένδειξη {ΟΚ} ΓΙΑ ΕΞΟ∆Ο, πιέστε {ΕΜΦΑΝΙΣΗ/ΟΚ}.

## 7.16 Προγραµµατισµός Λειτουργιών

Με αυτή την επιλογή έχετε τη δυνατότητα να προγραµµατίζετε την έναρξη και παύση της λειτουργίας ορισµένων συσκευών. Κατ' αρχάς επιλέγετε την ηµέρα (∆ευτέρα, Τρίτη, Τετάρτη, Πέµπτη, Παρασκευή, Σάββατο, Κυριακή ή καθηµερινά) και ακολούθως την ώρα έναρξης και παύσης της λειτουργίας της επιθυµητής συσκευής. Η διαδικασία περιγράφεται στην «εικόνα 8, ΛΕΠΤΟΜΕΡΕΙΑ Α»

## 7.17 Μενού Υπευθύνου Εγκατάστασης

Αν έχει ενεργοποιηθεί η επιλογή **Α∆ΕΙΑ ΧΡΗΣΤΗ** από τον υπεύθυνο εγκατάστασης, τότε αυτός µπορεί να έχει πρόσβαση στον ''ΠΡΟΓΡΑΜΜΑΤΙΣΜΟ'' µόνο µέσα από το συγκεκριµένο µενού. Αυτό σηµαίνει ότι πρόσβαση στον ΠΡΟΓΡΑΜΜΑΤΙΣΜΟ (περιγράφονται στις οδηγίες εγκατάστασης) µπορεί να επιτραπεί µόνο από τον χρήστη του συστήµατος (µε τον κωδικό χρήσης).

## 8.ΑΝΑΓΝΩΣΗ ΜΗΤΡΩΟΥ ΣΥΜΒΑΝΤΩΝ

## 8.1 Περιγραφή µητρώου συµβάντων

Όλα τα περιστατικά καταγράφονται σε ένα µητρώο στο οποίο είναι δυνατόν να αποθηκευτούν έως και 100 συµβάντα. Έχετε τη δυνατότητα να επισκεφθείτε το µητρώο συµβάντων, να εξετάσετε τα περιστατικά ένα προς ένα και να εξάγετε χρήσιµα συµπεράσµατα.

Αν η µνήµη του µητρώου συµβάντων γεµίσει (αν ο αριθµός των καταγεγραµµένων συµβάντων φθάσει τα 100), τα νέα περιστατικά καταγράφονται στη θέση των παλαιότερων – το παλαιότερο περιστατικό διαγράφεται µε την καταγραφή κάθε νέου περιστατικού.

Η ηµεροµηνία και η ώρα κατά την οποία συνέβη κάθε περιστατικό αποθηκεύονται. Κατά την ανάγνωση του µητρώου συµβάντων, τα περιστατικά αναφέρονται µε χρονολογική σειρά – από το πλέον πρόσφατο έως το παλαιότερο .

Λόγω του περιορισµένου χώρου της οθόνης, πρώτα εµφανίζεται η περιγραφή του περιστατικού και ακολουθούν η ηµεροµηνία και η ώρα. Οι δύο ενδείξεις εναλλάσσονται στην οθόνη επί αρκετή ώρα, έως ότου πιέσετε το πλήκτρο { ΕΜΦΑΝΙΣΗ/ΟΚ } για να µετακινηθείτε σε ένα παλαιότερο περιστατικό ή έως ότου παρέλθουν 4 λεπτά χωρίς να πιέσετε κάποιο πλήκτρο και το σύστηµα επανέλθει στην κανονική κατάσταση λειτουργίας.

 Η πρόσβαση στο µητρώο συµβάντων είναι δυνατή αν πιέσετε τον αστερίσκο (\*) και ακολούθως εισάγετε το βασικό κωδικό πρόσβασης.

Για την πληρέστερη κατανόηση της χρήσης του µητρώου συµβάντων, ανατρέξτε στην εικόνα 9. Ο πίνακας αυτός µπορεί να σας χρησιµεύσει για την πλοήγηση στο µενού του µητρώου συµβάντων αντί της διαδικασίας «βήµα προς βήµα» που αναφέρεται στις παρακάτω γραπτές οδηγίες.

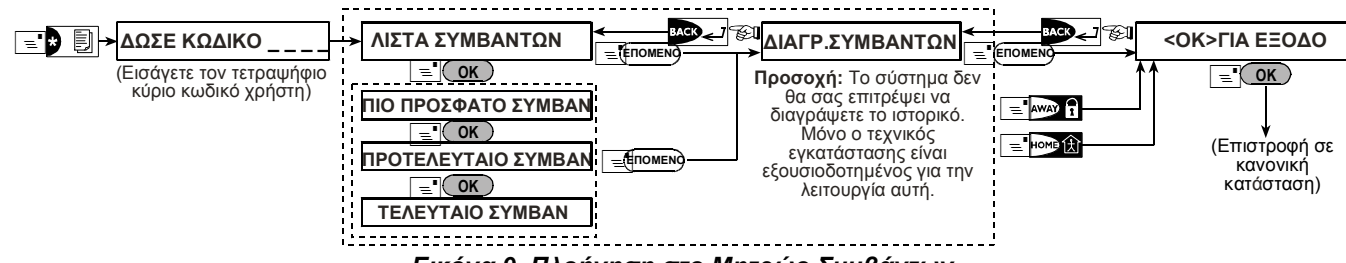

#### *Εικόνα 9. Πλοήγηση στο Μητρώο Συµβάντων*

## 8.2 ∆ιαδικασία ανάγνωσης

Για να εξετάσετε το µητρώο συµβάντων, ακολουθείστε την εξής διαδικασία:

**A.** Πιέστε το πλήκτρο µε τον αστερίσκο (\*), ενώ το σύστηµα βρίσκεται στην κανονική κατάσταση λειτουργίας. Στην οθόνη θα εµφανιστεί η ένδειξη:

$$
\Delta\Omega\Sigma E \quad K\Omega\Delta IKO:
$$

**B.** Εισάγετε το βασικό κωδικό πρόσβασης. Αν ο κωδικός είναι σωστός, θα ακουστεί η «ευχάριστη µελωδία» και θα εµφανιστεί η ένδειξη :

**Λ Ι Σ Τ Α Σ Υ Μ Β Α Ν Τ Ω Ν** 

 Σηµαντικό! Αν εισάγετε λανθασµένο κωδικό πρόσβασης 5 συνεχόµενες φορές, η λειτουργία του πληκτρολογίου θα «κλειδώσει» για ένα διάστηµα 30 δευτερολέπτων .

**Γ.** Πιέστε { ΕΜΦΑΝΙΣΗ/ΟΚ }. Θα εµφανιστεί το πλέον πρόσφατο περιστατικό. Ας υποθέσουµε πως αυτό ήταν ένας συναγερµός στη ζώνη 13. Στην οθόνη θα εµφανιστεί η ένδειξη:

```
Z 1 3 Σ Υ Ν Α Γ Ε Ρ Μ Ο Σ
```
## 9. ΣΥΝΤΗΡΗΣΗ

#### 9.1 Αντικατάσταση εφεδρικής µπαταρίας

Το POWERMAX+ χρησιµοποιεί την κεντρική παροχή ηλεκτρικού ρεύµατος του προστατευόµενου χώρου, ενώ παράλληλα διαθέτει µια ενσωµατωµένη µπαταρία 7.2/9.6 Βολτ (βλέπε αυτοκόλλητο στο κάλυµµα της µπαταρίας). Η άµεση αντικατάστασή της είναι απαραίτητη όταν εµφανίζονται οι ακόλουθες ενδείξεις βλάβης (βλέπε κεφ. 5.2 Β):

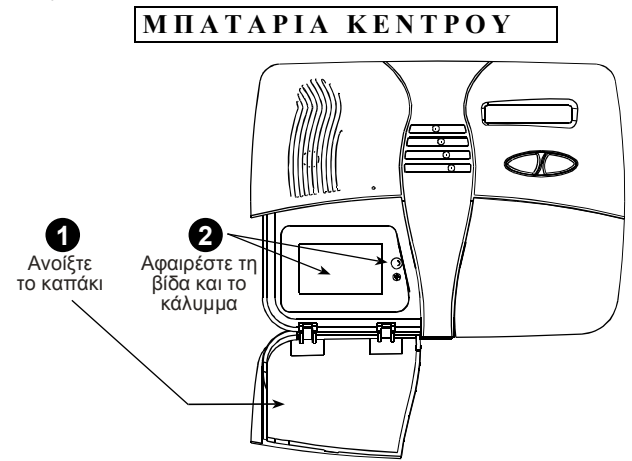

και ακολούθως**:**

**0 9 / 0 2 / 9 9 3 : 3 7 Μ** 

Οι δύο ενδείξεις θα εναλλάσσονται στην οθόνη έως ότου πιέσετε πάλι το πλήκτρο { ΕΜΦΑΝΙΣΗ/ΟΚ } για να εξετάσετε το επόµενο συµβάν ή έως ότου παρέλθει διάστηµα 4 λεπτών χωρίς να πιέσετε κάποιο πλήκτρο**.**

**∆.** Πιέστε { ΕΜΦΑΝΙΣΗ/ΟΚ } όσες φορές χρειάζεται για να ελέγξετε όλα τα αναγκαία δεδοµένα .

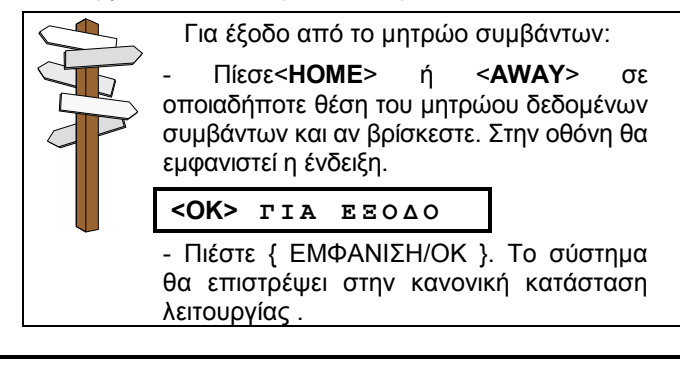

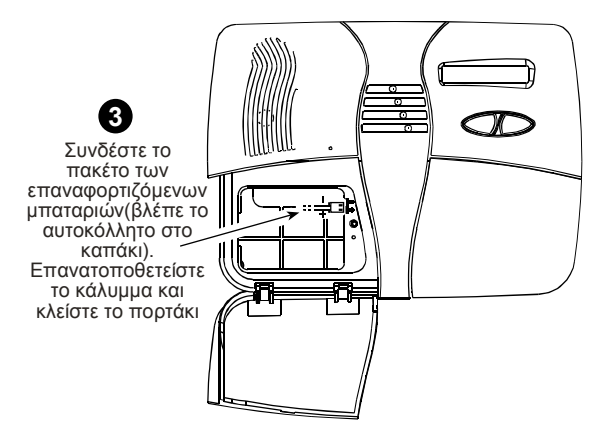

#### *Εικόνα 10. Αντικατάσταση Μπαταρίας*

Σηµείωση: Η µετακίνηση του καλύµµατος, όπως περιγράφεται στο βήµα 2, θα επιφέρει ένα συναγερµό «παραβίασης» - η ένδειξη βλάβης θα ανάψει και στην οθόνη θα αναβοσβήνουν οι ενδείξεις «µνήµη» και «βλάβη». Αν ζητήσετε περαιτέρω εξηγήσεις <u>πιέζοντας το</u><br>πλήκτρο <ΟΚ>, μαζί με την ένδειξη <mark>«ΜΠΑΤΑΡΙΑ</mark> πλήκτρο <ΟΚ>, μαζί με την ένδειξη ΚΕΝΤΡΟΥ» θα εμφανιστούν και ενδείξεις «ΠΑΡΑΒΙΑ ΚΕΝΤΡΟ» και «ΑΝΟΙΚΤΟ ΚΕΝΤΡΟ ».

Με την εισαγωγή των νέων µπαταριών και την επανατοποθέτηση του καλύµµατος, η ένδειξη βλάβης θα σβήσει. Το µήνυµα «ΜΝΗΜΗ» στην οθόνη θα συνεχίσει να αναβοσβήνει (προκλήθηκε από το συναγερµό «παραβίασης» τον οποίο προκαλέσατε). Μπορείτε να τον διαγράψετε οπλίζοντας το σύστηµα και αφοπλίζοντας το πάλι µε την έναρξη της χρονοκαθυστέρησης εξόδου.

#### 9.2 Αντικατάσταση µπαταριών σε ασύρµατες συσκευές

Οι ασύρματοι αισθητήρες που συνοδεύουν το σύστημα<br>συναγερμού χρησιμοποιούν υψηλής χωρητικότητας συναγερμού χρησιμοποιούν υψηλής µπαταρίες Λιθίου που συνήθως διαρκούν αρκετά χρόνια, ανάλογα µε τη συχνότητα εκποµπής σηµάτων του αισθητήρα. Μόλις, όµως, η ισχύς µιας µπαταρίας αποδυναµωθεί, ο ίδιος ο αισθητήρας στέλνει ένα µήνυµα «χαµηλής στάθµης» στο κέντρο και στην οθόνη εµφανίζεται η ένδειξη χαµηλής στάθµης µπαταρίας και ο αριθµός της αντίστοιχης ζώνης (βλέπε κεφ. 5.2).

Τα τηλεχειριστήρια µπρελόκ που συνοδεύουν το σύστηµα χρησιµοποιούν αλκαλικές µπαταρίες, οι οποίες συνήθως διαρκούν για ένα χρόνο, αν η χρήση των πλήκτρων δεν υπερβαίνει τις 10 φορές ηµερησίως. Η πτώση της στάθµης της µπαταρίας γίνεται εµφανής όταν πιέζετε το πλήκτρο του ποµπού και το κόκκινο λαµπάκι αναβοσβήνει (αντί να φωτίζεται σταθερά).

Η εμφάνιση της ένδειξης χαμηλής στάθμης της μπαταρίας,<br>την πρώτη φορά, μπορεί να χρησιμεύσει ως την πρώτη φορά, µπορεί να χρησιµεύσει ως προειδοποίηση. Υπάρχει αρκετός χρόνος (περίπου 30 ηµέρες) για να προµηθευτείτε µια καινούργια µπαταρία και να αντικαταστήσετε την παλιά, και σε αυτό το διάστηµα η συσκευή ανίχνευσης ή το τηλεχειριστήριο θα λειτουργούν κανονικά. Θα ήταν, όµως, φρόνιµο να µην καθυστερήσετε τόσο πολύ.

Χρησιµοποιείστε τον τύπο µπαταριών που προτείνει ο οδηγός εγκατάστασης της συσκευής ανίχνευσης. Αν δεν τον έχετε, επικοινωνείστε µε τον υπεύθυνο εγκατάστασης για οδηγίες ή ζητείστε του να αντικαταστήσει αυτός την µπαταρία της συσκευής η οποία εµφανίζει το πρόβληµα.

Μετά την αντικατάσταση της µπαταρίας, η συσκευή ανίχνευσης θα αποστείλει ένα σήµα «αποκατάστασης της στάθµης» προς το κέντρο και η ένδειξη «χαµηλής στάθµης» θα εξαφανιστεί.

Ο Ασύρµατος Ποµπός χρησιµοποιεί µπαταρία Λιθίου 3 Βολτ µακράς διαρκείας. Εαν η στάθµη της µπαταρίας είναι

## 10. ΟΡΙΑ ΕΠΙ∆ΟΣΕΩΝ

Παρότι το σύστηµα συναγερµού το οποίο έχετε προµηθευτεί είναι εξαιρετικής ποιότητας, δεν είναι δυνατόν να εγγυηθεί απολύτως την προστασία σας από διάρρηξη ή πυρκαϊά. Ακόµα και τα τελειότερα συστήµατα είναι δυνατόν να παρακαµφθούν ή να µην προειδοποιήσουν έγκαιρα. Μερικές από τις αιτίες για αυτό είναι οι εξής:

**Ανεπαρκής συντήρηση:** Όταν το σύστηµα λειτουργεί για µεγάλο χρονικό διάστηµα χωρίς έλεγχο, είναι πιθανόν κάποιο από τα µέρη του, µια σειρήνα ή ένας ανιχνευτής, να λειτουργήσει ελλιπώς δίχως να έχει υπάρξει προηγουµένως κάποια σχετική ένδειξη. Αν έχει αγνοηθεί µια ένδειξη χαµηλής µπαταρίας, δεν θα υπάρχει η απαιτούµενη ισχύς για τη λειτουργία του συστήµατος σε περίπτωση διακοπής της ηλεκτρικής παροχής.

**∆ιακοπές ρεύµατος:** Είναι πιθανό, σε περίπτωση µακράς απουσίας σας από τον προστατευόµενο χώρο, να πέσει ο γενικός διακόπτης (κάποιο βραχυκύκλωµα έριξε τις ασφάλειες). Σε µια τέτοια περίπτωση, το σύστηµα θα παίρνει ηλεκτρική ενέργεια από τις εφεδρικές µπαταρίες, µέχρις ότου αυτές αδειάσουν, και ο χώρος θα µείνει απροστάτευτος.

**Τηλεφωνικές βλάβες:** Οι γραµµές τηλεφώνου είναι δυνατόν να διακοπούν ή να παρακαµφθούν. Σε αυτήν την περίπτωση, το σύστηµά σας δεν θα είναι σε θέση να αναφέρει τα περιστατικά στον κεντρικό σταθµό ελέγχου.

**∆εν είναι βέβαιο ότι οι σειρήνες θα ακουστούν:** Σειρήνες και κουδούνια που έχουν τοποθετηθεί σε κάποια χαµηλή, κατά την επισκόπηση του µητρώου συµβάντων του POWERMAX+ θα εµφανιστεί η ένδειξη «Π01 Χαµ Μπατ» (ένδειξη ότι η στάθµη της µπαταρίας του ασύρµατου ποµπού #01 είναι χαµηλή) και θα ακουστεί το µήνυµα «αποµακρυσµένος ποµπός».

Για την αντικατάσταση της µπαταρίας ενός ασύρµατου ποµπού, ακολουθείστε τις οδηγίες χρήσης του Ασύρµατου Ποµπού MCM-140.

Μετά την αλλαγή της µπαταρίας, ο ανιχνευτής θα αποστείλει ένα σήµα «αποκατάστασης µπαταρίας» στον κεντρικό πίνακα και η ένδειξη «χαµηλή µπαταρία» θα σβήσει.

## 9.3 Περιοδικός έλεγχος

Τα µέρη που απαρτίζουν αυτό το σύστηµα συναγερµού έχουν σχεδιαστεί για να λειτουργούν για ένα µεγάλο χρονικό διάστηµα χωρίς προβλήµατα. Παρόλα αυτά, είναι αναγκαίο να πραγµατοποιείτε ένα έλεγχο ρουτίνας τουλάχιστον µια φορά κάθε εβδοµάδα ή µετά από κάποιο συναγερµό, για να διασφαλίσετε ότι όλες οι συσκευές ανίχνευσης του συστήµατος λειτουργούν κανονικά. Ακολουθείστε τις οδηγίες του κεφ. 6.8 και ειδοποιείστε αµέσως τον υπεύθυνο εγκατάστασης του συστήµατος αν αντιµετωπίσετε οποιοδήποτε πρόβληµα.

#### 9.4 Καθαρισµός του κεντρικού πίνακα ελέγχου

Η οθόνη µπορεί να λερωθεί, αν κάποιος την αγγίξει µε λαδωµένα χέρια, ή να σκονιστεί µετά από κάποιο χρονικό διάστηµα. Καθαρίστε την, χρησιµοποιώντας ένα µαλακό πανάκι ή ένα σφουγγαράκι βρεγµένο µε ένα συνδυασµό νερού και ήπιου απορρυπαντικού, και µετά στεγνώστε την.

Η χρήση στιλβωτικών απαγορεύεται αυστηρά. Επίσης, ποτέ µη χρησιµοποιείτε διαλυτικά όπως κηροζίνη, ασετόν και αραιωτικά. Είναι βέβαιο ότι θα καταστρέψουν το εξωτερικό φινίρισµα και την ευκρίνεια της οθόνης

απόσταση από τις κρεβατοκάµαρες συχνά δεν αρκούν για να ξυπνήσουν ανθρώπους που κοιµούνται βαθιά πίσω από τις πόρτες των δωµατίων, στον προστατευόµενο χώρο ή σε γειτονικά κτίρια.

**Το σύστηµα µερικές φορές παρακάµπτεται:** Με την κατάλληλη τεχνογνωσία, επίδοξοι διαρρήκτες µπορούν να βρουν τρόπους για να παρακάµψουν συσκευές ανίχνευσης διάφορων τύπων ή για να αποσυνδέσουν τις συσκευές ειδοποίησης. Μπορούν ακόµα να εκµεταλλευτούν την ύπαρξη αφύλακτων σηµείων ή και να µπουν δια της βίας στο χώρο.

**Οι δυνατότητες των ανιχνευτών καπνού είναι περιορισµένες:** Μερικές φορές οι ανιχνευτές καπνού δεν ειδοποιούν έγκαιρα γιατί η φωτιά εκδηλώθηκε σε κάποιο άλλο επίπεδο του χώρου ή σε απόσταση από τον ανιχνευτή.

Όλα τα παραπάνω αποδεικνύουν επαρκώς ότι, ακόµα και µε την εγκατάσταση ενός αξιόπιστου συστήµατος συναγερµού, η ανάγκη για την ασφάλιση ζωής και περιουσίας είναι απαραίτητη. Επιπλέον, οι χρήστες θα πρέπει να ελέγχουν το σύστηµα σε τακτά χρονικά διαστήµατα ώστε να είναι βέβαιοι ότι οι δυσλειτουργίες θα αντιµετωπιστούν προτού συµβεί κάποιο πραγµατικό περιστατικό συναγερµού.

## ΠΑΡΑΡΤΗΜΑ Α. ΟΡΟΛΟΓΙΑ

Ακολουθεί κατάλογος των όρων µε αλφαβητική σειρά. Όροι που αναγράφονται µε πλάγια στοιχεία επεξηγούνται ξεχωριστά**.** 

**Άµεση:** Μπορείτε να προγραµµατίσετε την ΑΜΕΣΗ ΟΠΛΙΣΗ ή την ΑΜΕΣΗ ΜΕΡΙΚΗ ΟΠΛΙΣΗ του συστήµατος, απενεργοποιώντας µε αυτόν τον τρόπο τη χρονοκαθυστέρηση εισόδου σε όλες τις ζώνες µε αυτή τη λειτουργία για τη διάρκεια µιας περιόδου.

Π.χ. µπορείτε να θέσετε το σύστηµα σε κατάσταση ΑΜΕΣΗΣ ΜΕΡΙΚΗΣ ΟΠΛΙΣΗΣ και να παραµείνετε µέσα στην προστατευόµενη περιοχή. Μόνον η περίµετρος προστατεύεται και, αν δεν περιµένετε επισκέπτες, η άµεση ενεργοποίηση του συναγερµού σε περίπτωση εισόδου µπορεί να αποτελέσει ένα πλεονέκτηµα.

 Για να αφοπλίσετε το σύστηµα χωρίς να προκληθεί συναγερµός, χρησιµοποιείστε το πληκτρολόγιο του κέντρου (που βρίσκεται συνήθως εκτός περιµετρικής ζώνης) ή το τηλεχειριστήριο.

**Ανοικτή Ζώνη:** Μια ζώνη σε κατάσταση συναγερµού (αυτό µπορεί να προκληθεί από ένα ανοικτό παράθυρο ή µια ανοικτή πόρτα ή από µια κίνηση που κατέγραψε ο ανιχνευτής κίνησης). Μια ανοικτή ζώνη θεωρείται «µη ασφαλής».

**Αποκατάσταση:** Όταν ένας ανιχνευτής από κατάσταση συναγερµού επανέρχεται σε θέση stand by, θεωρείται ότι έχει «αποκατασταθεί».

Ένας ανιχνευτής κίνησης, αφού καταγράψει κάποια κίνηση, αποκαθίσταται αυτοµάτως και είναι έτοιµος να ανιχνεύσει την επόµενη κίνηση. Αυτού του είδους η αποκατάσταση δεν αναφέρεται στους αποµακρυσµένους ανταποκριτές.

Ένας *ανιχνευτής µαγνητικής επαφής* αποκαθίσταται µόνον αν κλείσει το παράθυρο ή η πόρτα που προστατεύεται. Αυτού του είδους η αποκατάσταση αναφέρεται στους αποµακρυσµένους ανταποκριτές.

**Αποµακρυσµένος Ανταποκριτής:** Ανταποκριτής µπορεί να είναι είτε µια Εταιρεία Παροχής Υπηρεσιών Ασφαλείας µε την οποία ο ιδιοκτήτης της οικίας ή της επιχείρησης είναι συµβεβληµένος [ένας Κεντρικός Σταθµός Ελέγχου (ΚΛΣΣ)], είτε κάποιος συγγενής/φίλος που επιβλέπει τον προστατευόµενο χώρο κατά την απουσία των ενοίκων. Το *κέντρο* αναφέρει τα περιστατικά µέσω τηλεφώνου στον ανταποκριτή σε κάθε περίπτωση.

**Ασύρµατος Ανιχνευτής Καπνού:** Ένας συνηθισµένος ανιχνευτής καπνού και ένας ασύρµατος ποµπός PowerCode σε έναν κοινόχρηστο χώρο. Μόλις ανιχνεύσει καπνό, στέλνει στο *κέντρο* τον ιδιαίτερο κωδικό του µαζί µε ένα σήµα «συναγερµού» και αρκετές ακόµα πληροφορίες. Εφόσον ο ανιχνευτής καπνού είναι συνδεδεµένος µε την *ζώνη πυρκαϊάς*, θα ενεργοποιηθεί ο συναγερµός Φωτιάς.

**Ασύρµατος Ανιχνευτής Κίνησης:** Ένας παθητικός αισθητήρας κίνησης υπέρυθρων ακτίνων και ένας ασύρµατος ποµπός PowerCode σε έναν κοινόχρηστο χώρο. Μόλις ανιχνεύσει κάποια κίνηση, στέλνει στο κέντρο τον ιδιαίτερο κωδικό του µαζί µε ένα σήµα «συναγερµού» και αρκετές ακόµα πληροφορίες. Μετά την αποστολή του σήµατος τίθεται σε κατάσταση stand by για να καταγράψει περαιτέρω κινήσεις.

**Ασύρµατος Ανιχνευτής Μαγνητικής Επαφής:** Ένας µαγνητικός διακόπτης και ένας ασύρµατος ποµπός PowerCode σε έναν κοινόχρηστο χώρο. Ο ανιχνευτής τοποθετείται σε πόρτες και παράθυρα για να ελέγχει την κατάσταση στην οποία βρίσκονται (ανοικτά-κλειστά). Μόλις ανιχνεύσει ότι ένα παράθυρο ή µια πόρτα άνοιξε, στέλνει στο *κέντρο* τον ιδιαίτερο κωδικό του µαζί µε ένα σήµα «συναγερµού» και αρκετές ακόµα πληροφορίες. Αν, τη στιγµή εκείνη, το σύστηµα δεν είναι οπλισµένο, το κέντρο θα θεωρεί το σύστηµα «ανέτοιµο για όπλιση» έως ότου λάβει από τον ίδιο ανιχνευτή ένα σήµα «αποκατάστασης». **Αυτόµατη Όπλιση:** Το σύστηµα συναγερµού δεν είναι δυνατόν να οπλιστεί αν οποιαδήποτε από τις ζώνες είναι *ανοικτή*. Μια από τις µεθόδους επίλυσης αυτού του προβλήµατος είναι να βρείτε και να αποκαταστήσετε την αιτία που το προκάλεσε (να κλείσετε τα παράθυρα ή τις πόρτες). Μία άλλη µέθοδος είναι να θέσετε το σύστηµα σε **αυτόµατη όπλιση** – δηλαδή, αυτόµατη εξαίρεση των ζωνών που είναι ακόµα ανοικτές µε το πέρας της καθυστέρησης εξόδου. Οι ζώνες που εξαιρούνται δεν θα προστατεύονται καθόλη τη διάρκεια της περιόδου όπλισης. Θα παραμείνουν χωρίς προστασία έως ότου το σύστημα αφοπλιστεί ακόµα και αν αποκατασταθεί η αιτία που τις έθεσε σε εξαίρεση.

Η δυνατότητα της «αυτόµατης όπλισης» ενεργοποιείται από τον υπεύθυνο εγκατάστασης κατά τον προγραµµατισµό του συστήµατος.

**Αφόπλιση:** Το αντίθετο της όπλισης – µια ενέργεια που επαναφέρει τον κεντρικό πίνακα στην φυσιολογική κατάσταση stand-by. Σε αυτή την κατάσταση, θα σηµάνει συναγερµός µόνο σε περίπτωση πυρκαϊάς ή διατάραξης κάποιας ζώνης 24ωρης ενεργοποίησης, καθώς και «συναγερµός πανικού».

**ΓΕΝΙΚΗ ΟΠΛΙΣΗ**: Η όπλιση αυτού του είδους χρησιµοποιείται όταν ο προστατευόµενος χώρος είναι εντελώς άδειος. Όλες οι ζώνες , εσωτερικές και περιµετρικές, προστατεύονται.

**∆ιαταραγµένη Ζώνη**: Μια ζώνη που βρίσκεται σε κατάσταση συναγερµού (κάτι τέτοιο µπορεί να προκληθεί από ένα ανοικτό παράθυρο ή µια ανοικτή πόρτα, καθώς και από ανίχνευση κάποιας κίνησης στο πεδίο ελέγχου κάποιου ανιχνευτή κίνησης). Μια διαταραγµένη ζώνη θεωρείται «µη ασφαλής».

**Ειδοποίηση:** Αυτή η µέθοδος όπλισης επιτρέπει την αυτόµατη αποστολή ενός µηνύµατος «ειδοποίησης» σε επιλεγµένους αριθµούς τηλεφώνων ή σε pager όταν το σύστηµα αφοπλιστεί από προκαθορισµένους χρήστες. Τα µηνύµατα «ειδοποίησης» αποστέλλονται στα τηλέφωνα που έχουν καθοριστεί από τον χρήστη σαν αποδέκτες τέτοιων µηνυµάτων.

Είναι πιθανόν, π.χ., ένας χρήστης να θέλει να γνωρίζει με βεβαιότητα ότι το παιδί του έχει επιστρέψει από το σχολείο και έχει αφοπλίσει το σύστηµα. Η όπλιση ειδοποίησης είναι εφικτή µόνο στην περίπτωση ΓΕΝΙΚΗΣ ΟΠΛΙΣΗΣ.

**Ζώνες ηχητικής προειδοποίησης**: Σας επιτρέπουν να παρακολουθείτε τη δραστηριότητα στις προστατευόµενες περιοχές ενώ το σύστηµα συναγερµού βρίσκεται σε κατάσταση αφόπλισης. Κάθε φορά που µια ζώνη ηχητικής προειδοποίησης «ανοίγει», ο βοµβητής ακούγεται δύο φορές. Ο βοµβητής δεν ακούγεται, όµως, όταν η ζώνη πάλι κλείσει (επάνοδος στη φυσιολογική κατάσταση). Αυτή η λειτουργία είναι χρήσιµη στις κατοικίες σαν προειδοποίηση για την είσοδο κάποιου επισκέπτη ή για την επίβλεψη µικρών παιδιών. Σε εταιρείες, µπορεί να χρησιµεύσει για την αναγγελία της εισόδου πελατών στις εγκαταστάσεις ή του προσωπικού σε χώρους περιορισµένης πρόσβασης.

*Σηµείωση: Ο υπεύθυνος εγκατάστασης δεν πρόκειται να προγραµµατίσει µια ζώνη 24ωρης κάλυψης ή µια ζώνη πυρκαϊάς ως ζώνη ηχητικής προειδοποίησης, γιατί τέτοιες ζώνες, αν διεγερθούν όταν το σύστηµα βρίσκεται σε κατάσταση αφόπλισης, ενεργοποιούν το συναγερµό.*

Ακόµα και όταν µία ή περισσότερες ζώνες έχουν προγραµµατιστεί σαν ζώνες ηχητικής προειδοποίησης, µπορείτε πάντα να ενεργοποιήσετε ή να απενεργοποιήσετε τη λειτουργία αυτή.

**Ζώνη:** Ζώνη είναι µια περιοχή µέσα στον προστατευόµενο χώρο η οποία ελέγχεται από έναν ορισµένο ανιχνευτή. Κατά τον προγραµµατισµό, ο υπεύθυνος εγκατάστασης αποθηκεύει στο *κέντρο* τον κωδικό αναγνώρισης του ανιχνευτή και τον συνδέει µε την επιθυµητή περιοχή. Καθώς η ζώνη είναι αναγνωρίσιµη από το όνοµα και τον αριθµό της, το κέντρο έχει τη δυνατότητα να αναφέρει στον χρήστη την κατάσταση της ζώνης και να καταγράφει στη µνήµη του όλα τα συµβάντα που αναφέρονται από τον ανιχνευτή. Ζώνες που ενεργοποιούνται άµεσα ή µε χρονοκαθυστέρηση βρίσκονται σε «επιφυλακή» µόνον όταν το κέντρο είναι οπλισµένο, ενώ άλλες (24ωρης ενεργοποίησης) είναι σε «επιφυλακή» ανεξάρτητα από το αν το σύστηµα είναι οπλισµένο ή όχι.

**Ζώνη µη συναγερµού:** Εκτός από το συναγερµό, µια ζώνη µπορεί να προγραµµατιστεί από τον υπεύθυνο εγκατάστασης και για άλλες λειτουργίες. Π.χ. ένας ανιχνευτής κίνησης που έχει τοποθετηθεί σε µια σκοτεινή σκάλα, είναι δυνατόν να ενεργοποιεί αυτόµατα τον φωτισµό µόλις «αντιληφθεί» κάποια κίνηση στο χώρο. Ένα ακόµα παράδειγµα είναι ένας µικροσκοπικός ασύρµατος ποµπός, συνδεδεµένος µε µια ζώνη που ελέγχει τον µηχανισµό που ανοίγει µια πόρτα.

**Κέντρο:** Το κέντρο είναι ένας πίνακας στον οποίο βρίσκονται τα ηλεκτρονικά κυκλώµατα και οι µικροεπεξεργαστές που ελέγχουν το σύστηµα συναγερµού. Συλλέγει πληροφορίες από τους διάφορους αισθητήρες, τα επεξεργάζεται και ανταποκρίνεται µε διάφορους τρόπους. Περιλαµβάνει επίσης πλήκτρα λειτουργίας διεπαφής χρήστη, αριθµητικό πληκτρολόγιο, οθόνη ενδείξεων, σειρήνα/βοµβητή και µεγάφωνο.

**Κωδικοί Πρόσβασης:** Το POWERMAX+ έχει σχεδιαστεί ώστε να ακολουθεί τις εντολές σας, υπό την προϋπόθεση ότι αυτές συνοδεύονται από τον αντίστοιχο κωδικό ασφαλούς πρόσβασης. Μη εξουσιοδοτηµένα άτοµα δεν γνωρίζουν αυτόν τον κωδικό και έτσι κάθε εκ µέρους τους προσπάθεια να αφοπλίσουν ή να παρακάµψουν το σύστηµα είναι καταδικασµένη να αποτύχει. Παρόλα αυτά, είναι δυνατή η ενεργοποίηση ορισµένων από τις λειτουργίες του συστήµατος χωρίς την εισαγωγή του κωδικού πρόσβασης, όταν δεν υποβαθµίζεται το επίπεδο ασφαλείας.

**ΜΕΡΙΚΗ ΟΠΛΙΣΗ:** Αυτός ο τύπος όπλισης χρησιµοποιείται όταν στον προστατευόµενο χώρο βρίσκονται άνθρωποι. Ένα κλασικό παράδειγµα είναι η περίοδος της νύκτας σε ένα σπίτι, όταν µια οικογένεια ετοιµάζεται για ύπνο. Στην ΜΕΡΙΚΗ

όπλιση, προστατεύονται οι περιµετρικές ζώνες, όχι όµως οι εσωτερικές. Κατά συνέπεια το κέντρο θα αγνοεί την ανίχνευση κινήσεων στις εσωτερικές ζώνες, αλλά η παραβίαση κάποιας περιµετρικής ζώνης θα προκαλεί συναγερµό.

**Όπλιση**: Η όπλιση του συστήµατος είναι µια ενέργεια που προετοιµάζει το σύστηµα να σηµάνει συναγερµό αν διαπιστωθεί παραβίαση κάποιας ζώνης λόγω κάποιας κίνησης ή λόγω του ότι κάποιο παράθυρο ή κάποια πόρτα άνοιξε. Υπάρχουν διάφοροι µέθοδοι όπλισης του συστήµατος (βλέπε *ΓΕΝΙΚΗ*, *ΜΕΡΙΚΗ*, *ΑΜΕΣΗ* και µε *ΤΗΛΕ-ΕΙ∆ΟΠΟΙΗΣΗ*).

**Χρόνος Ματαίωσης**: Όταν σηµαίνεται συναγερµός, σε πρώτη φάση λειτουργεί η εσωτερική σειρήνα για ένα περιορισµένο χρονικό διάστηµα το οποίο καθορίζεται από τον υπεύθυνο εγκατάστασης και ονοµάζεται χρόνος µαταίωσης. Εάν προξενήσετε κάποιο συναγερµό κατά λάθος, έχετε τη δυνατότητα να αφοπλίσετε το σύστηµα µέσα σε αυτό το χρονικό διάστηµα προτού αρχίσει να ηχεί η πραγµατική σειρήνα και ο συναγερµός αναφερθεί στους *Αποµακρυσµένους ανταποκριτές*.

**Συναγερµός**: Υπάρχουν 2 είδη συναγερµού:

Ηχηρός συναγερµός – Τόσο οι εσωτερικές όσο και οι εξωτερικές σειρήνες ηχούν διαρκώς και το κέντρο αναφέρει το περιστατικό µέσω τηλεφώνου.

Σιωπηλός συναγερµός – Οι σειρήνες παραµένουν ανενεργές αλλά το κέντρο αναφέρει το περιστατικό µέσω τηλεφώνου.

Κατάσταση συναγερµού προκαλείται

- Όταν ένας *ανιχνευτής κίνησης* καταγράψει κάποια κίνηση
- Όταν ένας *ανιχνευτής µαγνητικής επαφής* ανιχνεύσει κάποια αλλαγή κατάστασης – µια κλειστή πόρτα ή ένα παράθυρο ανοίγει
- Όταν ένας *ανιχνευτής καπνού* ανιχνεύσει καπνό
- Όταν *παραβιαστεί* οποιοσδήποτε µηχανισµός ανίχνευσης
- Όταν πιεσθούν ταυτόχρονα τα δύο πλήκτρα έκτακτης ανάγκης (συναγερµός πανικού)

**Ταχεία Όπλιση:** Όπλιση χωρίς την εισαγωγή του κωδικού πρόσβασης. Το κέντρο δεν απαιτεί την εισαγωγή του κωδικού πρόσβασης όταν πιέζετε κάποιο από τα πλήκτρα όπλισης. Η δυνατότητα χρήσης αυτής της µεθόδου όπλισης ενεργοποιείται από τον υπεύθυνο εγκατάστασης κατά τον προγραµµατισµό του συστήµατος.

## ∆ΙΑΝΟΜΕΑΣ:

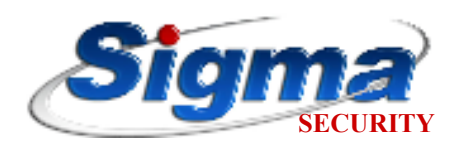

 SIGMA SECURITY - Χ. ΦΕΙ∆ΑΣ A.B.E.E. Εθνάρχου Μακαρίου 5, 17343 Αγ. ∆ηµήτριος Τηλ. 210 9716046, Fax. 210 9754864 **SECURITY** http:/www.sigmasec.gr, Email: sales@sigmasec.gr

<u>W.E.E.E. Product Recycling Declaration</u><br>For information regarding the recycling of this product you must contact the company from which you orignially purchased it. If you are discarding this product and not returning<br>it

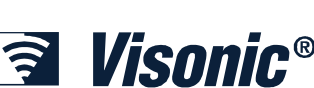

**INTERNET:** www.visonic.com

**VISONIC LTD. (ISRAEL):** P.O.B 22020 TEL-AVIV 61220 ISRAEL. PHONE: (972-3) 645-6789, FAX: (972-3) 645-6788 **VISONIC INC. (U.S.A.):** 65 WEST DUDLEY TOWN ROAD, BLOOMFIELD CT. 06002-1376. PHONE: (860) 243-0833, (800) 223-0020. FAX: (860) 242-8094 **VISONIC LTD. (UK):** FRASER ROAD, PRIORY BUSINESS PARK, BEDFORD MK44 3WH. PHONE: (0870) 7300800 FAX: (0870) 7300801 VISONIC LTD. 2005 POWERMAX+ USER GUIDE DK5467U (REV. 1, 08/05) Translated from DE5467U Rev.0

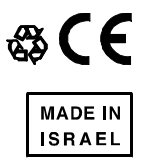